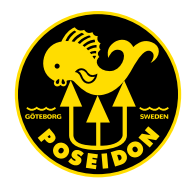

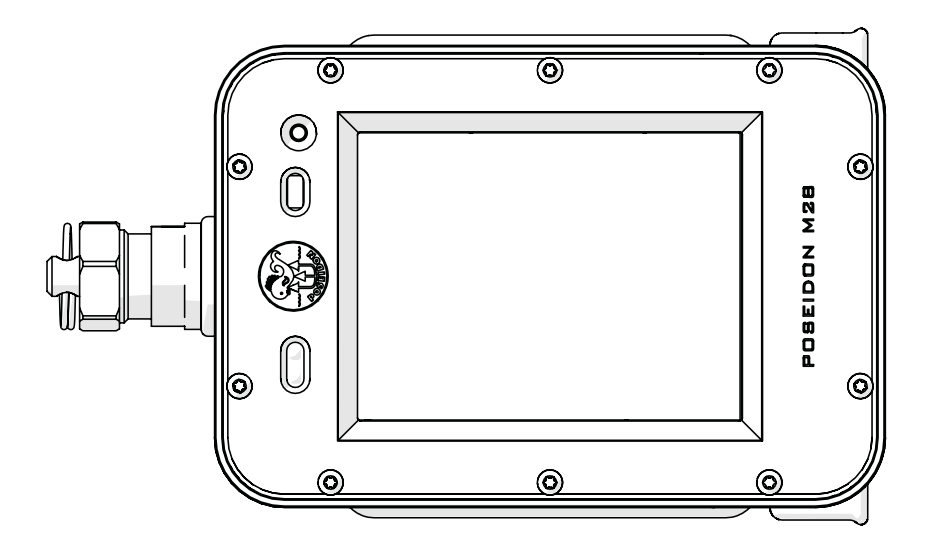

# POSEIDON M28 PODRĘCZNIK UŻYTKOWNIKA 2.1

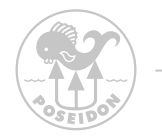

# Spis Treści

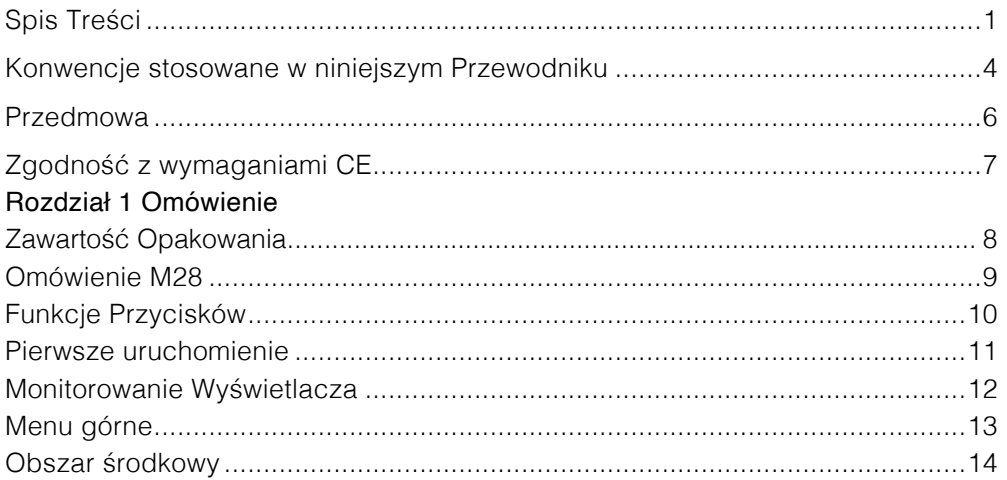

### Rozdział 2 - Menu systemu

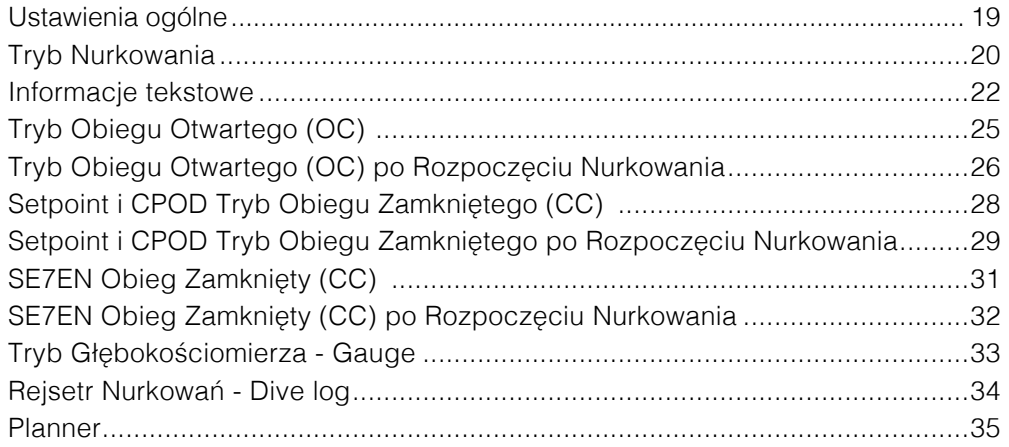

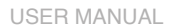

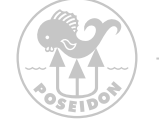

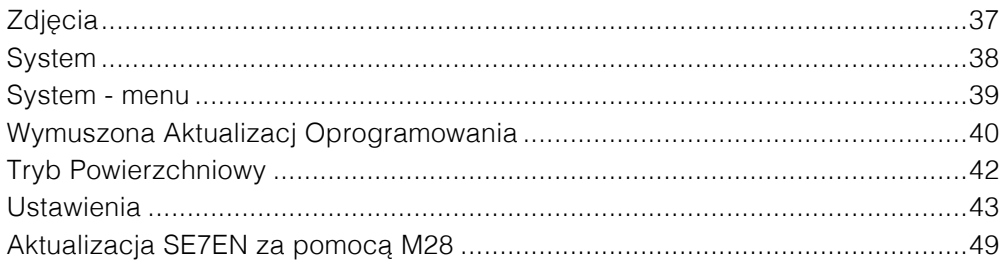

### Rozdział 3 - M28 Alarmy

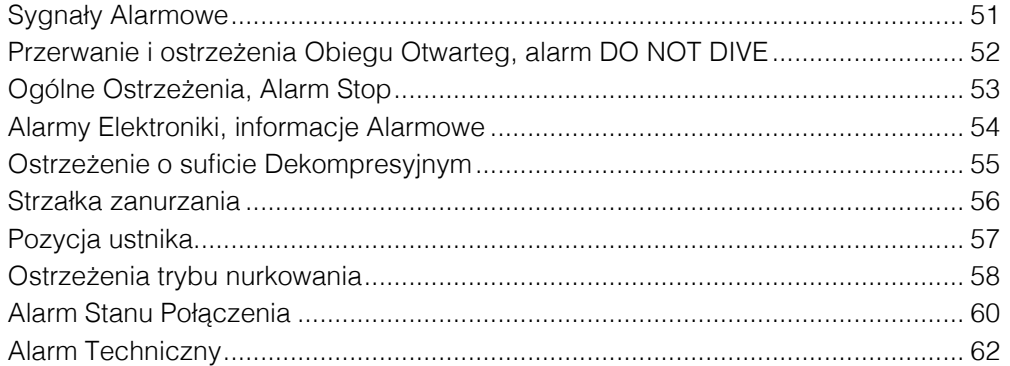

#### Rozdział 4 - Wi-Fi Access Point

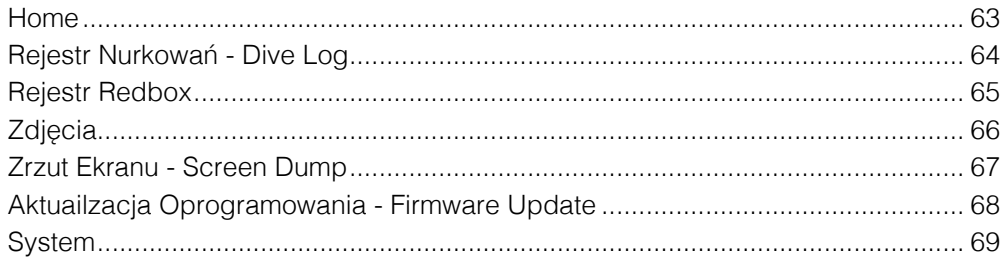

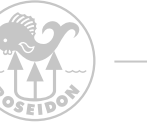

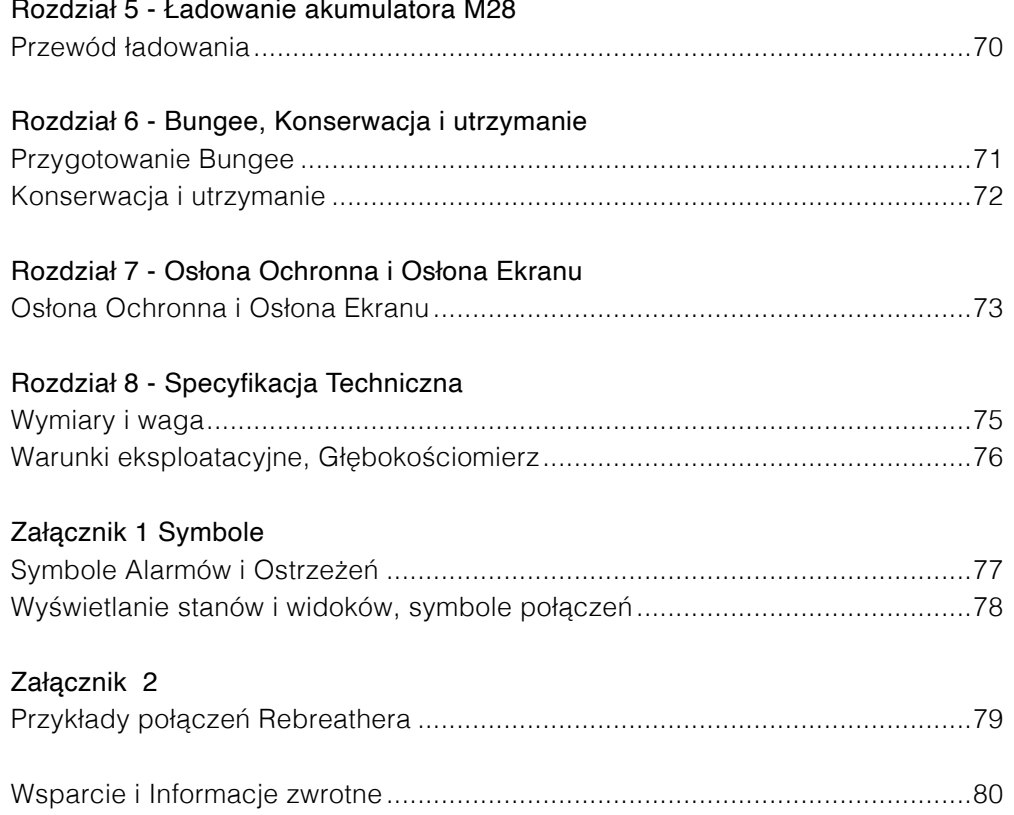

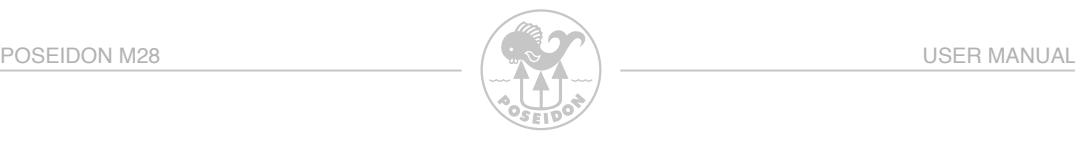

# Konwencje przyjęte w tym Podręczniku

Niniejszy Podręcznik użytkownika NIE jest przeznaczony do użytku jako podręcznik szkoleniowy ani w żaden sposób nie może zastąpić właściwego szkolenia przeprowadzonego przez uprawnioną agencję szkoleniową zatwierdzoną przez firmę Posejdon AB. Ma on jedynie dostarczyć [podstawowych informacji na temat użytkowania urządzenia Posejdon M28. W](http://)  całym podręczniku umieszczono specjalne ramki ostrzegawcze, aby zwrócić uwagę na najważniejsze informacje. Używane są trzy poziomy ostrzeżeń w połączeniu z z kolorowymi symbolami, jak pokazano poniżej:

### **NIEBEZPIECZEŃSTWO:**

**Pola ostrzeżeń, które są oznaczone NA CZERWONO, zawierają niezwykle krytyczne informacje związane z bezpieczeństwem i życiem nurka.Niezastosowanie się do informacji zawartych w tych polach może doprowadzić do poważnych obrażeń lub śmierci.**

#### **OSTRZEŻENIE:**

**Pola ostrzeżeń, które są oznaczone NA ŻÓŁTO, zawierają ważne informacje które mogą mieć wpływ na bezpieczeństwo nurka i/lub prawidłowe działanie urządzenia Poseidon M28. Choć na ogół nie zagrażają one życiu, informacje zawarte w tych polach nie powinny być ignorowane.**

### **WAŻNE:**

п

**Pola ostrzeżeń, które są oznaczone NA NIEBIESKO, zawierają ważne informacje dotyczące właściwej obsługi i konserwacji Poseidona M28 i które mogą zwiększyć poczucie komfortu lub radości nurka podczas nurkowania.**

П

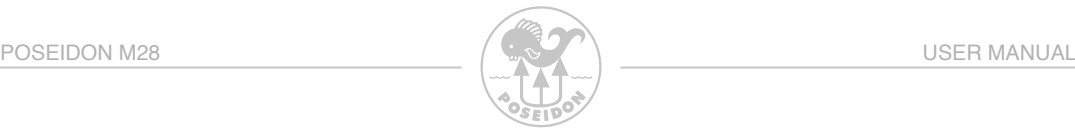

**Żadna część tej publikacji nie może być powielana lub przekazywana w jakiejkolwiek formie lub za pomocą jakichkolwiek środków, elektronicznych lub mechanicznych, włączając w to fotokopiowanie, nagrywanie lub za pomocą jakiegokolwiek systemu przechowywania informacji, bez pisemnej zgody od autoryzowanego przedstawiciela firmy Poseidon Diving Systems AB.**

Tekst, zdjęcia i rysunki objęte są prawami autorskimi © 2022 przez Poseidon Diving Systems AB.

#### WSZYSTKIE PRAWA ZASTRZEŻONE **Wersja podręcznika 2.1 - Luty 2022**

#### NIEBEZPIECZEŃSTWO:

Poseidon M28 jest zaawansowanym komputerem nurkowym, który funkcjonuje w sposób wyraźnie odmienny od tradycyjnych komputerów nurkowych. Nie należy próbować używać Poseidona M28 bez gruntownej i pełnej znajomości materiału zawartego w niniejszej instrukcji. Nieostrożne korzystanie z Poseidon M28 może doprowadzić do choroby dekompresyjnej lub śmierci w każdym środowisku bez żadnych wcześniejszych objawów ostrzegawczych. Nieostrożne używanie Poseidon M28 na głębokościach większych niż 200 msw (metrów wody morskiej) [656 fsw (stóp wody morskiej)] może doprowadzić do awarii komputera bez wcześniejszego ostrzeżenia. Taka sytuacja może spowodować poważne obrażenia lub śmierć. Poseidon M28 jest wyposażony w zaawansowane elektroniczne systemy sterowania, które pozwolą odpowiednio przeszkolonemu użytkownikowi uniknąć takich sytuacji. Obowiązkiem użytkownika jest uważne monitorowanie tych systemów podczas użytkowania Poseidon M28 i posiadanie praktycznej wiedzy na temat procedur przerywania nurkowania w przypadku wystąpienia problemu. Komputer oblicza przystanki dekompresyjne. Obliczenia te są oparte na dostępnej wiedzy i są podane jako wskazówka, a nie dokładnych danych fizjologicznych. Należy pamiętać, że to urządzenie może ulec awarii, z powodu uszkodzenia mechanicznego, problemów z oprogramowaniem sprzętowym lub innych problemów technologicznych lub technicznych. Nie należy polegać wyłącznie na tym urządzeniu, należy również używać redundantnych urządzeń na głębokościach większych niż 200 msw (metrów wody morskiej) [656 fsw (stóp wody morskiej)]. Obowiązkiem użytkownika jest uważne monitorowanie tych systemówpodczas użytkowania Poseidon M28 i posiadanie praktycznej wiedzy na temat procedur przerywania lotu w przypadku wystąpienia problemu. Komputer oblicza przystanki dekompresyjne. Obliczenia te są oparte na dostępnej wiedzy i są podane jako wskazówka, a nie dokładne dane fizjologiczne. Proszę pamiętać, że to urządzenie może ulec awarii, z powodu awarii mechanicznej, problemów z oprogramowaniem sprzętowym lub innych technologii. Nie należy polegać wyłącznie na tym urządzeniu, proszę używać również redundantnych urządzeń do zarządzania nurkowaniem w przypadku całkowitej awarii tego komputera. Korzystanie z urządzenia odbywa się na własne ryzyko.

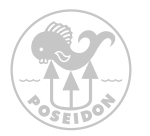

## Przedmowa

Gorąco dziękujemy!

Jesteśmy wdzięczni i dumni, że wybrali nas Państwo na dostawcę swojego sprzętu do nurkowania.

Mamy nadzieję, że dostarczy to wielu dobrych wspomnień po drodze i będą Państwo mogli spojrzeć wstecz na ten dzień jako pamiętny, kiedy rozpakowali Państwo swój nowy komputer nurkowy.

Cechy:

- Bardzo wydajny komputer nurkowy OC i CCR
- Bogata grafika dzięki kolorowemu wyświetlaczowi TFT LCD 2,8"
- Bardzo intuicyjny interfejs użytkownika z obsługą za pomocą dwóch przycisków
- Ulepszony SE7EN z Systemem Zarządzania Rebreatherem M28
- Integracja Dive-by-Wire™ z Poseidon Pod Systems, HUD, HP i innymi czujnikami
- Podwójny algorytm dekompresji (DCAP i Bühlmann ZHL16C z Gradient Factorami)
- Dynamiczny interfejs; łączność Wi-Fi.
- Głębokość znamionowa do maks. 200 m / 656 stóp
- Możliwość aktualizacji firmware

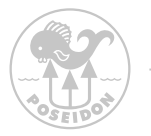

### **Zgodność z Wymogami CE**

### European diving depth gauge standard, i.e. EN 13319.

### EN61000 (emission & immunity).

Europejska norma dotycząca głębokościomierza nurkowego, tj. EN 13319. EN61000 (emisja i odporność na zakłócenia).

FCC 47 CFR. To urządzenie spełnia wymagania części 15 przepisów FCC. Działanie jest podlega następującym dwóm warunkom: To urządzenie nie może powodować szkodliwych zakłóceń, i urządzenie to musi akceptować wszelkie otrzymane zakłócenia, w tym zakłócenia, które mogą powodować niepożądane działanie. Niniejszy produkt został przetestowany pod kątem zgodności z normami FCC.

 $C \in$ 

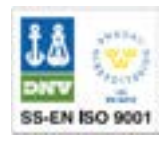

Poseidon Diving Systems AB is certified according to ISO 9001

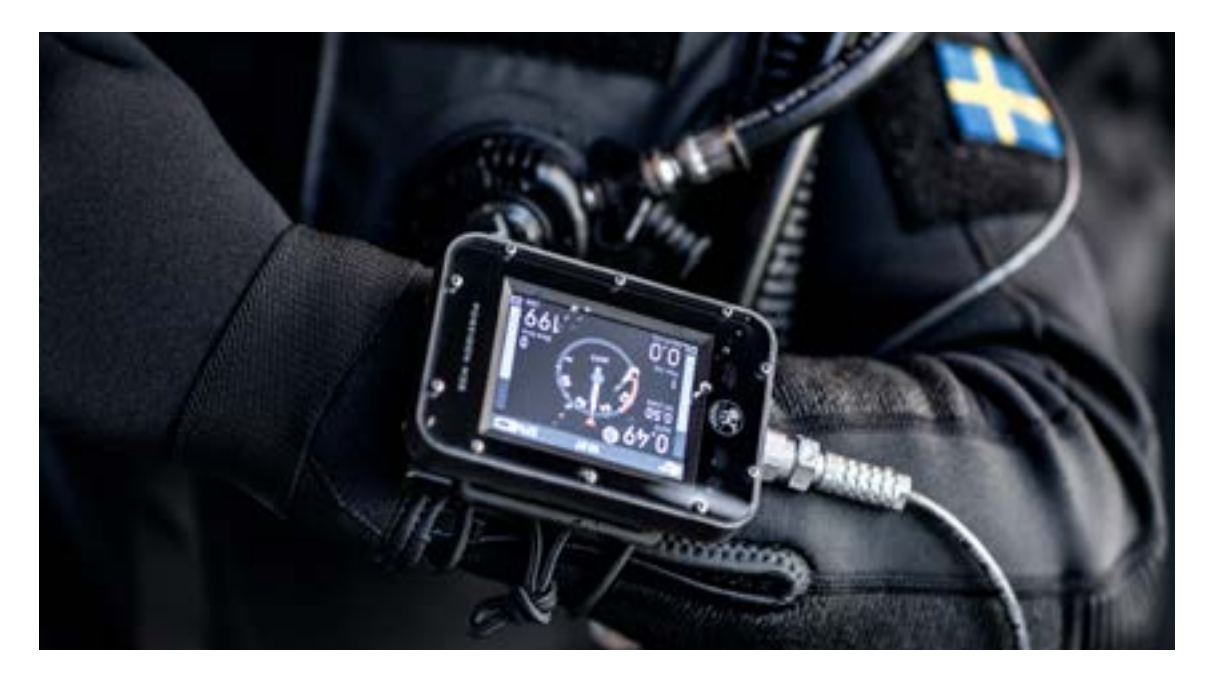

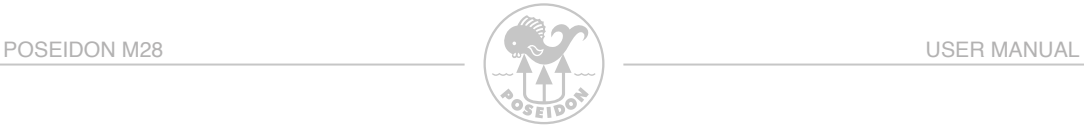

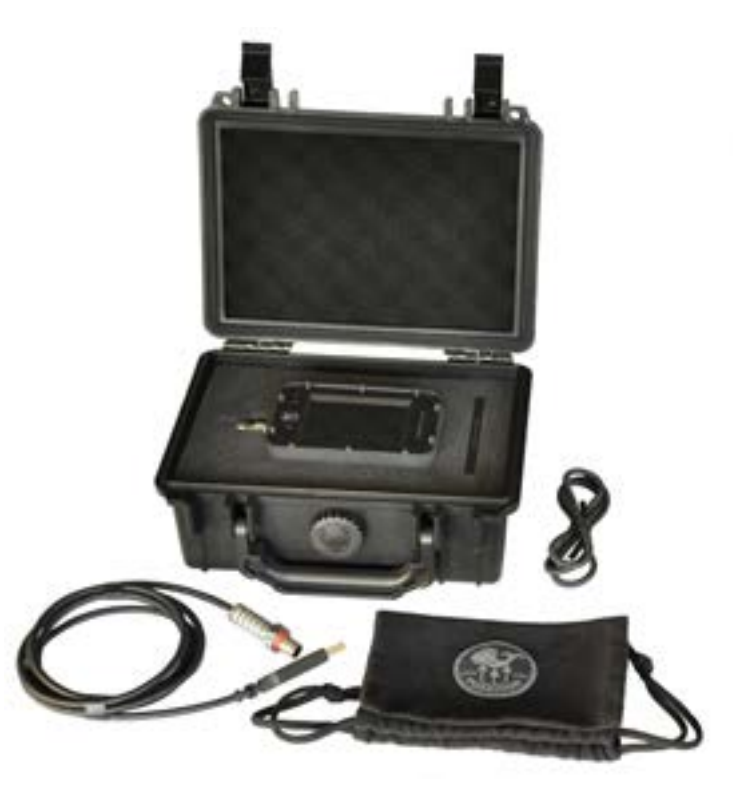

# Rozdział 1 Omówienie

W tym rozdziale opisano czynności związane z montażem i przygotowaniem urządzenia Poseidon M28 do nurkowania. M28 jest urządzeniem modułowym z podsystemami.

Zawartość Opakowania:

- Komputer M28 Etui podróżne
- 
- 
- Pudełko Kabel do ładowania
- 
- Guma Bungee Skrócona Instrukcja obsługi

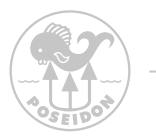

## Funkcje M28

Rysunek ilustruje te lokacje i główne funkcje Poseidon M28. "Tył" M28 jest stroną przeciwną do strony wyświetlacza. Poniżej znajduje się krótki opis każdego z głównych elementów.

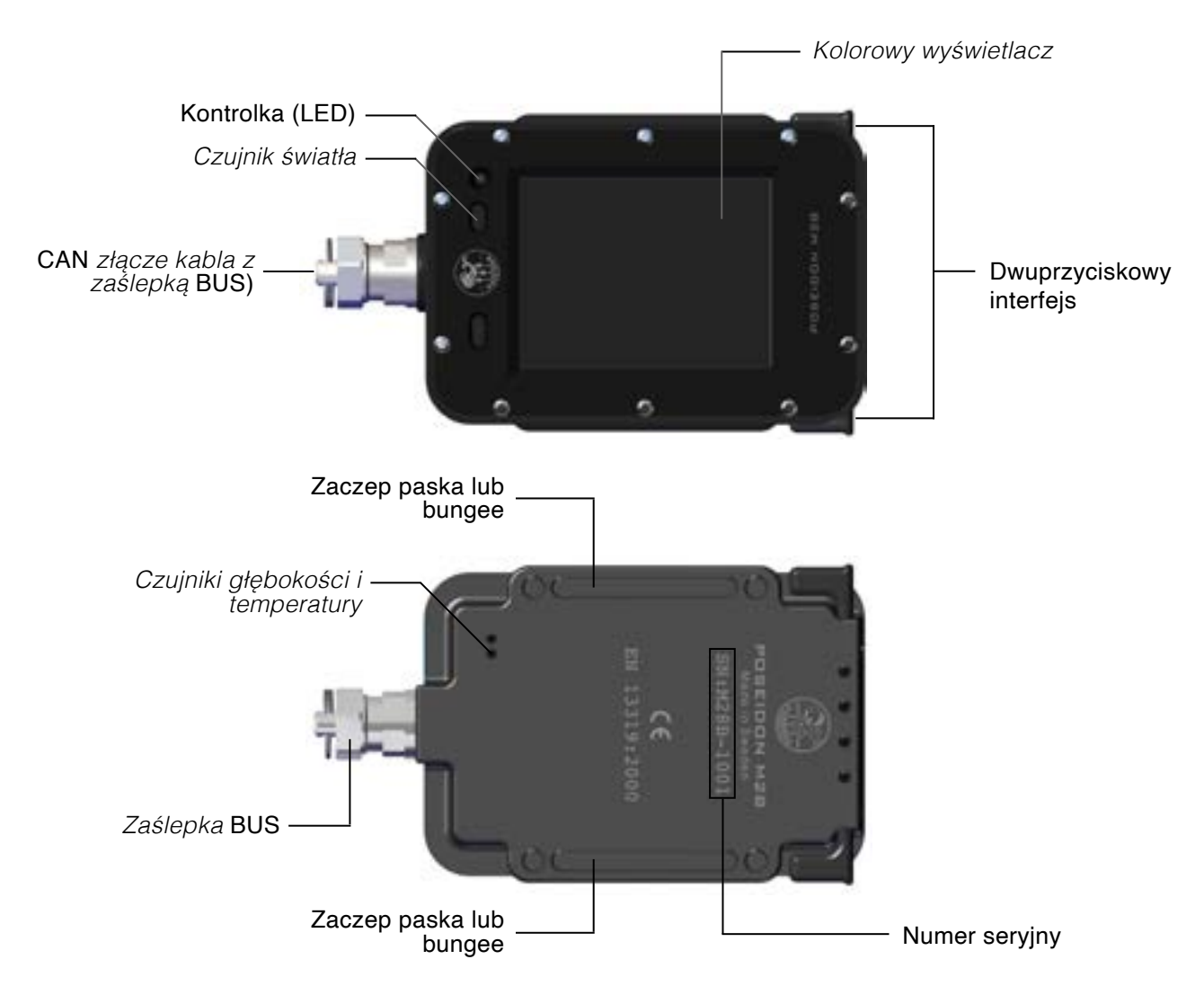

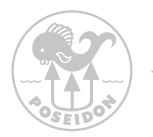

## Funkcje przycisków

Gdy M28 jest w pełni naładowany, jest gotowy do użycia. Do obsługi i dostępu do funkcji, należy użyć dwóch przycisków. Interfejs jest bardzo intuicyjny w użyciu i jest opisany na poniższym rysunku. Proszę nacisnąć oba przyciski jednocześnie, aby wejść do systemu menu, następnie przewinąć w górę lub w dół i ponownie nacisnąć oba przyciski jednocześnie, aby wybrać podświetloną opcję. Po 30 sekundach bezczynności, M28 opuszcza menu i powraca do poprzedniego ekranu.

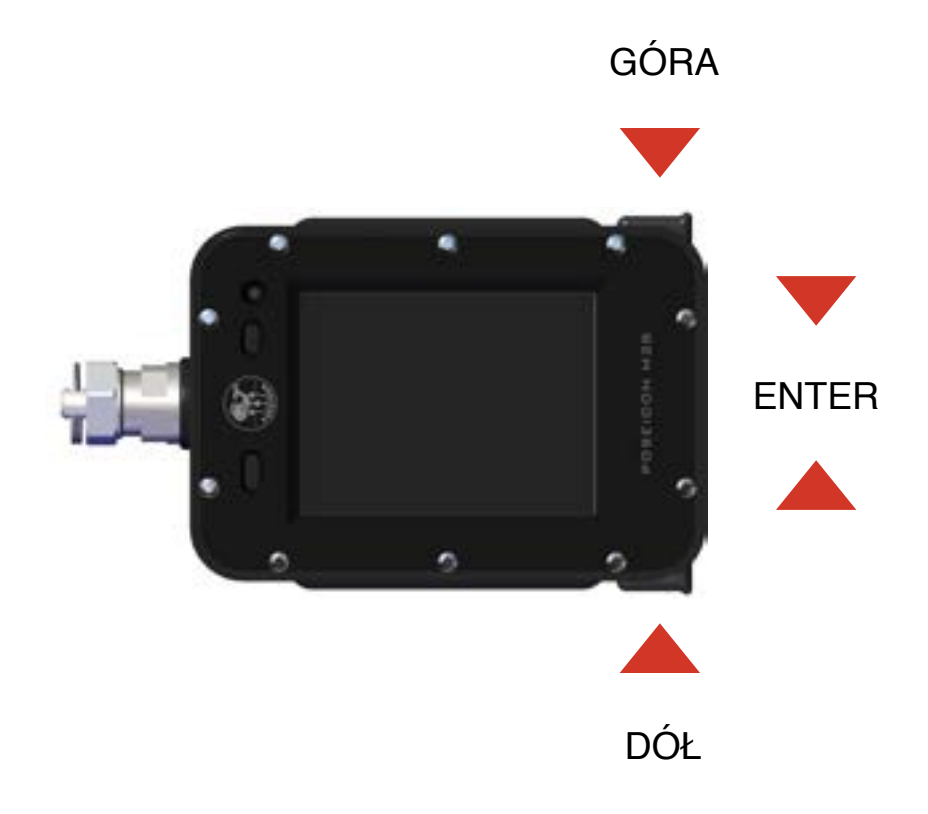

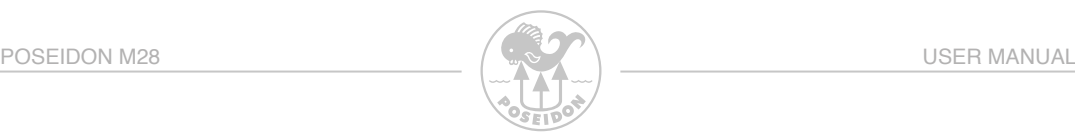

## Pierwsze uruchomienie

Aby uruchomić M28 należy oba przycisnąć przyciski równocześnie

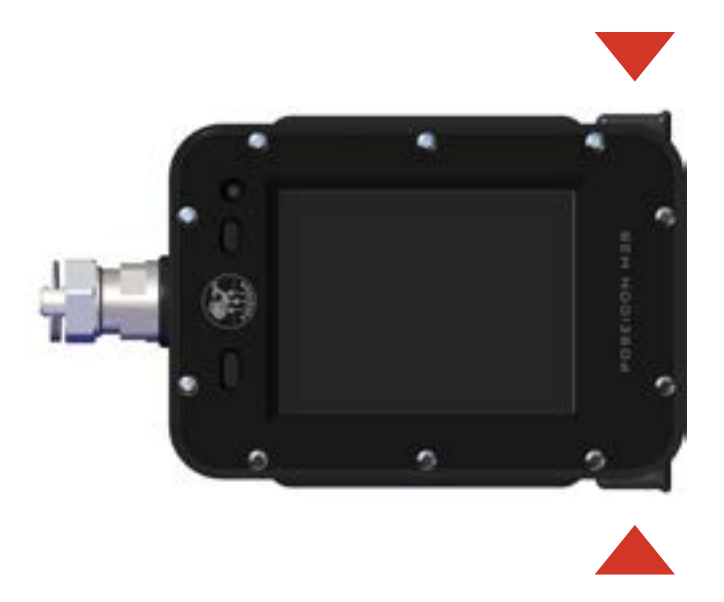

Po uruchomieniu M28, dioda sygnalizacyjna będzie migać na zielono, wskazując, że komputer M28 się uruchamia. Następnie pojawi się ekran startowy z widocznym logo Poseidon. Należy zwrócić uwagę, że czas do pojawienia się widocznego ekranu startowego może być różny.Po kilku sekundach ten ekran zostanie zastąpiony przez tryb Dive.

### NIEBEZPIECZEŃSTWO:

┍

Nie należy podejmować prób nurkowania, dopóki system nie zakończy pomyślnie procedury uruchamiania. Nurkowanie pomimo nieudanego uruchomienia urządzenia jest niezwykle niebezpieczne i może prowadzić do poważnych obrażeń lub śmierci.

Г

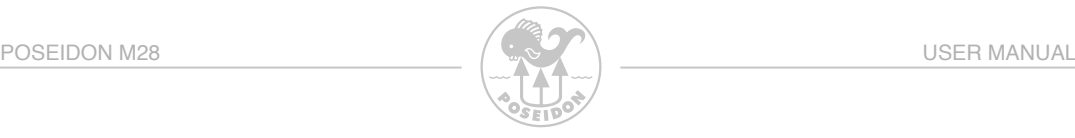

## Monitorowanie wyświetlacza

Większość informacji dotyczących statusu nurkowania i różnych parametrów jest przekazywana nurkowi za pośrednictwem wyświetlacza. Składa się on z 2,8" kolorowego ekranu TFT QVGA który dostarcza ważnych informacji dotyczących odczytów z czujników, komunikatów systemowych, stanu dekompresji i innych danych w trakcie nurkowania. Jest niezwykle ważne, aby wszyscy nurkowie Poseidon M28 rozumieli, jak odczytać informacje zawarte na wyświetlaczu, w szczególności dotyczące różnych stanów alarmowych. Przed włączeniem Poseidon M28 warto zapoznać się z ogólnym układem wyświetlacza i logiką, która stoi za tym, jak wyświetlanie informacji jest zorganizowane.

#### **NIEBEZPIECZEŃSTWO:**

**Jeśli podczas nurkowania ekran wyświetlacza jest pusty lub zamiera, należy natychmiast przerwać nurkowanie i wynurzyć się na powierzchnię. Niezastosowanie się do tego zalecenia może spowodować poważne obrażenia ciała lub śmierć.**

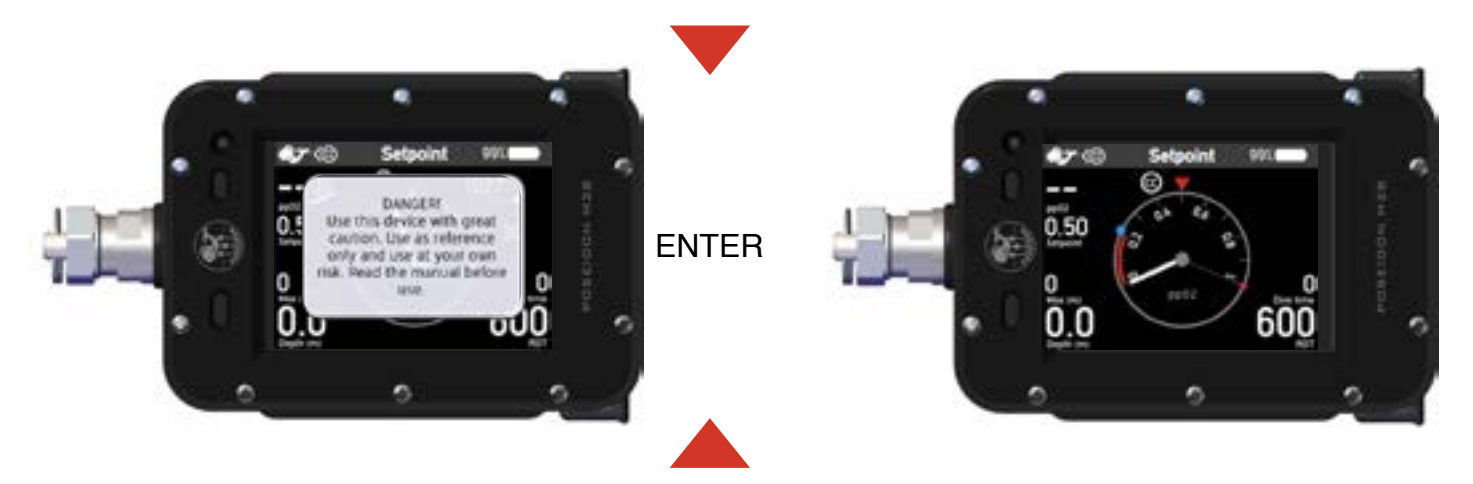

Na następnych stronach zostaną omówione różne tryby aplikacji, jak również struktura menu. Aplikacja "Dive" jest pierwszą aplikacją po uruchomieniu. Ta aplikacia jest automatycznie widoczna po wstępnym komunikacie bezpieczeństwa, który można potwierdzić przez naciśnięcie dowolnego z dwóch przycisków.

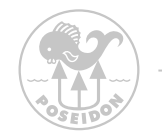

## Górny pasek

Górny pasek jest widoczny we wszystkich aplikacjach i wskazuje wybraną aplikację, status połączenia, zegar i stan baterii.

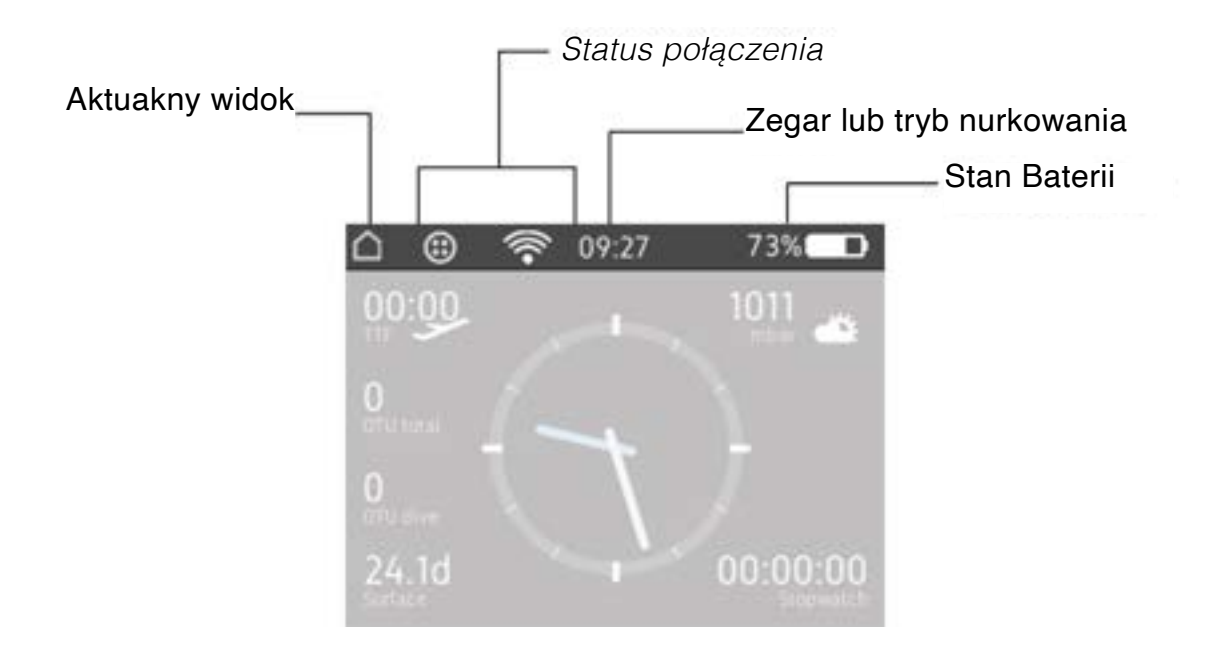

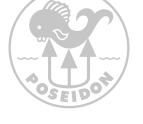

# **Obszar środkowy**

M28 daje nurkowi możliwość wyboru informacji, które mają być wyświetlane w obszarze centralnym. Możliwe jest przełączanie się pomiędzy dostępnymi treściami obszaru centralnego za pomocą klawisza w górę lub w dół. Dostępne opcje zawartości różnią się w zależności od wybranej aplikacji i trybu nurkowania.

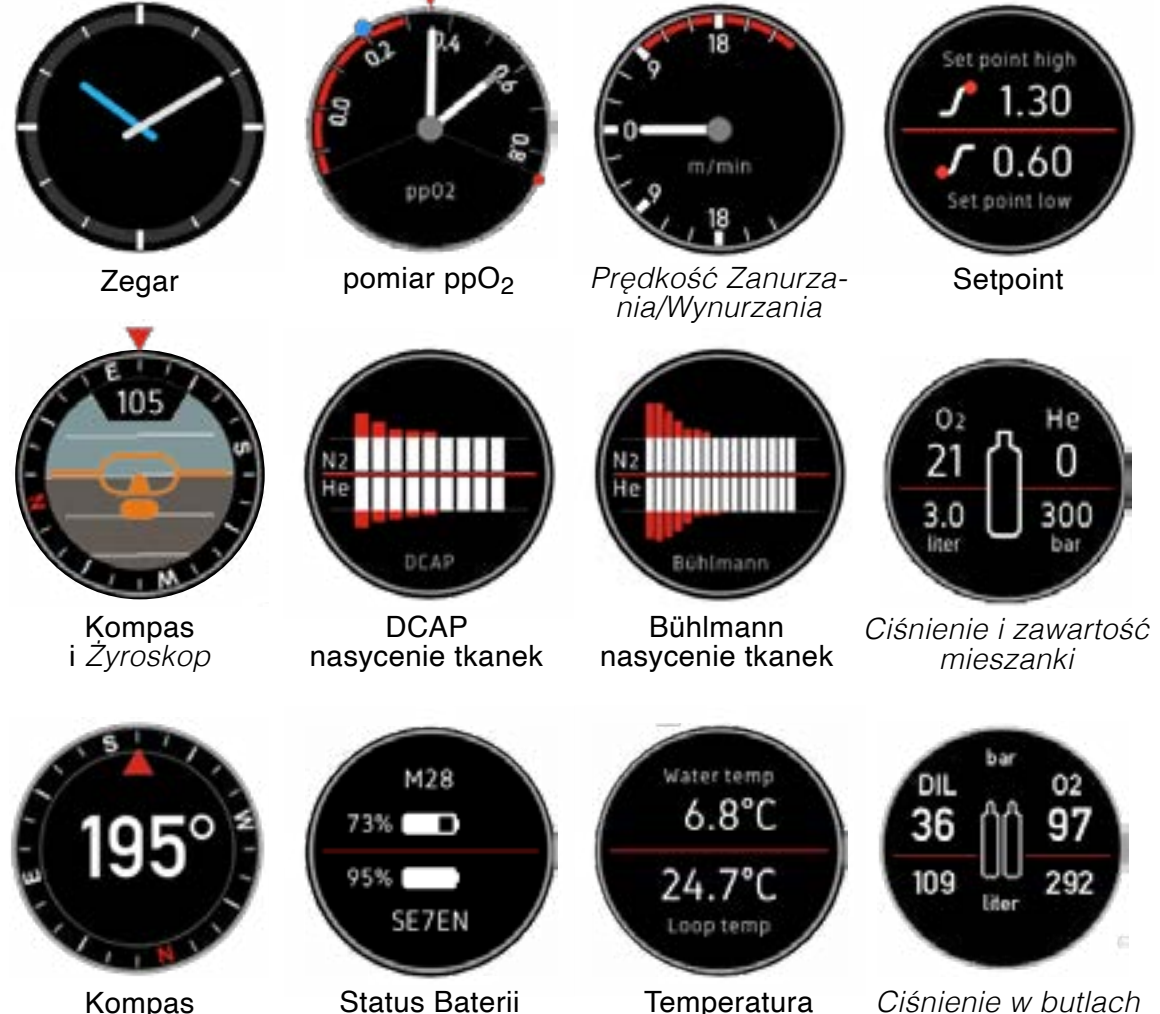

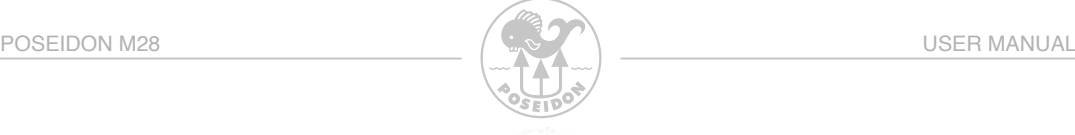

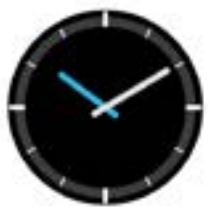

Zegar. Wyświetla ten sam czas i strefę czasową, co zegar na górnym pasku. Zmiany w ustawieniach zegara dokonuje się w Ustawieniach (Settings).

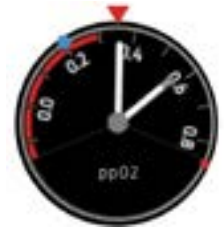

**Pomiar ppO2**. Wskazanie jest podawane przez jeden lub więcej odczytów ppO2 w zależności od liczby podłączonych czujników tlenu. Długa BIAŁA strzałka dla czujnika głównego, SZARA strzałka dla drugiego czujnika, niebieska końcówka<br>dla trzeciego czujnika. Skala wartości zadanej Setpojntu obraca sie w taki sposób, aby aktualna wartość zadana znajdowała się zawsze poniżej czerwonej<br>strzałki na górze i zawsze skierowana do góry w kierunku czerwonej strzałki na<br>górze. Oznacza to, że przy zmianie wartości Setpointu skala wartośc bokości. NIEBIESKA kropka wskazuje zawartość tlenu w butli z diluentem, podc-<br>zas gdy CZERWONA kropka wskazuje zawartość w butli z tlenem. Ta informacja<br>jest przydatna dla nurków technicznych podczas wykonywania płukania p

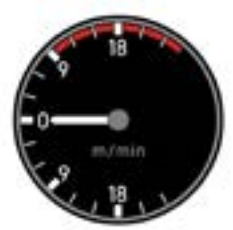

Prędkość zanurzania/wynurzania. Wskaźnik pokazuje prędkość wynurzania i zanurzania na minutę. Jednostka (m/min lub ft/min) jest konfigurowana w Settings / Depth unit. Alarm prędkości wynurzania uruchamia się, gdy prędkość wynurzania jest wyższa niż 9 metrów/minutę. Nie ma alarmu szybkości zanurzenia, ale należy pamiętać, że ppO 2 w gazie będzie się zmieniać, wraz ze zmianą głębokości.

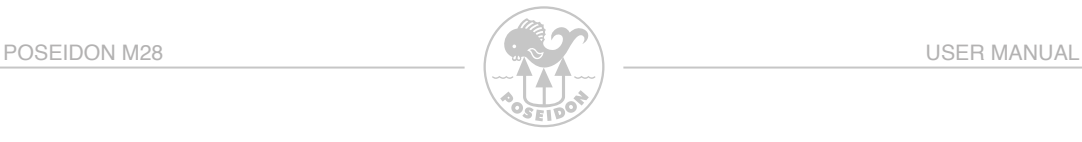

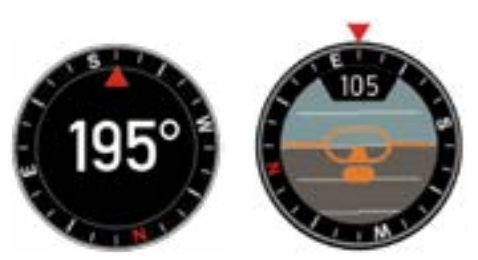

**Kompas i Żyrokompas**. Wyświetla kurs kompasu i nastawienie Żyroskopu. Kompas jest niezależny od pochylenia komputera.

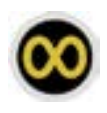

Ten symbol pojawia się, gdy kompas nie jest skalibrowany. Należy go skalibrować, obracając komputer powoli we wszystkich kierunkach przedstawionych na rysunkach poniżej, klaibracja trwa aż symbol zniknie.

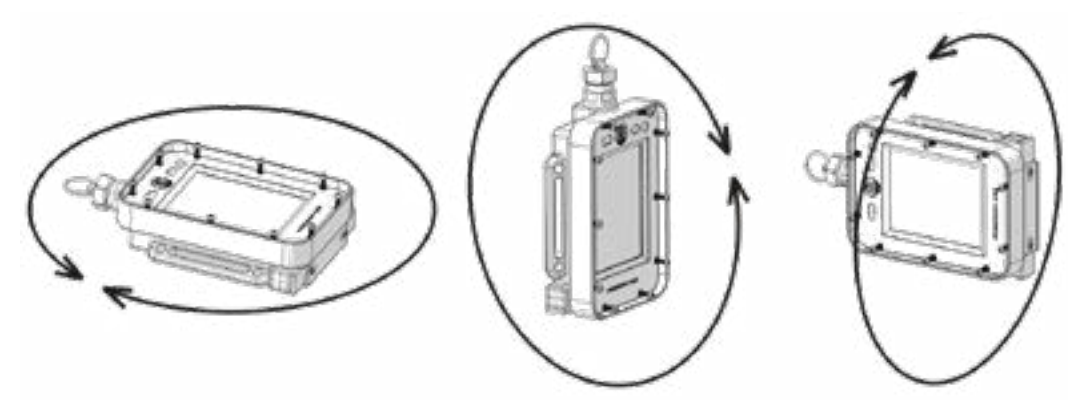

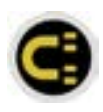

Ten symbol wskazuje, że kompas jest wystawiony na pole elektromagnetyczne otoczenia i jego wskazania mogą być mylące.

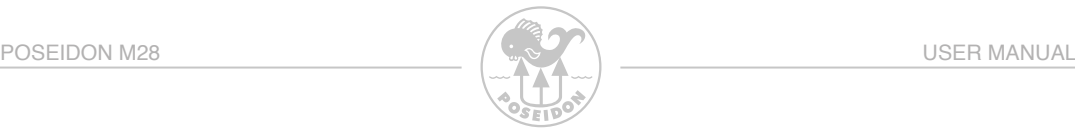

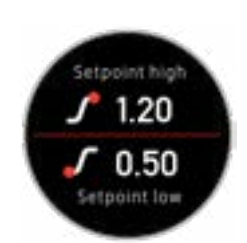

Wartości Setpoint są używany przez SE7EN i M28 do określenia wartości zadanej Setpointu na aktualnej głębokości.. Setpoint low i Setpoint high mogą być ustawione w menu Dive w trybie nurkowania SE7EN, CPOD.

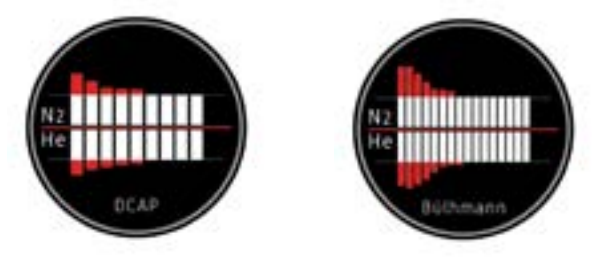

### wykres graficzny nasycenia tkanek DCAP or Bühlmann.

Słupki przedstawiające obciążenie gazowe w tkankach szybkich po lewej stronie i wolnych po prawej. Azot (N2) to górna część wykresu rosnąca w górę, a hel (He) to dolną część wykresu, rosnącą w dół. Celem tego wykresu jest graficzne przedstawienie aktualnego obciążenia gazowego dla tkanek w modelu dekompresyjnym.

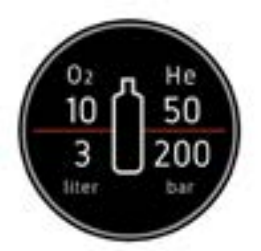

**Ciśnienie w butli i mieszanka.** Wyświetla konfigurację aktualnie wybranej butli z gazem w zakresie objętości zbiornika, ciśnienia znamionowego zbiornika, frakcji tlenu i frakcji helu. Jednostki używane dla ciśnienia i objętości można skonfigurować w Ustawieniach (Settings).

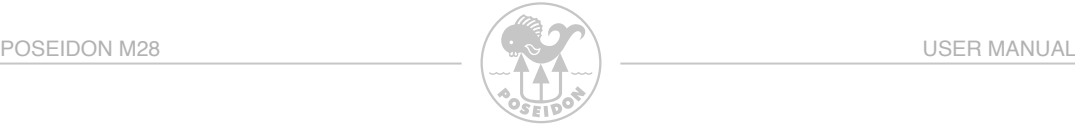

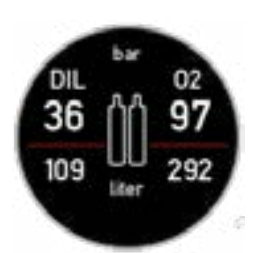

**Gaz w butlach on-board.** Wyświetla aktualne ciśnienie w butli wraz z odpowiadającą mu objętością gazu, która byłaby dostępna przy ciśnieniu otoczenia wynoszącym 1 bar dla butli z tlenem SE7EN i butli z diluentem SE7EN.

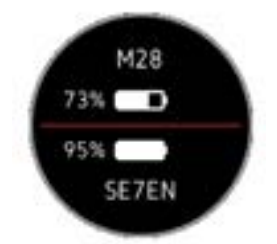

**Stan akumulatora.** Wyświetla stan baterii (% pojemności w pełni naładowanej baterii). Jeżeli podłączony jest rebreather SE7EN, M28 wyświetla również stan akumulatora SE7EN. Ikona baterii na Górnym pasku zawsze pokazuje stan baterii dla M28.

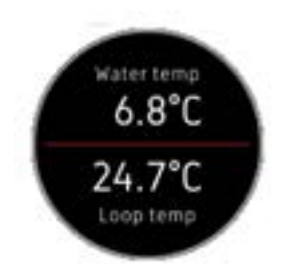

**Temperatura**. Wyświetla aktualną temperaturę wody podczas nurkowania. Jeżeli rebreather SE7EN jest podłączony, wyświetla również temperaturę w pętli oddechowej. Jednostkę (°C lub °F) można skonfigurować w **Settings / Temperature**)

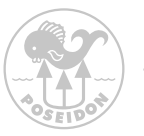

# Rozdział 2 Menu system

Większość cech i funkcjonalności M28 jest dostępna poprzez system menu. Aby aktywować menu, wystarczy nacisnąć oba przyciski jednocześnie. Menu staje się teraz widoczne, trzy pierwsze pozycje menu są zawsze takie same, poczynając od "Exit menu" - Wyjdź z menu, które przenosi z powrotem do ekranu bieżącej aplikacji "Settings" - Ustawienia, które umożliwiają szybki i łatwy dostęp do najważniejszych ustawień oraz "Apps" - Aplikacje, które zawiera różne funkcje M28 pokazane na poniższym rysunku. Zawartość poniżej pozycji menu "Apps" jest zawsze związana z aplikacją, z

której użytkownik korzysta. W tym przykładzie, gdy aktywna jest aplikacja Land, menu pokaże tylko funkcję Stopwatch. W kolejnych rozdziałach omówimy zawartość specyficzną dla aplikacji Apps.

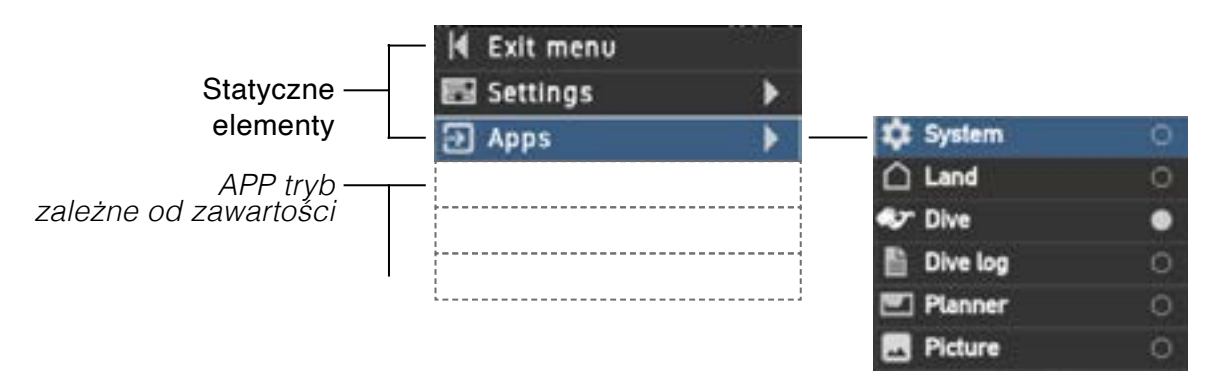

Wciśnij enter, aby aktywować menu, przewinąć w górę lub w dół i naciśnij enter, aby wybrać. Jeżeli w ciągu 30 sekund nie zostanie wybrana żadna pozycja menu zostanie automatycznie zamknięte

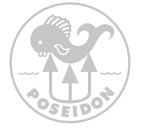

# Tryb Nurkowania (Dive)

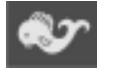

W tym rozdziale objaśniono różne obszary i symbole wyświetlane na ekranie, gdy wybrana jest tryb Dive. Ta strona objaśnia zawartość wyświetlacza w różnych trybach z wyjątkiem u GAUGE (głębokościomierz) który zostanie wyjaśniony jako ostatni w rozdziale dotyczącym widok nurkowania.

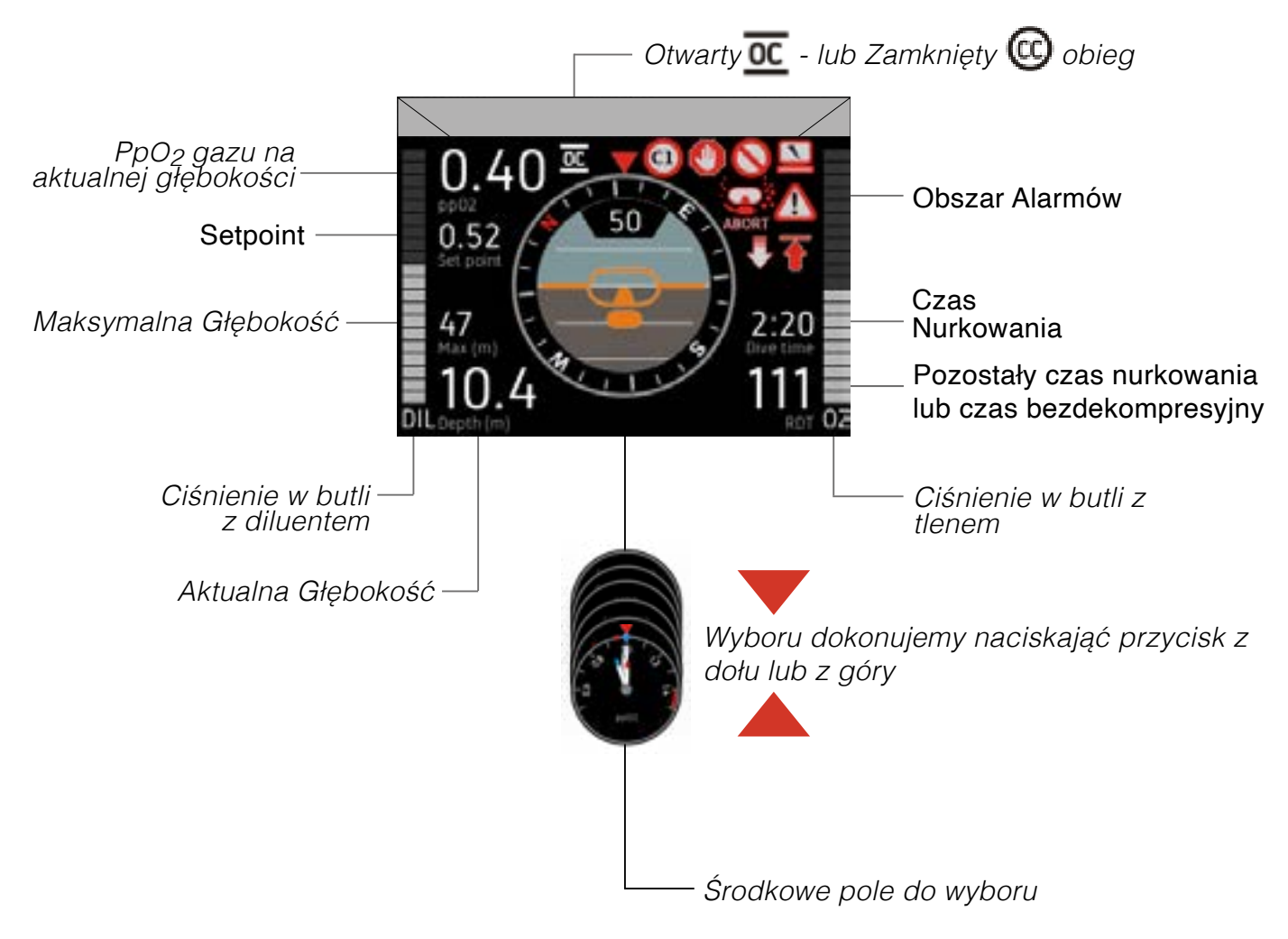

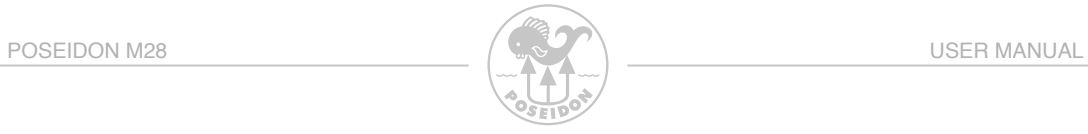

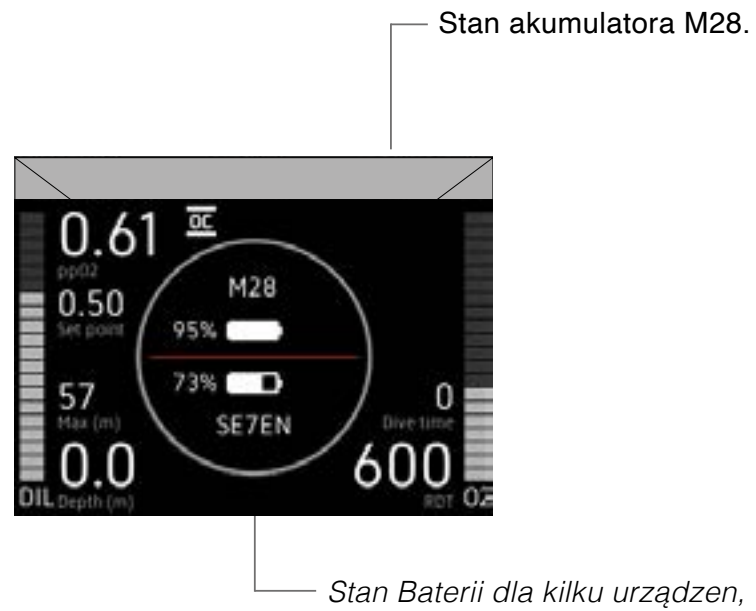

Stan Baterii dla kilku urządzen, może być wiświetlony w środkowym obszarze

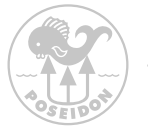

## Informacje w polu tekstowym

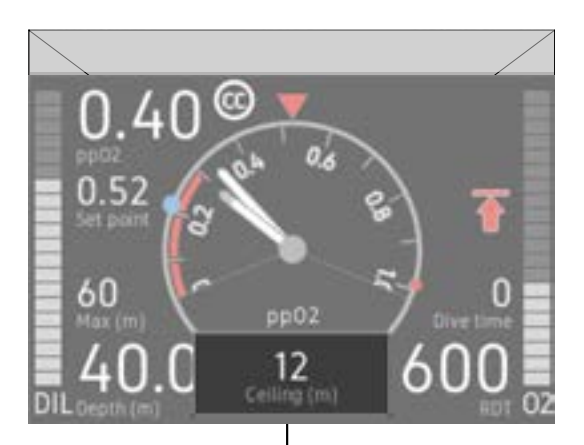

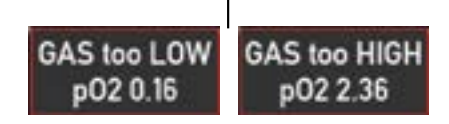

W niektórych sytuacjach informacje tekstowegosą wyświetlane w obszarze na środku dolnego ekranu aplikacji Dive.

Informacje te dotyczą:

1. wartości ppO 2 wybranego gazu przekraczające limity

- 2. Odłączone urządzenie
- 3. Ponownie podłączone urządzenie
- 4. Przystanek dekompresyjny

5. Niedopasowanie oprogramowania sprzętowego lub proces aktualizacji firmware

6. Pre-breathe (w przypadku użycia z SE7EN)

Uwaga! Gaz wybrany w trybie OC lub Bailout ma zbyt niskie ciśnienie parcjalne tlenu (ppO2 ), aby można było nim oddychać. Alarm pojawia się również wtedy, gdy wartość ppO2 w mieszaninie jest zbyt wysoka, aby można było nią oddychać.

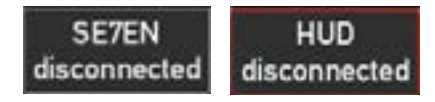

Ten typ komunikatu jest wyświetlany, gdy M28 wykryje, że połączenie z urządzeniem zostało utracone, więcej informacji na ten temat znajduje się w części Alarmy stanu połączenia.

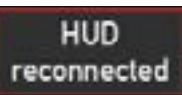

Ten typ komunikatu jest wyświetlany, gdy M28 wykryje urządzenie, które zostało wcześniej zostało rozłączone, więcej informacji można znaleźć w części Alarmy stanu połączenia.

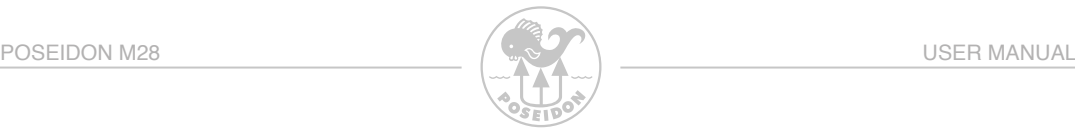

FW missmatch SE7EN

Oprogramowanie sprzętowe w podłączonym urządzeniu nie jest zgodne z wersją używaną w urządzeniu M28. Proszę zaktualizować oprogramowanie w menu "Firmware update", które znajduje się na końcu listy menu nurkowania.

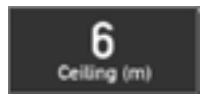

Informacja o głębokości sufitu aktualnego przystanku dekompresyjnego.

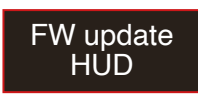

Informacja, że trwa aktualizacja oprogramowania sprzętowego, ale nie jest ona zainicjowane z jednostki M28.

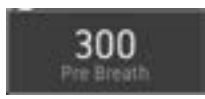

Pre-breath z odliczaniem w sekundach. Więcej informacji na temat procedury pre-breath, znajduje się w podręczniku użytkownika Rebreathera.

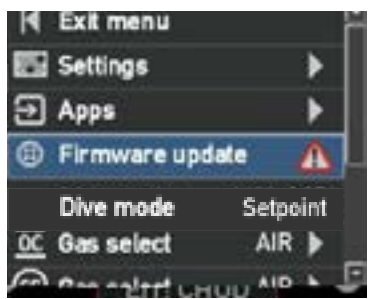

Z listy menu należy wybrać "Firmware update", aby przeprowadzić aktualizację oprogramowania sprzętowego podłączonych urządzeń.

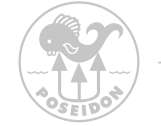

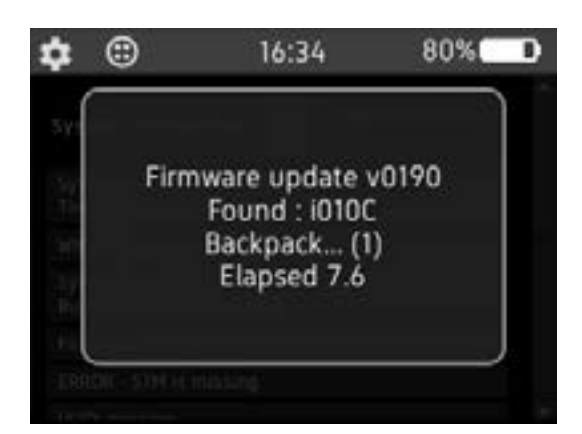

Po wybraniu przez użytkownika opcji aktualizacji oprogramowania sprzętowego pojawi się ten ekran i poinformuje o statusie postępu aktualizacji oprogramowania sprzętowego. Proszę poczekać, aż aktualizacja zostanie zakończona.

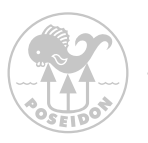

## MENU TRYBU OBIEGU OTWARTEGO (OC)

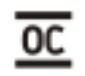

Komputer M28 posiada rozbudowany tryb nurkowania Open Circuit, który obsługuje nurkowania z dekompresją i obsługą wielu gazów. Aby wybrać tryb OC, proszę nacisnąć oba przyciski aby wejść do systemu menu. Proszę wybrać Apps, a następnie dalej Dive.

Po wejściu do Dive, należy wybrać tryb nurkowania i OC. Komputer jest teraz ustawiony w trybie nurkowania na obiegu otwartym.

System można skonfigurować tak, aby używał DCAP, lub Bühlmann ZHL16C z Gradient Factorami (GF) jako algorytmu dekompresji. Komputer może być używany z wieloma gazami i może obsługiwać zmiany gazów w trakcie nurkowania. Istnieje możliwość skonfigurowania do ośmiu różnych gazów. Poniżej można zobaczyć strukturę menu trybu OC.

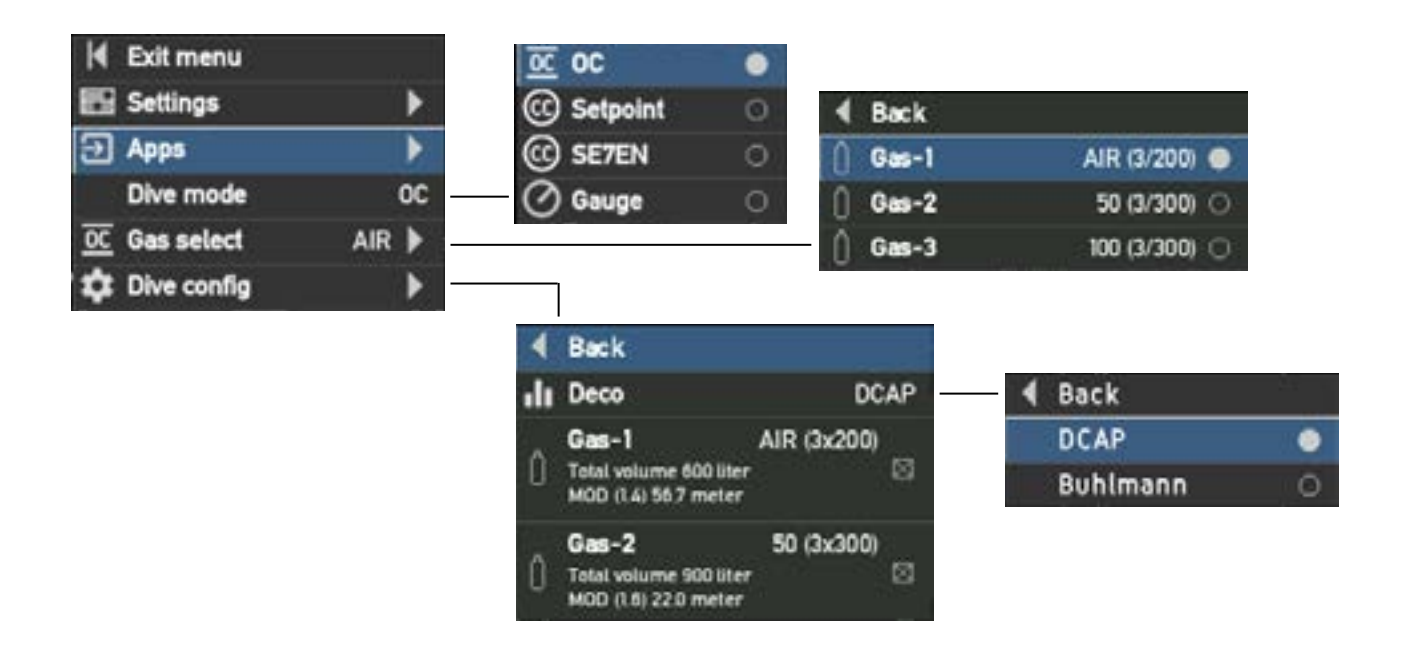

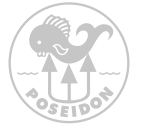

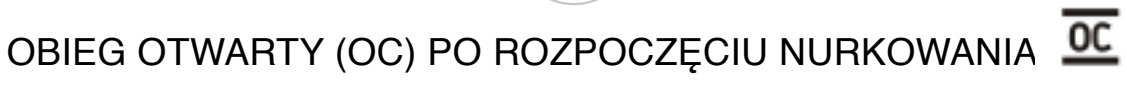

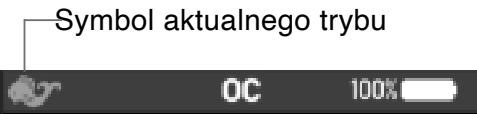

Po "Rozpoczęciu nurkowania", Aktualny symbol widoku, miga do czasu trwania nurkowania.

Po opcji "Dive Start" (Start nurkowania) wyświetlane są menu odpowiednie dla bieżącego trybu nurkowania.

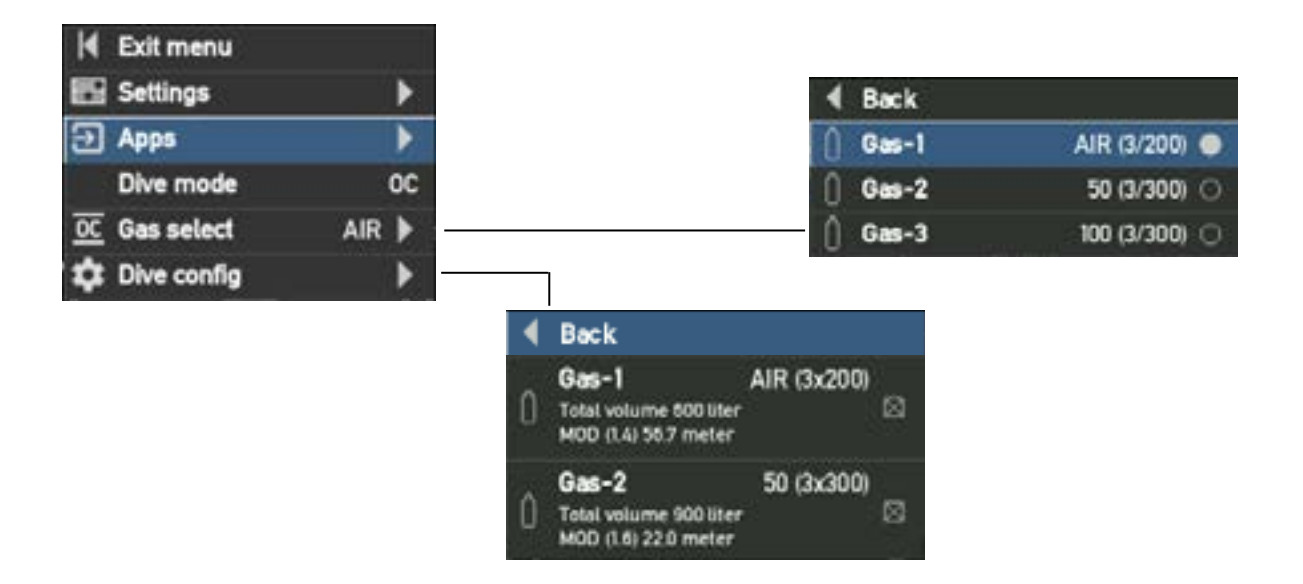

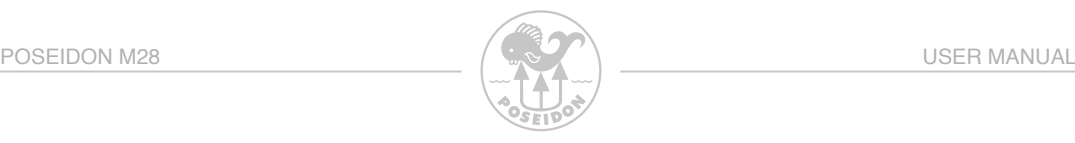

## KONFIGUROWANIE MIESZANEK W TRYBIE OC

Aby skonfigurować gazy, należy wejść do systemu menu w trybie OC, naciskając oba przyciski. Wybierz opcję "Dive config" (Konfiguracja nurkowania). W menu znajduje się osiem konfiguracji mieszanek o nazwach od Gas-1 do Gas-8. Każda z konfiguracji gazów może być indywidualnie ustawiona pod względem FO2, FHe, objętości butli, maksymalnego ciśnienia w butli i limitu ppO2 używanego do określenia MOD. Każdą konfigurację gazu można również włączyć lub wyłączyć. Wybranie opcji Enable owoduje, że gaz jest dostępny na liście wyboru gazów.

### **OSTRZEŻENIE:** WŁACZAĆ NALEŻY TYLKO TE GAZY, KTÓRE MA SIE PRZY SOBIE PODCZAS NURKOWANIA.

## WYBÓR GAZÓW W TRYBIE OC

Podczas nurkowania można zmienić aktualnie używany gaz oddechowy w menu Wybór gazu (Gas select) menu. Po wybraniu funkcji będą widoczne poprzednio skonfigurowane i włączone gazy. Naciskając oba przyciski można wybrać gaz, który ma być używany jako gaz oddechowy.

## WYBÓR ALGORYTMU DEKOMPRESJI

Jak wcześniej wspomniano, komputer M28 jest wyposażony w dwa algorytmy dekompresji; DCAP i Bühlmann ZHL16C. Aby wybrać algorytm który ma być stosowany, należy wejść do menu konfiguracji nurkowania (Dive config) i wybrać Deco.

Po wejściu do Deco można wybrać DCAP lub Bühlmann. Jeżeli zostanie wybrany algorytm Bühlmann, w menu konfiguracyjnym Dive widoczne będą "Wartości Gradient Faktorów (GF factor)". Aby zmienić współczynnik gradientu, należy wybrać "GF factor" i ustawić wartości "GF low" i "GF hi". Domyślne wartości to 40 dla "GF low" i 70 dla "GF high" (tj. 40/70).

## **NIEBEZPIECZEŃSTWO:**

Tylko nurkowie posiadający wiedzę na temat wpływu ustawień GF na algorytm dekompresji, powinni korzystać z tej funkcji

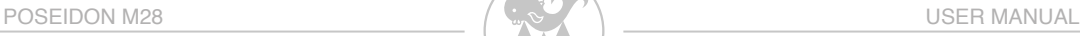

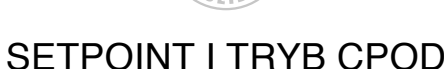

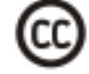

W trybie Setpoint M28 zakłada, że nurek oddycha mieszaniną gazów o ppO2 równym Setpoint na aktualnej głębokości i używa tego jako danych wejściowych do modelu dekompresji.

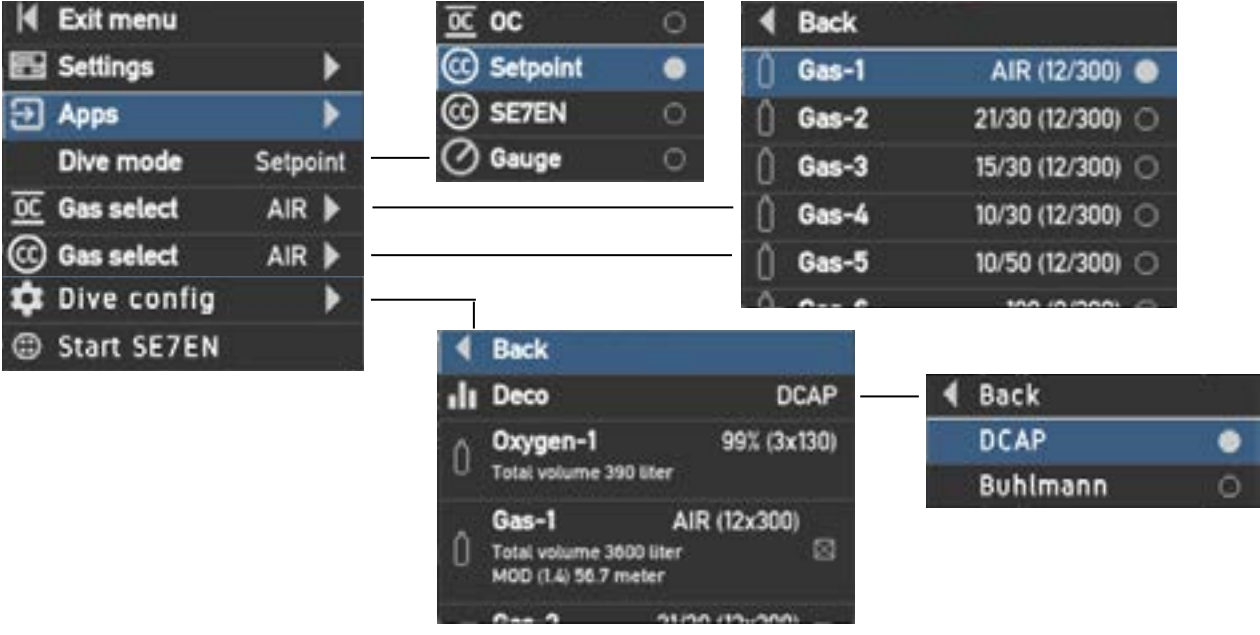

Jeżeli CPOD z czujnikiem tlenu jest podłączony i zamontowany na pętli, model dekompresyjny będzie używał mierzonego ppO2 jako danych wejściowych, a tryb nurkowania będzie określany jako CPOD zamiast Setpoint.

Jeżeli w trybie Setpoint lub CPOD funkcja Bailout jest ustawiona na ACTIVE, M28 oblicza ppO 2 w oblicza ppO2 w gazie oddechowym OC na podstawie skonfigurowanej wartości FO2 w wybranym gazie OC i aktualnej głębokości i wykorzysta to jako dane wejściowe do obliczania dekompresji.

### **OSTRZEŻENIE:**

W trybie Setpoint i CPOD model dekompresji używa wartości wprowadzonych przez nurka. Użycie fałszywych wartości może prowadzić do poważnych obrażeń lub śmierci.

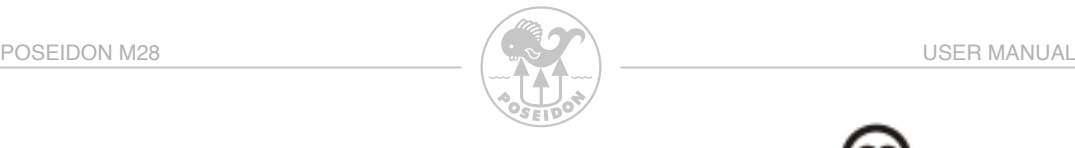

## TRYB SETPOINT I CPOD PO ROZPOCZĘCIU NURKOWANIA

Aktualny widok/tryb

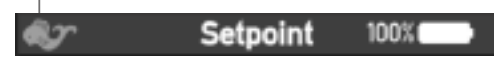

Po "Rozpoczęciu nurkowania" symbol widoku bieżącego miga, wskazując aktywne nurkowanie, tak długo jak ono trwa.

Po "Rozpoczęciu nurkowania" menu będzie zawierać tylko treści istotne dla trybu nurkowania

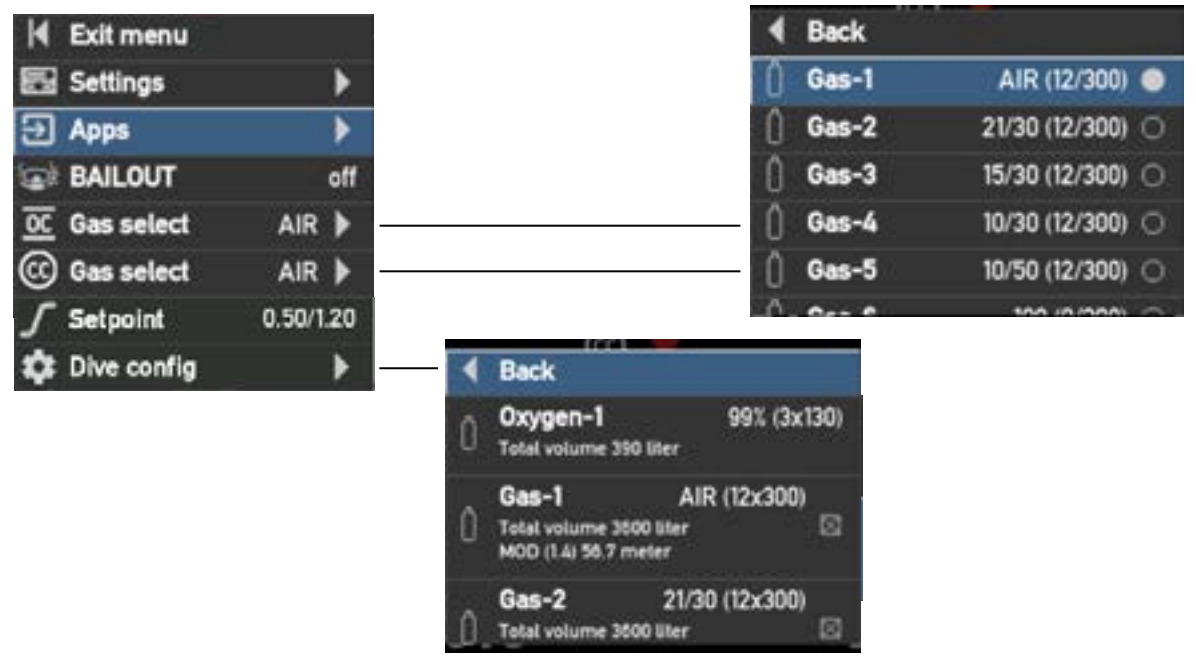

## KONFIGUROWANIE GAZÓW W TRYBIE SETPOINT (CC)

Aby skonfigurować gazy, należy wejść do menu w trybie Setpoint, naciskając oba przyciski. Wybrać "Konfiguracja nurkowania (Dive config)". W menu znajduje się jedna konfiguracja tlenu i osiem pozycji dla innych gazów; konfiguracje są nazwane Oxygen-1 i Gas-1 do Gas-8. Każda z

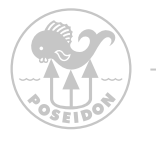

konfiguracji gazowych może być indywidualnie ustawiana pod względem FO2, FHe (nie dotyczy Oxygen-1), objętości butli, maksymalnego ciśnienia w butli i limitu ppO2 używanego do określenia MOD (nie dotyczy Oxygen-1). Każda konfiguracja gazu może być również włączona lub wyłączona. Należy wybrać opcję "Select", aby gaz był dostępny na liście wyboru gazu "Gas select"

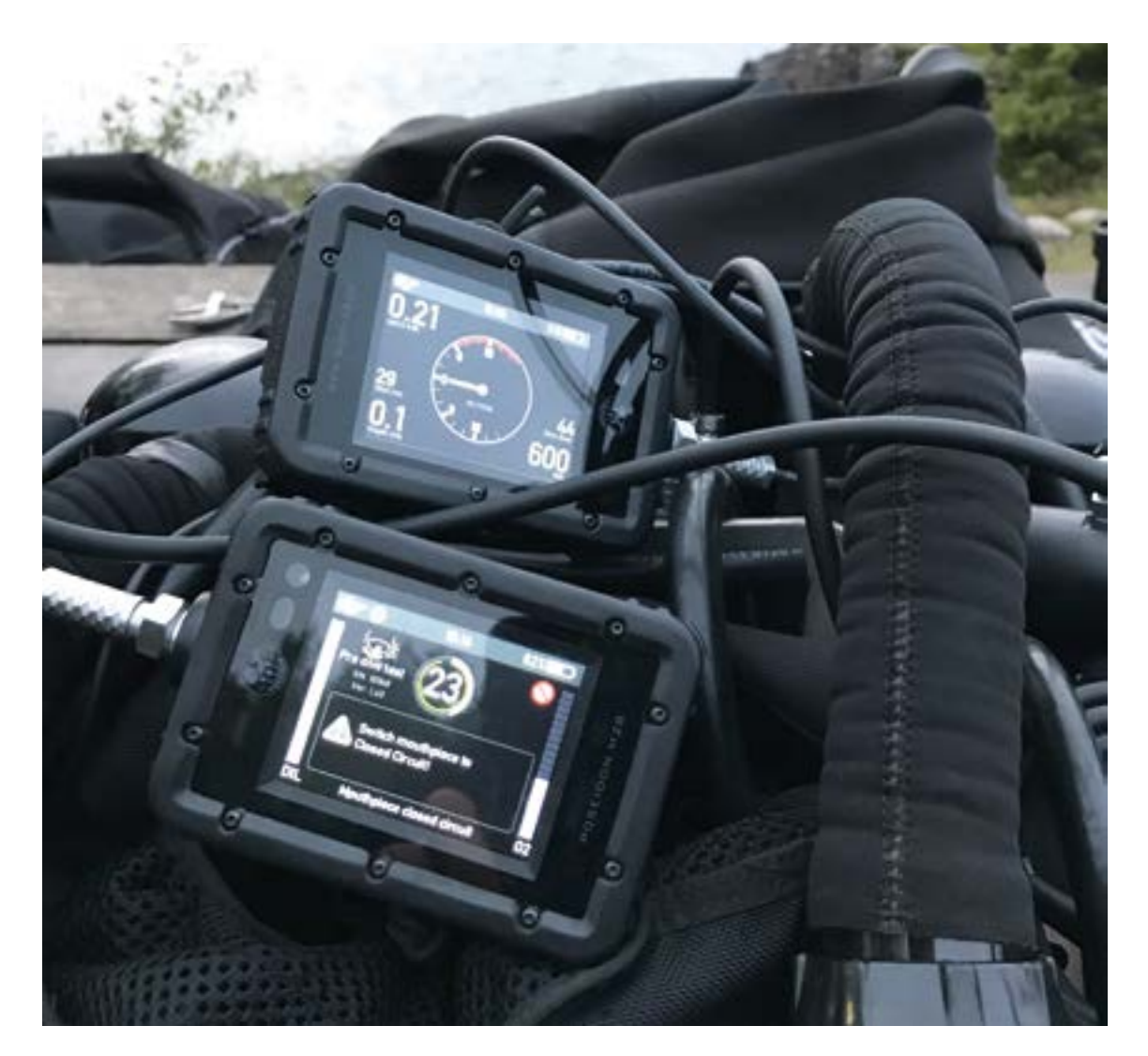

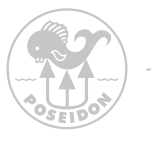

# MENU TRYBU SE7EN

Proszę zapoznać się z obszernym Załącznikiem 3 do Instrukcji obsługi SE7EN. Poniższy rysunek przedstawia system menu związane z M28 SE7EN. Opcje te są dostępne tylko wtedy, gdy SE7EN jest podłączony.

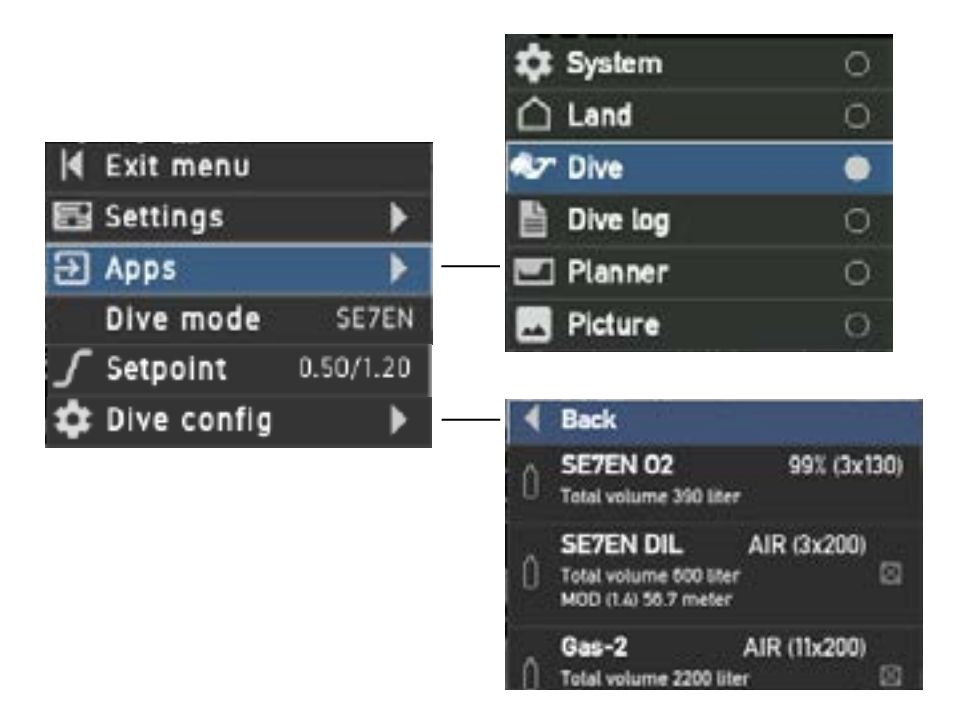

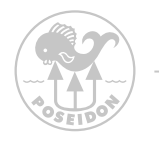

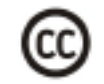

## SE7EN TRY OBIEGU ZAMKNIĘTEGO (CC) PO ROZPOCZĘCIU NURKOWANIA

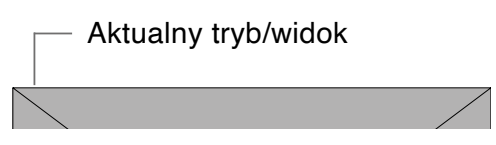

Po "Rozpoczęciu nurkowania" symbol widoku bieżącego miga, wskazując aktywne nurkowanie, tak długo jak ono trwa.

Po "Rozpoczęciu nurkowania" menu będzie zawierać tylko treści istotne dla trybu nurkowania

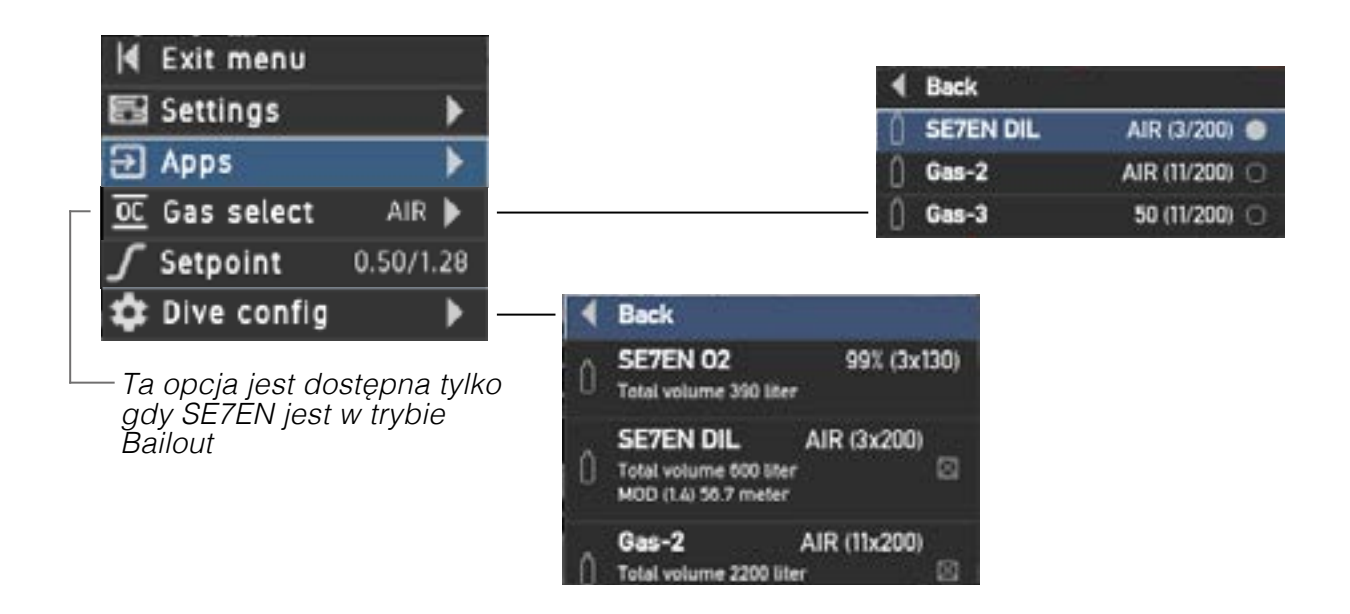

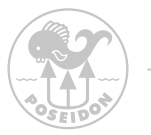

# TRYB GŁĘBOKOŚCIOMIERZA

Tryb Gauge - głębokościomierz, daje nurkowi informacje o głębokości i czasie. Funkcjonalność stopera jest identyczna jak w trybie Land.

UWAGA! W tym trybie algorytm dekompresji jest wyłączony..

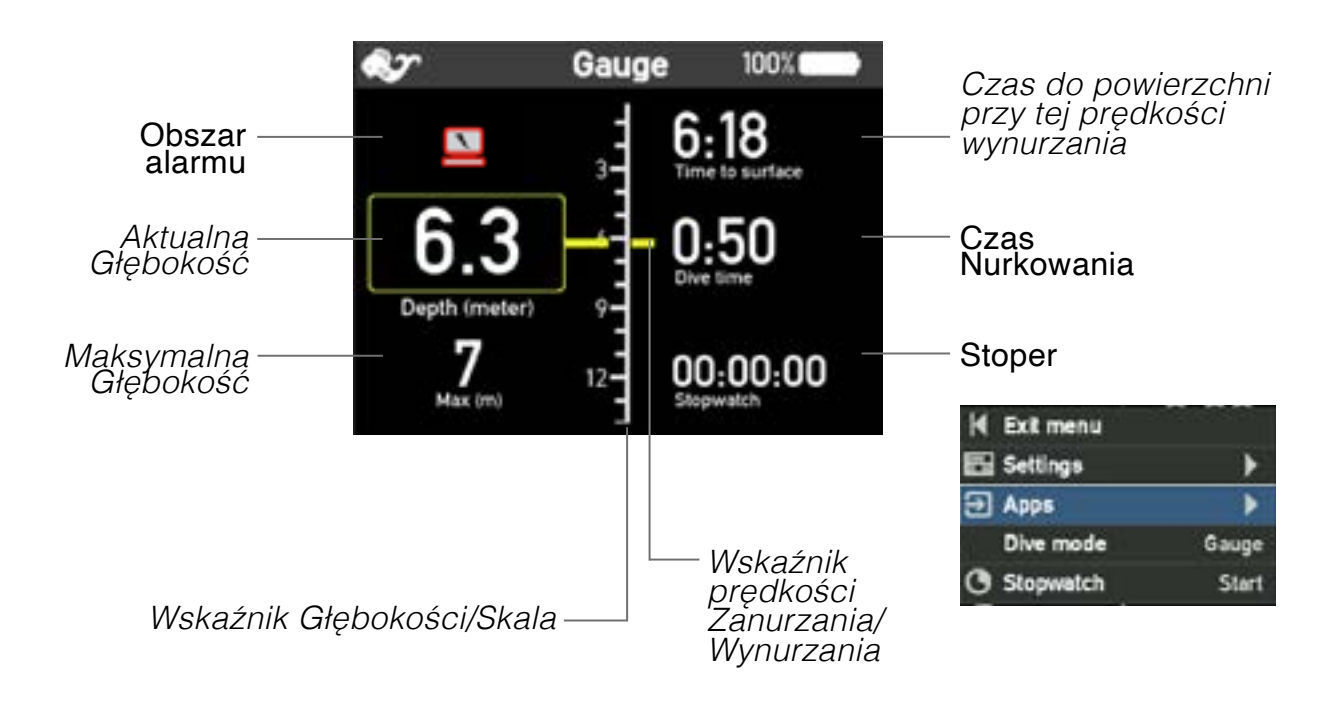

## **OSTRZEŻENIE**:

Algorytm dekompresji jest wyłączony w trybie głębokościomierza (GAUGE).

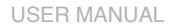

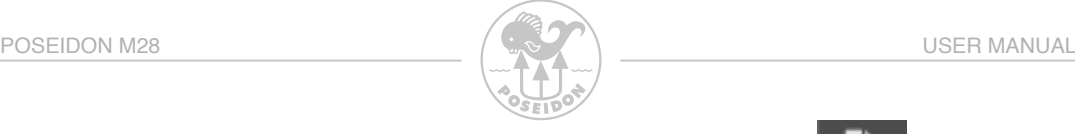

# Rejestr nurkowań Dive log

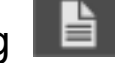

M28 zawiera możliwość przeglądania ostatnich nurkowań. Każde nurkowanie ma numer identyfikacyjny, czas nurkowania i maksymalną głębokość wyświetlaną pod krzywymi wykresu.

Za pomocą przycisków na M28 można przełączać się pomiędzy zapisanymi logami nurkowania.

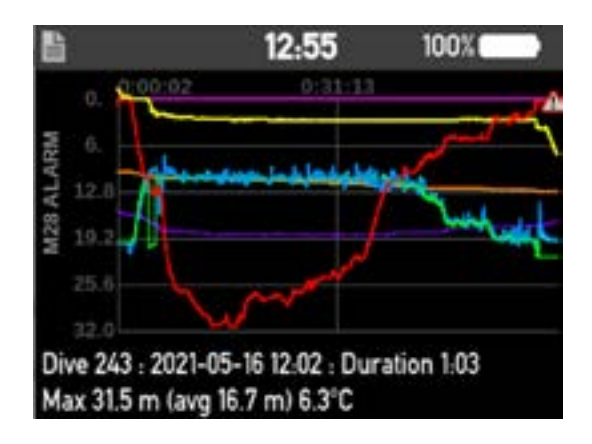

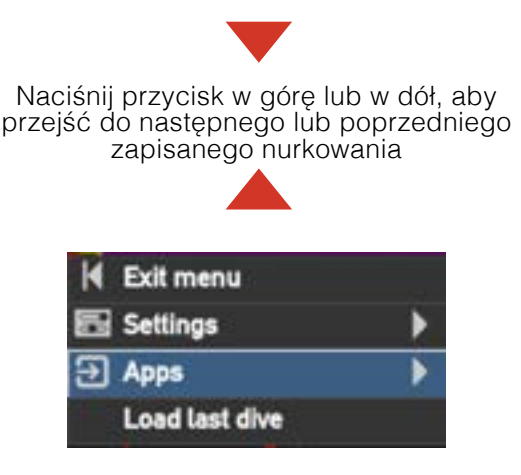

Nastepujące krzywe są wyznaczane:

- **L** Głębokość
- $\blacksquare$  Setpoint
	- $\blacksquare$  Primary ppO<sub>2</sub>
	- $\blacksquare$  Secondary ppO<sub>2</sub>
	- $\blacksquare$  HP DIL
	- $\blacksquare$  HP O2
	- **Temperatura wody**
- **Przystanki Dekompresyjne** 
	- **Primary CPOD ppO<sub>2</sub>**
- Secondary CPOD  $\overline{pO_2}$

Alarmy są oznaczane ikonką alarmów na lini głębokości

Użyj aplikacji REEF aby odczytać opisy Alarmów.

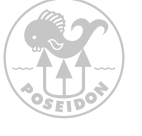

# Aplikacja Plannera

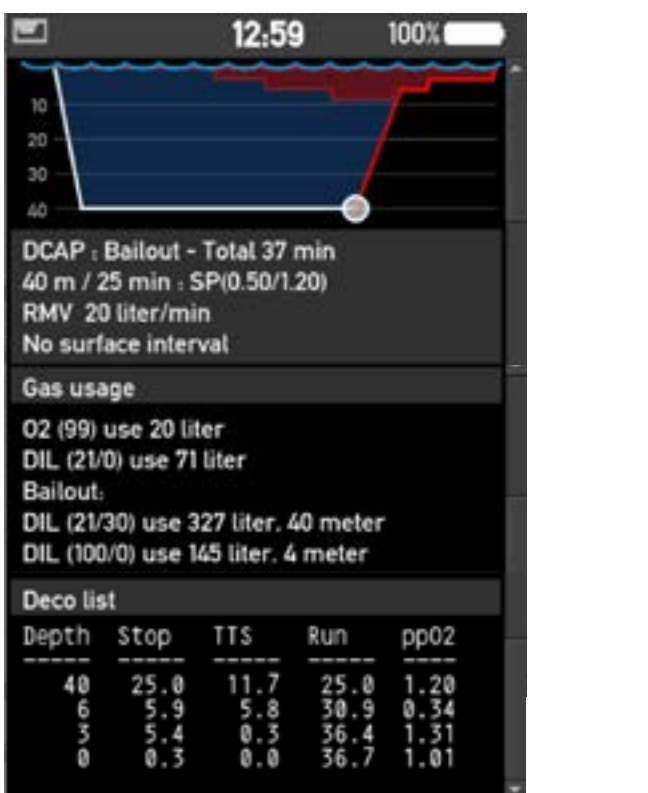

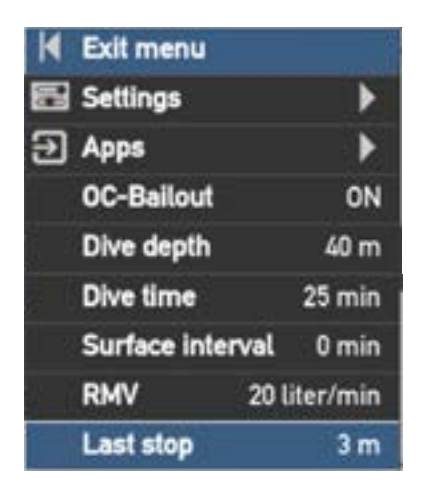

Aplikacja Planner jest narzędziem przeznaczonym do sprawdzenia w ostatniej chwili, tuż przed nurkowaniem lub do sprawdzenia następnego (powtórnego) nurkowania w miejscu nurkowania.

Planner wykorzystuje aktualny stan dekompresji (nasycenie tkanek)

zapisany w M28 wraz z aktualnymi ustawieniami, włączonymi gazami w konfiguracji gazowej i aktualnym ciśnieniem barometrycznym.

 RMV (Respiratory Minute Volume)objętość oddechowa jest synchronizowana z SE7EN, gdy SE7EN jest podłączony do M28.
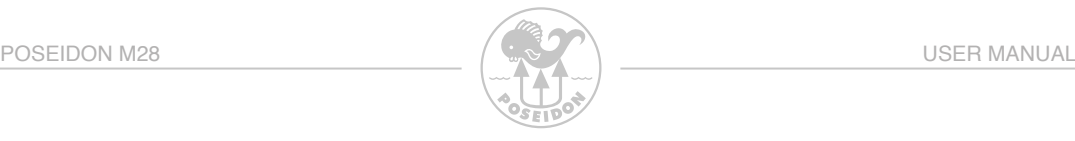

W Planerze można określić planowaną maksymalną głębokość nurkowania, czas nurkowania (czas na dnie + czas zanurzenia) i przerwy na powierzchni, jeśli są. Następnie Planer obliczy profil nurkowania i przedstawi go wizualnie wraz z listą głębokości i czasu dla każdego przystanku dekompresyjnego, plus obliczone zużycie gazu. Przewijając w dół, można zobaczyć listę przystanków dekompresyjnych i obliczone zużycie gazu.

Jeżeli planowane jest nurkowanie bez przystanków dekompresyjnych, należy upewnić się, że dla planowanego nurkowania nie są wyświetlane przystanki dekompresyjne. Jeśli pokazane są przystanki dekompresyjne, należy ponownie zaplanować nurkowanie, dostosowując głębokość i/lub czas i/lub odstępy między wynurzeniami.

Planując nurkowanie z rebreatherem należy zawsze sprawdzić obliczone zużycie gazu w scenariuszu awaryjnym. Aby to zrobić, należy ustawić opcję OC-bailout na ON. Planer obliczy wtedy przystanki dekompresyjne i zużycie gazu dla scenariusza, w którym wynurzenie następuje w trybie awaryjnym po planowanym czasie nurkowania. Podczas obliczonego wynurzania w trybie awaryjnym, włączone gazy bailoutowe będą używane zgodnie z ich MOD. Nie należy zapominać o dodaniu 50% konserwatyzmu do obliczonych objętości gazów na wypadek jakichkolwiek problemów podczas wynurzania.

W celu bardziej kompleksowego planowania nurkowania zalecamy pobranie naszej aplikacji Reef na iOS/Android. Jest to również aplikacja do rejestrowania wszystkich nurkowań. Można tu analizować swoje nurkowania, dodawać zdjęcia i opisy z miejsc nurkowych.

> OSTRZEŻENIE: Planner nie ostrzega o wysokim lub niskim ppO2, nadmiernej ekspozycji na tlen (OTU powyżej limitu), narkotycznym efekcie gazu oddechowego, gęstości gazu , kontrdyfuzji izobarycznej ani zużyciu gazu ponad dostępną objętość gazu w planowanych nurkowaniach.

> > 36

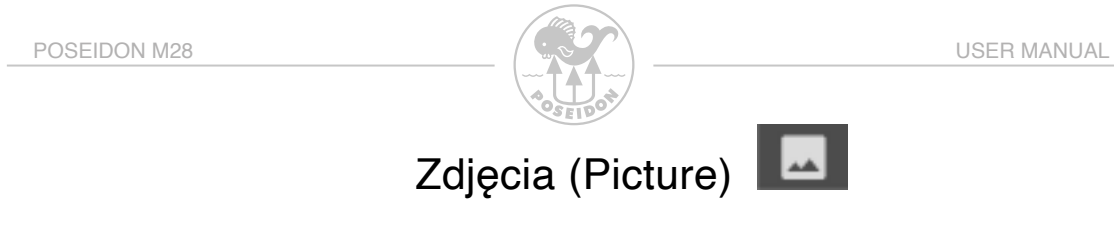

M28 zawiera aplikację do zdjęć, która pozwala na przeglądanie zapisanych zdjęć. Można wgrać lub usunąć za pomocą komputera osobistego lub telefonu komórkowego za pośrednictwem połączenia internetowego, gdy M28 jest połączony przez Wi-Fi. Należy nacisnąć przycisk w górę lub w dół, aby wyświetlić kolejne lub poprzednie zdjęcie.

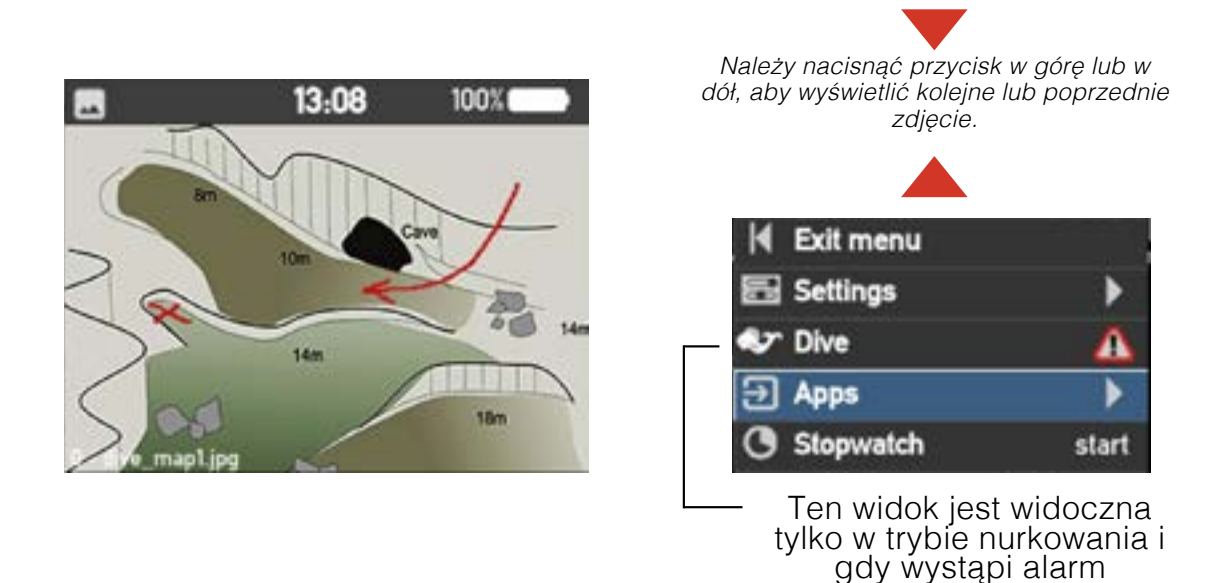

Aby załadować lub usunąć zdjęcie, należy wykonać kroki opisane w rozdziale 4

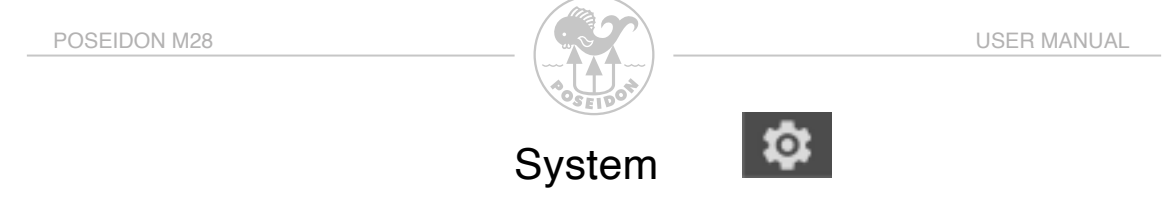

Menu System zawiera użyteczne informacje dotyczące komputera M28 i podłączonych urządzeń, jeżeli takie są. Informacje dostępne w aplikacji System mogą być niezbędne przy zgłaszaniu problemów do działu obsługi klienta firmy Poseidon..

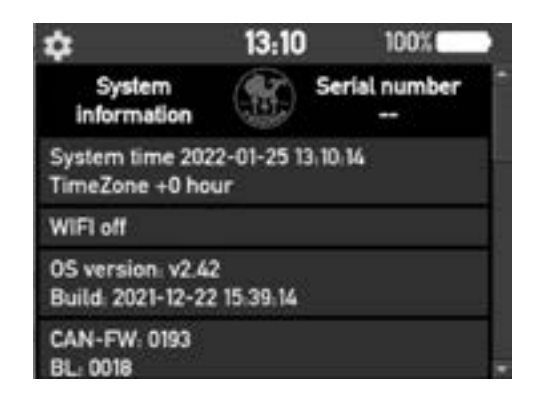

- W zakładce "System" można znaleźć następujące informacje:
- Aktualny czas systemowy dostosowany do wartości wybranej strefy czasowej.
- Status Wi-Fi
- Wersja firmware'u OS, APP i CAN
- Wersje Bootloadera
- Identyfikator produkcji
- UUID, uniwersalnie unikalny identyfikator, który identyfikuje poszczególne
- elementy M28.
- Informacje o czujniku
- Dostepna wersia firmware dla aktualizacii SE7EN
- Jednostki CAN

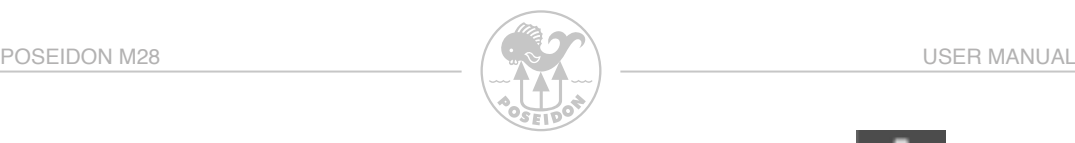

### System - drzewo menu tree

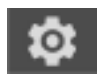

Poniższy rysunek ilustruje drzewo menu pod pozycją "System". Różne funkcje w menu umożliwiają wymuszenie aktualizacji oprogramowania w innych produktach Poseidon i edycję rejestrów w podłączonych urządzeniach.

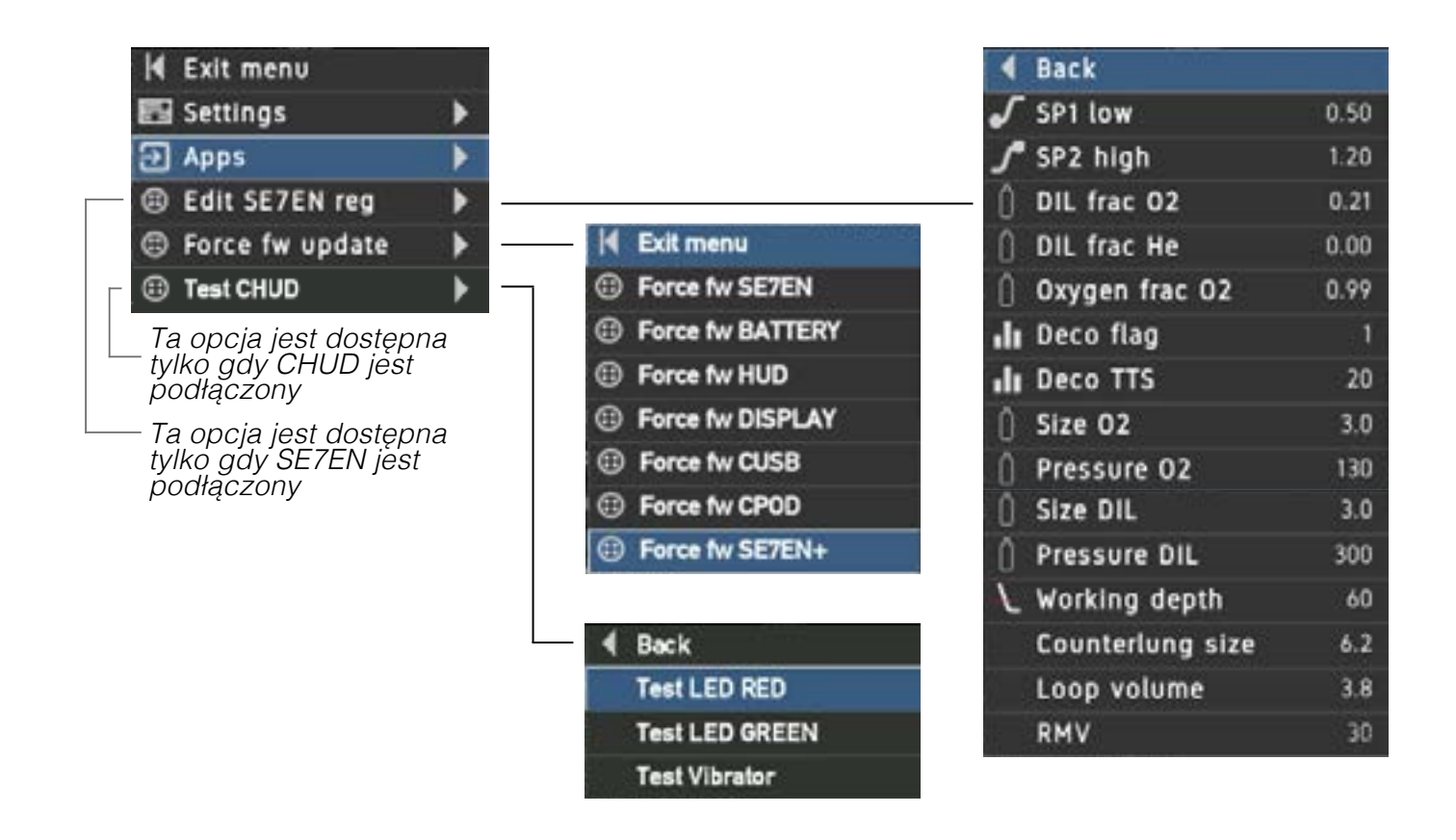

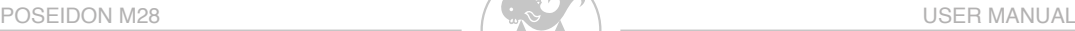

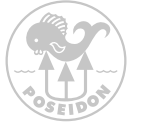

### Wymuszona aktualizacja firmware

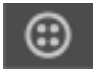

#### **Z funkcji wymuszenia aktualizacji oprogramowania należy korzystać z dużą ostrożnością.**

W normalnych okolicznościach M28 wykrywa niedopasowanie wersji firmware'u w podłączonym urządzeniu i pozwala na uruchomienie aktualizacji firmware'u dla tego urządzenia z menu (patrz strona 39). W sytuacji, gdy aktualizacja firmware nie powiedzie się, urządzenie może zawiesić się w trybie instalacji oprogramowania sprzętowego i nie uruchomić się prawidłowo. Urządzenie nie zostanie więc wykryte przez M28, a aktualizacja oprogramowania firmowego dla tego urządzenia nie będzie dostępna w menu. Wymuszona aktualizacja fw ma na celu rozwiązanie tej lub podobnych sytuacji.

Z funkcji wymuszonej aktualizacji oprogramowania należy korzystać tylko wtedy, gdy poprzednia próba aktualizacji oprogramowania nie powiodła się i/lub jeden z komponentów nie działa prawidłowo.

### **Aktualizacja produktów Poseidon z włączoną funkcją CAN**

Aby uzyskać dostęp i użyć funkcji wymuszonej aktualizacji oprogramowania sprzętowego, należy użyć przycisków i wybrać aplikację "System". Po wejściu do aplikacji należy nacisnąć oba przyciski, aby uzyskać dostęp do menu systemu. Po wybraniu "Force fw update", pojawi się szereg opcji i są one wymienione i wyjaśnione poniżej:

#### **B** Force fw SE7EN

Proszę wybrać tę opcję, jeśli chcą Państwo zaktualizować firmware modułu E-Module w SE7EN.

#### Force fw BATTERY

Wybrać tę opcję, jeśli chcą Państwo zaktualizować firmware w module baterii SE7EN.

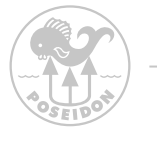

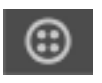

#### **B** Force fw HUD

Wybrać tę opcję, jeśli chcą Państwo zaktualizować firmware w module SE7EN HUD.

#### Force fw DISPLAY ⊕

Wybrać tę opcję, jeśli chcą Państwo zaktualizować firmware w paletce SE7EN (Czarno/ Biały wyświetlacz LCD).

#### Force fw CUSB

Tę opcję należy wybrać, jeśli chcemy zaktualizować oprogramowanie w kablu ładowarki M28. Należy pamiętać, że podczas przeprowadzania aktualizacji kabel ładowarki musi być podłączony do źródła zasilania USB. Nie należy podłączać kabla USB do SE7EN w żadnym momencie.

**<sup>6</sup>** Force fw CPOD

Wybierz tę opcję, jeśli chcesz zaktualizować oprogramowanie sprzętowe w module CPOD.

Po wybraniu opcji aktualizacji określonej części systemu na M28 pojawi się okno aktualizacji firmware'u, dzięki czemu będziesz mógł śledzić procedurę aktualizacji. Jeśli chcesz przerwać trwającą procedurę aktualizacji, po prostu naciśnij oba przyciski na M28.

#### $\circledcirc$  Force fw SE7EN +

Wybierz tę opcję, jeśli chcesz zaktualizować oprogramowanie sprzętowe E-modułu w SE7EN+.

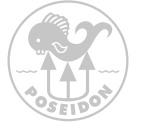

# Tryb powierzchniowy (Land)

Tryb powierzchniowy dostarcza informacji cennych dla nurka po lub przed nurkowaniem.

Większość zawartości widocznej w trybie lądowym jest statyczna, ale można korzystać z ikony centrum i stopera. Aby zmienić widok centralny, naciśnij przycisk w górę lub w dół, aby przełączać się między widokiem zegara i dwóch kompasów. Aby użyć stopera, naciśnij jednocześnie oba przyciski i wybierz opcję stoper. Stoper zostanie teraz zresetowany i zacznie odliczać czas do momentu ponownego naciśnięcia obu przycisków i wybrania opcji stopera.

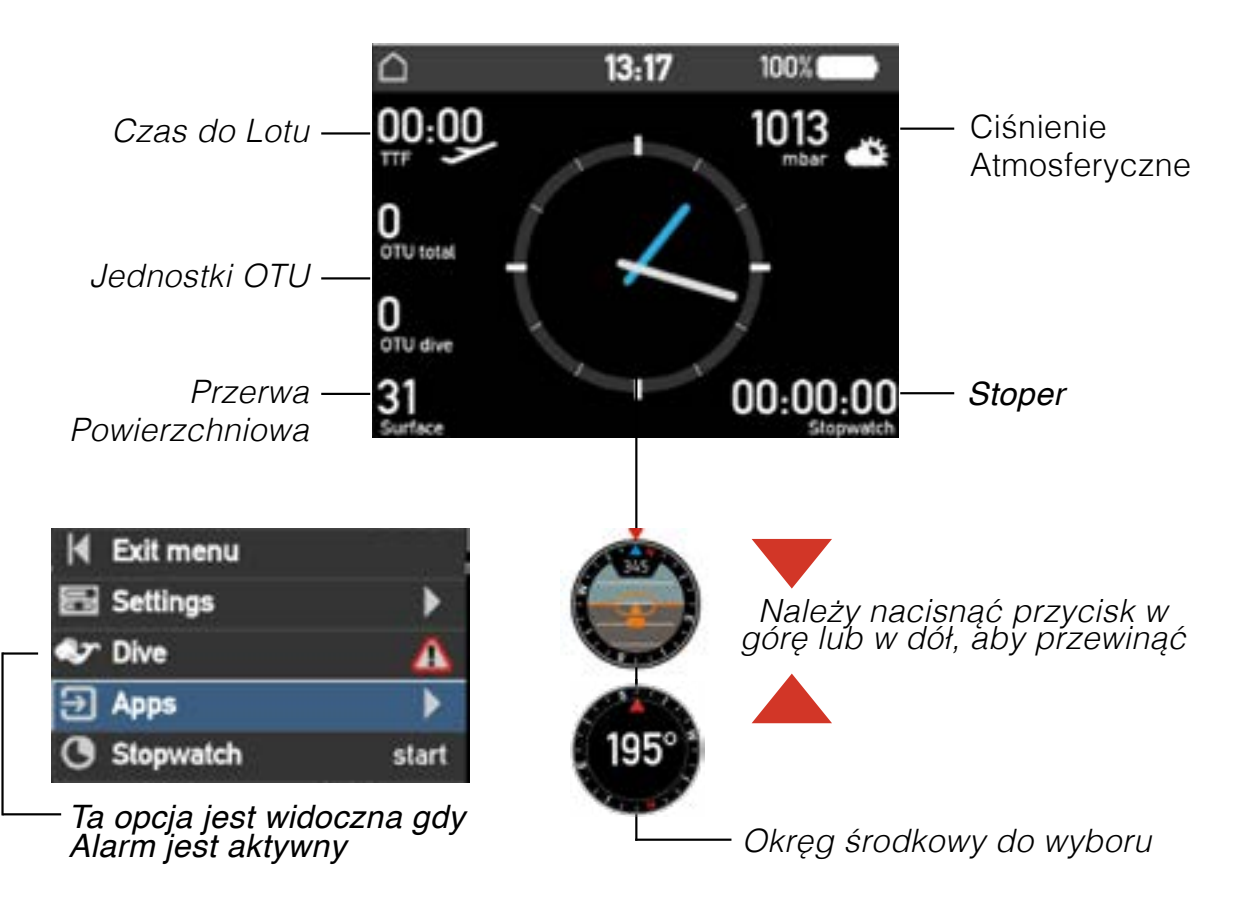

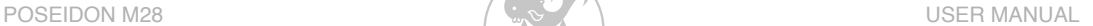

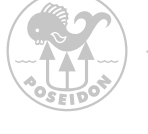

## **Ustawienia**

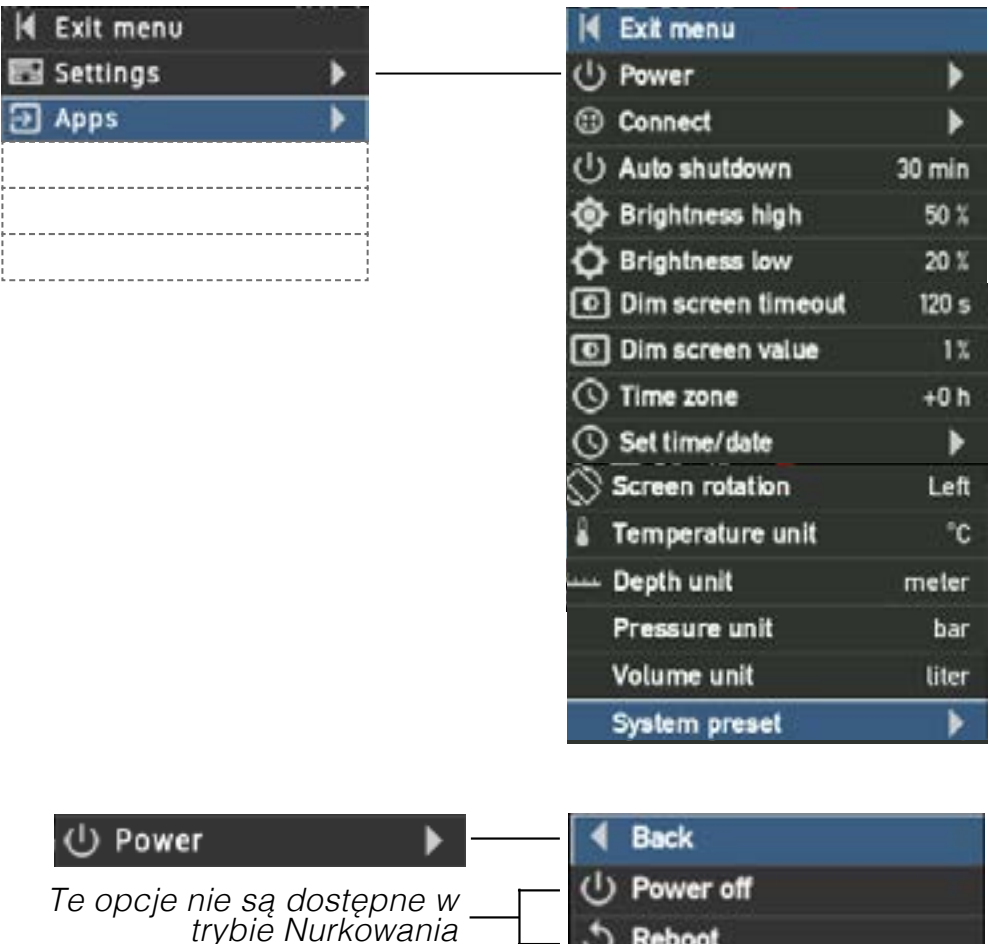

Menu zasilania umożliwia wyłączenie urządzenia M28 lub jego ponowne uruchomienie. Jeśli urządzenie nie wyłączy się po upływie 1 minuty, można również wymusić wyłączenie, naciskając oba przyciski przez ponad 8 sekund.

C Reboot

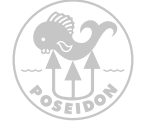

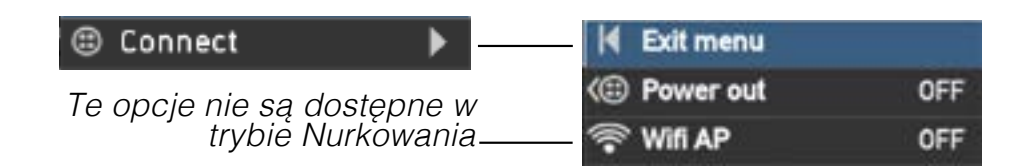

Menu Połącz służy do łączenia się ze źródłami zewnętrznymi, takimi jak czujniki zewnętrzne, HUD, CPOD i inne.

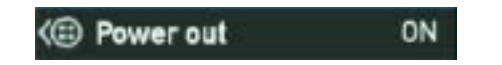

Po podłączeniu M28 do czujnika zewnętrznego lub innego urządzenia, które nie ma własnego źródła zasilania, należy aktywować wyjście zasilania z M28 (power output), aby zapewnić zasilanie takiego urządzenia. Naciśnięcie obu przycisków w tej pozycji menu spowoduje przełączenie tej funkcji między opcją OFF (domyślnie) a ON (włączona). Po ustawieniu opcji WŁĄCZ ikona a pojawi się w górnej części wyświetlacza. Należy pamiętać, że będzie to miało wpływ na żywotność baterii.

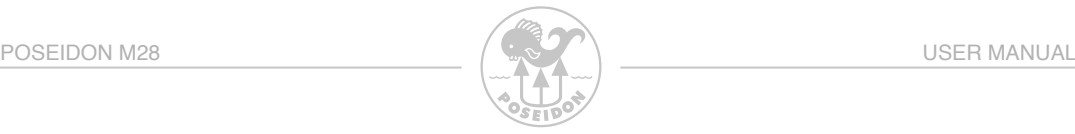

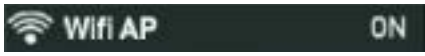

Aby komunikować się przez WLAN z innym urządzeniem, np. komputerem lub telefonem komórkowym, należy włączyć punkt dostępu Wi-Fi (Access Point). Ta funkcja jest używana głównie wtedy, gdy trzeba zaktualizować firmware lub gdy przesyłane są lub pobierane dane do lub z M28. Naciśnięcie obu przycisków w tej pozycji menu przełącza tę funkcję między OFF (domyślnie) i ON (domyślnie). Po ustawieniu na ON ikona Wi-Fi będzie migać w górnym pasku wyświetlacza.

Aby połączyć się z M28 poprzez punkt dostępu, należy użyć komputera PC/ Mac lub urządzenia przenośnego i połączyć się z siecią Wi-Fi "M28-XXX", gdzie XXX jest unikalnym numerem seryjnym waszego M28. Jeżeli nie są Państwo pewni swojego numeru seryjnego, proszę sprawdzićna tylnej stronie M28 lub otworzyć aplikację "System". Hasło do sieci jest "matterhorn", po podłączeniu należy otworzyć przeglądarkę internetową na komputerze PC/Mac lub urządzeniu i wpisać w przeglądarce "http://192.168.7.1", a pojawi się strona powitalna z M28.Funkcjonalność przeglądarki jest omówiona w rozdziale REF. Należy pamiętać, że aktywacja Wi-Fi powoduje zwiększone zużycie energii, co powoduje szybsze rozładowywanie się baterii (gdy nie jest podłączona do ładowarki).

> Auto shutdown 30 min

W przypadku braku aktywności, M28 wyłącza się po ustawionym czasie, aby oszczędzać energię. Zakres 0, 5 ... 60 min, gdzie 0 min odpowiada OFF.

#### Backlight high 50%

Najwyższa jasność podświetlenia, która ma być używana przy najwyższym poziomie oświetlenia otoczenia. Należy pamiętać, że wysoki poziom podświetlenia powoduje zwiększone zużycie energii, co powoduje szybsze rozładowywanie się baterii (gdy nie jest podłączona do ładowarki).

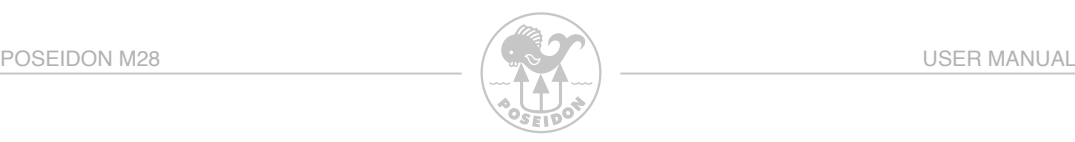

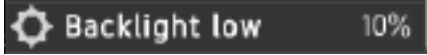

Najniższa jasność podświetlenia do stosowania przy najniższym poziomie oświetlenia otoczenia.

Należy pamiętać, że wysoki poziom podświetlenia powoduje zwiększone zużycie energii, co powoduje szybsze rozładowanie baterii (gdy nie jest podłączona do ładowarki).

Kontrola podświetlenia /Backlight control

Jeśli sterowanie podświetleniem jest włączone, ekran będzie automatycznie sterował podświetleniem w zależności od oświetlenia otoczenia. Użytkownik może wybrać niski i wysoki poziom podświetlenia. Czujnik światła otoczenia będzie sterował podświetleniem pomiędzy wartością Wysoki i Niski. Należy pamiętać, że ustawienia podświetlenia wpływają na szybkość rozładowywania baterii.

#### o Dim screen timeout OFF

Jeśli włączona jest opcja przyciemniania ekranu, jeśli przez wybraną liczbę sekund nie zostanie wykonana żadna czynność za pomocą przycisku, ekran zostanie przyciemniony. Każde działanie przycisku spowoduje ponowne uruchomienie licznika czasu do wybranej wartości. Przy wybraniu wartości 0 funkcia jest wyłączona. Ekran nie zostanie przyciemniony podczas podglądu przed rozpoczęciem testu nurkowego. Jeśli ekran został przyciemniony, kolejne naciśnięcie przycisku przywróci jasność ekranu, ale nie będzie miało innego wpływu na działanie M28.

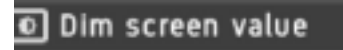

Poziom podświetlenia, do którego ekran zostanie ściemniony po upłynięciu limitu czasu. Jeśli użyta jest wartość 0, wyświetlacz wyłączy się całkowicie po aie limitu czasu "Przyciemnianie ekranu", a zielona dioda LED będzie szybko migać co 10 sekund.

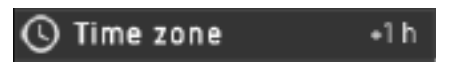

Użytkownik może zmienić strefę czasową w stosunku do czasu UTC. Będzie to miało wpływ na czas wyświetlany w urządzeniu.

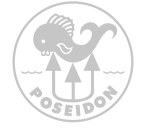

# ◯ Set time/date

Ustawienia daty i godziny w czasie lokalnym. Przed ustawieniem czasu lokalnego należy pamiętać o prawidłowym ustawieniu strefy czasowej.

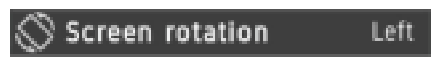

Wybierz układ urządzenia i obróć ekran o 180 stopni, aby uzyskać maksymalną funkcjonalność. Ułatwi to użytkownikowi korzystanie z urządzenia przez osoby prawo- lub leworęczne.

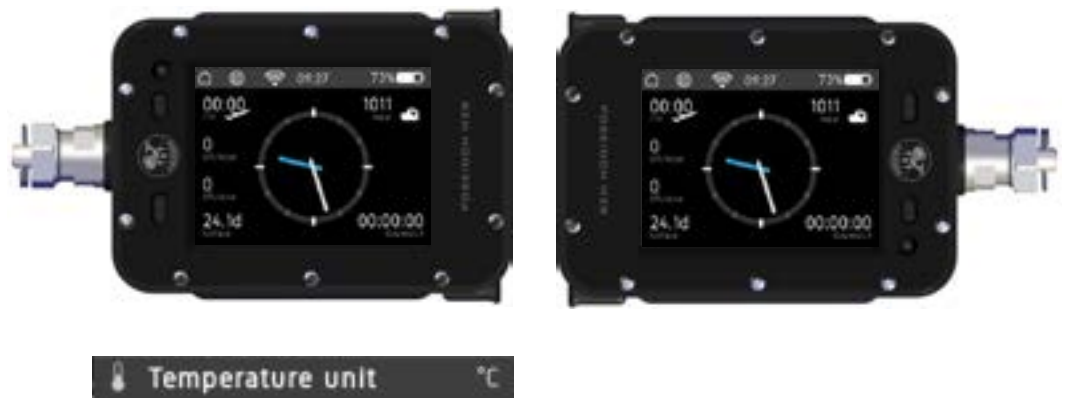

Przełączanie wyświetlanej jednostki stopniami Celcjiusza (metryczne) i Fahrenheit (imperialne).

> La Depth unit Meter

Przełączanie wyświetlanej jednostki głębokości między metrami (metryczne) a stopami (imperialne).

> Pressure unit Bar

Przełączanie wyświetlanej jednostki ciśnienia między bar (metryczne) a PSI (imperialne).

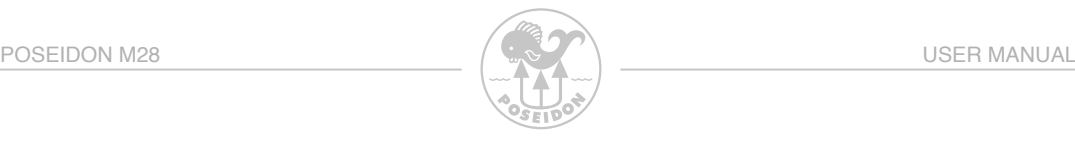

Volume unit Liter

Przełączanie wyświetlanej jednostki objętości zbiornika między litrami (metryczne) a stopami sześciennymi (imperialne).

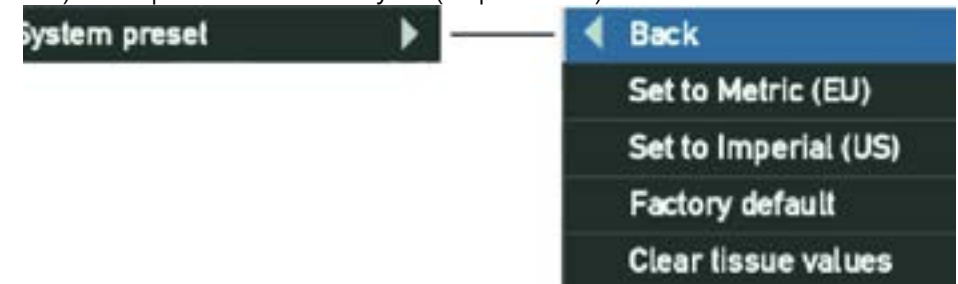

Jest to szybki sposób na ustawienie wszystkich jednostek wyświetlanych na jednostki metryczne (UE) lub imperialne (USA). Będzie to miało wpływ tylko na ustawienia wyświetlanych jednostek. Użyj opcji "Ustawienia fabryczne", aby przywrócić ustawienia fabryczne. Nie spowoduje to skasowania dziennika nurkowania, dziennika redbox ani zdjęć, a jedynie przywrócenie ustawień domyślnych.

Clear tissue values resetuje dane modelu dekompresyjnego.

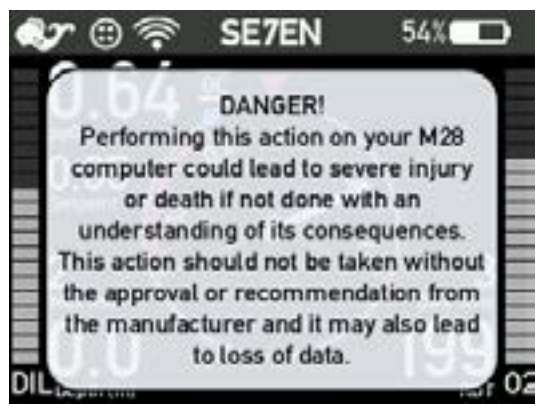

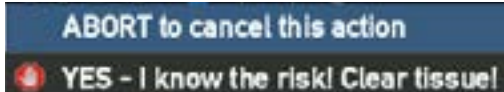

### **NIEBEZPIECZEŃSTWO:**

Resetowanie wartości tkanek w komputerze M28 może prowadzić do poważnych obrażeń lub śmierci, jeżeli zostanie wykonane bez zrozumienie konsekwencji. To działanie nie powinno być podejmowane bez zgody lub zalecenia producenta i może również prowadzić do utraty danych.

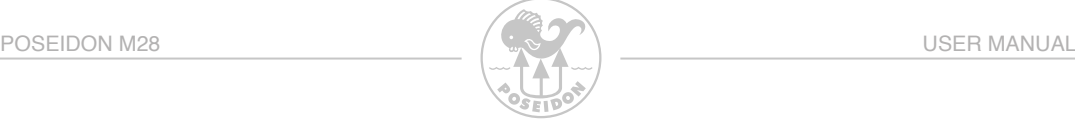

### Aktualizacja oprogramowania urządzenia za pomocą M28

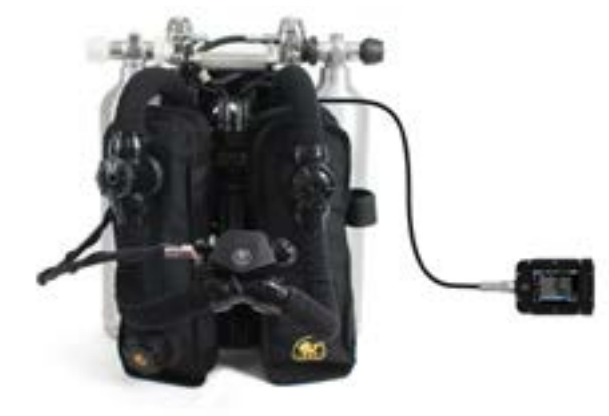

Przez cały czas rozwoju M28 udoskonalaliśmy funkcjonalność SE7EN na wiele sposobów. Jedna z funkcji w M28 jest możliwość aktualizacje oprogramowania sprzętowego SE7EN z urządzenia M28. To może być przydatne narzędzie, jeżeli istnieje konieczności wymiany części SE7EN i niespójności wersji firmware'u w SE7EN.

#### Aktualizacja firmware'u z testu przed nurkowaniem

Kontrola firmware'u w M28 jest jeszcze bardziej wyrafinowana. Jeżeli podczas przed nurkowaniem napotkają Państwo błąd testu zgodności fw, mogą Państwo po prostu M28, wybrać opcję "fw update", która znajduje się w dolnej części menu Dive app. Po wybraniu zaktualizowane. Podczas tego procesu będzie widoczne okno aktualizacji oprogramowania sprzętowego.

#### Aktualizacja firmware'u pojedynczego urządzenia (HUD, wyświetlacz, CPOD, CUSB)

Ta opcja może być używana do aktualizacji określonych części akcesoriów SE7EN lub M28

 Z funkcji tej można korzystać, gdy jest podłączony do SE7EN lub gdy podłączony zostanie którykolwiek z produktów Poseidon bezpośrednio do M28. Zanim jakiekolwiek oprogramowanie może być zaktualizowane, fizyczny produkt musi zostać podłączony, należy włączyć opcję "power out", jeżeli w podłączonym urządzeniu nie ma zasilania. Funkcja "power out" znajduje się w menu ustawień. Aby włączyć funkcję "power out", należy wybrać "power out", a ikona CAN connect będzie widoczna w obszarze statusu połączenia.

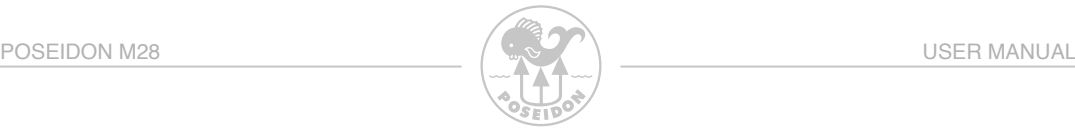

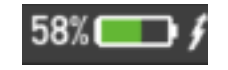

## Ładowanie

Po podłączeniu M28 do źródła zasilania poprzez kabel ładujący USB w prawym górnym rogu wyświetlacza pojawi się symbol ładowania, a ikona baterii będzie wyświetlana na zielono. M28 jest w pełni naładowany, gdy ikona baterii pokazuje stan naładowania jako 100%, a ikona baterii zmienia kolor na biały.

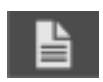

### Dane rejestru nurkowań

Poseidon M28 automatycznie tworzy obszerny rejestr nurkowania za każdym razem, gdy system jest używany podczas nurkowania. Informacje zapisane w tym dzienniku będą mieć istotne znaczenie przy analizie nurkowania i wnioskach, dotyczących poprawienia ich jakości. Przykłady typowych rodzajów danych, które można przeglądać, to czas nurkowania i głębokość. Jednak rejestr nurkowań zawiera więcej informacji. Dla bardziej kompleksowej analizy zapisów polecamy Państwu pobranie naszej aplikacji Reef app. Jest to również aplikacja do zapisywania wszystkich Waszych nurkowań. W aplikacji można przeglądać swoje nurkowanie, dodawać zdjęcia i opisy z miejsc nurkowania.

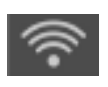

# Połączenie Wi-Fi

Proszę się upewnić, że komputer lub urządzenie przenośne jest wyposażone w standardowe Wi-Fi. Jeżeli nie, należy zainstalować adapter Wi-Fi (dostępnych jest wiele niedrogich modeli). Upewnić się, że Państwa urządzenie Poseidon M28 jest włączone i że Wi-Fi jest włączone. M28 jest ustawiona jako punkt dostępu sieci i można się do niej dostać za pomocą standardowej przeglądarki internetowej. Po włączeniu, Wi-Fi będzie aktywne do momentu wyłączenia. Ikona będzie migać, dopóki urządzenie nie zostanie podłączone.

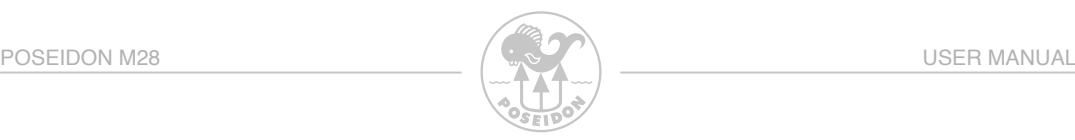

# Rozdział 3 Alarmy M28

#### Powiadomienia o Alarmach

M28 wykorzystuje ikony alarmów, aby wskazać aktywne alarmy i wskazać nurkowi jakie działania należy podjąć. Na ekranie M28 migają liczby związane z aktywnymi alarmami, jak np. głębokość lub ppO 2 . Dla niektórych alarmów M28 wyświetla również komunikaty na ekranie. Oprócz wizualnej sygnalizacji alarmów, możliwe są dźwiękowe sygnały alarmowe, mogą być wydawane przez wbudowany wibrator i wibrator w podłączonym urządzeniu HUD.

Gdy SE7EN jest podłączony do M28, SE7EN będzie sterował M28 zawartość ekranu M28 równoważną klasycznemu ("łopatkowemu") wyświetlaczowi. Jeżeli SE7EN aktywuje alarm, aktywuje on ikony alarmów na wyświetlaczu M28. Więcej informacji na temat alarmów SE7EN i sposobu ich wyświetlania na M28 znajduje się w załączniku 3 do instrukcji obsługi SE7EN.

### **Obszar powiadomień o Alarmach**

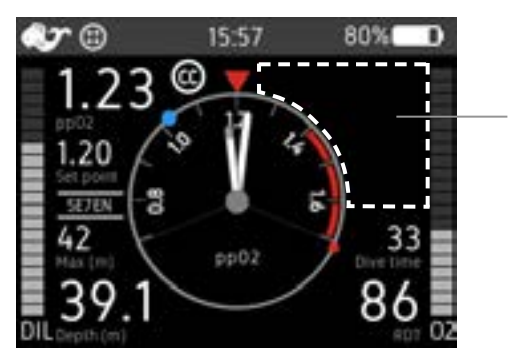

Obszar Alarmów

Ikony alarmów są wyświetlane w obszarze sygnału alarmowego w prawym górnym rogu ekranu. W normalnych warunkach obszar ten powinien być całkowicie pusty. Został on zaprojektowany w taki sposób, aby wystarczyło jedno spojrzenie na ekran, aby dowiedzieć się, czy są aktywne jakieś stany alarmowe. Puste pole w prawym górnym rogu ekranu oznacza, że wszystkie systemy działają prawidłowo, i wszystkie parametry są poprawne. W większości przypadków sygnały migają po aktywacji, aby zwrócić uwagę.

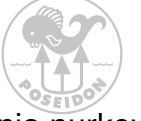

Alarmy obiegu otwartego i przerwania nurkowania

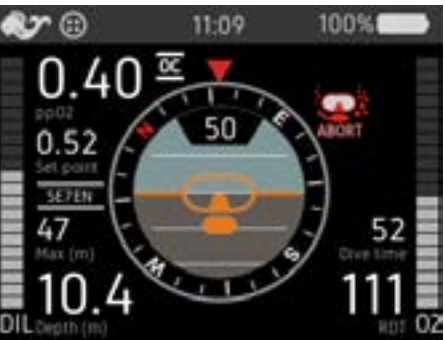

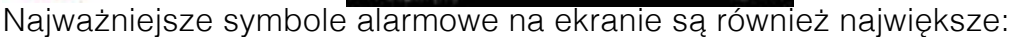

Symbole ABORT i Open-Circuit. Jeżeli zostaną one wyświetlone, należy natychmiast przerwać nurkowanie. Istnieją dwa możliwe scenariusze przerwania nurkowania, OC lub CC. Jeżeli towarzyszy temu ikona Alarmu Obiegu Otwartego (obrazek maski nurka, drugiego stopnia automatu, serii bąbelków po obu stronach twarzy nurka), nurek musi natychmiast zakończyć nurkowanie i rozpocząć bezpieczne wynurzanie do powierzchni na otwartym obiegu. Jeżeli ikona ABORT jest wyświetlana sama bez obrazu maski nurka, to nurek musi natychmiast zończyć nurkowanie i rozpocząć bezpieczne wynurzanie na powierzchnię na obiegu zamkniętym.

### Alarm NIE NURKUJ

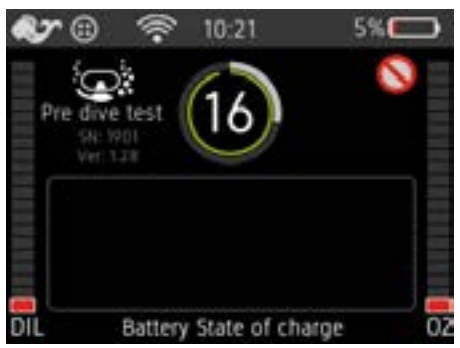

Ten symbol oznacza alarm "NIE NURKUJ" i wskazuje że system nie jest gotowy do nurkowania.

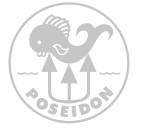

### Alarm Ogólny

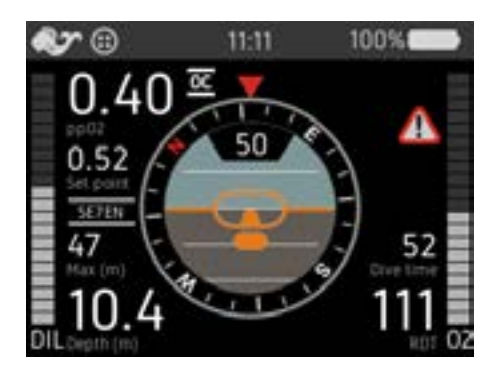

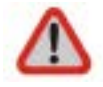

Symbol alarmu ogólnego znajdujący się w obszarze alarmu będzie migał synchronicznie z każdym innym parametrem na ekranie, które nie są odpowiednie lub są poza dopuszczalnym zakresem. Sygnał ten ma na zwrócenie uwagi nurka na pozostałe parametry na ekranie, oraz sprawdzenie jakie wartości również sygnalizują odstępstwa. Tak długo, jak jedna z innych wartości wyświetlanych na Wyświetlaczu Głównym miga, symbol alarmu ogólnego również będzie migał.

#### Alarm stop

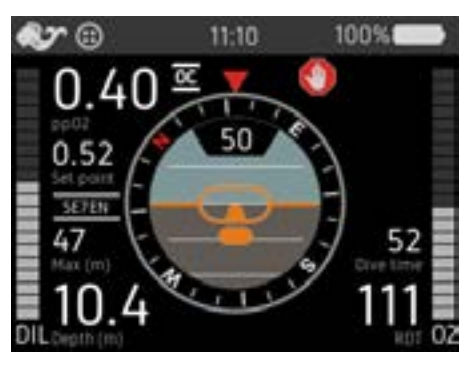

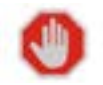

Symbol alarmu Stop, znajdujący się w obszarze sygnałów alarmowych, jest wyświetlany, jeżeli nurek zbyt szybko się wynurza. Właściwą reakcją jest natychmiastowe zatrzymanie wynurzania, nurek powinien utrzymać aktualną głębokość, dopóki symbol nie zniknie.

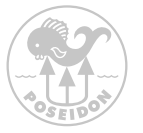

### Alarm Elektroniki

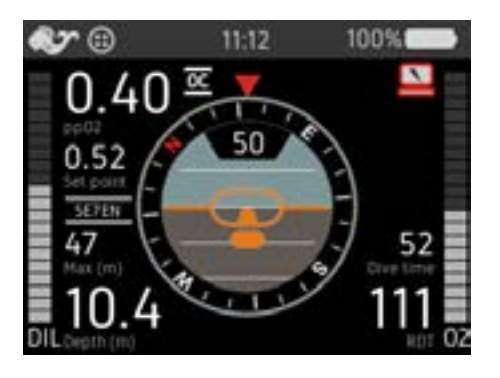

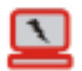

Symbol alarmu elektronicznego wskazuje, że wykryto problem z elektroniką, np. awarię kabla lub elektroniki w jednym z urządzeń. Bezpośrednia przyczyna jest zapisywana w pamięci. Jeżeli symbol alarmu elektronicznego jest wyświetlany należy przerwać nurkowanie lub NIE rozpoczynać nurkowania.

#### Komunikaty alarmowe

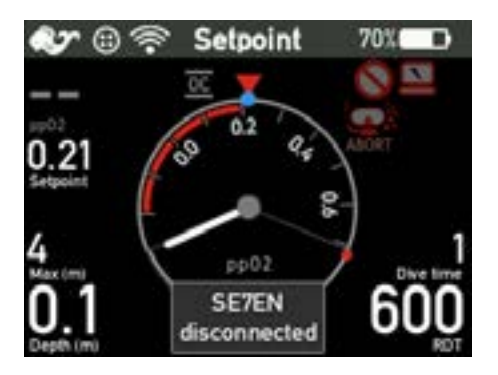

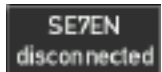

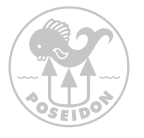

Niektóre alarmy w M28 po aktywacji wyświetlają komunikat (w języku angielskim).Alarmy, które wyświetlają komunikaty to:

- OC ppO 2 niskie (low) / wysokie (high) / wysokie (high) (immediate)
- Wyświetlacz odłączony (Display disconnected / reconnected) / podłączony ponownie
- SE7EN odłączony / podłączony ponownie (disconnected / reconnected)
- HUD odłączony / podłączony ponownie (disconnected / reconnected)
- CPOD odłączony / podłączony ponownie (disconnected / reconnected)
- Niedopasowanie oprogramowania sprzętowego (Firmware mismatch)

W przypadku, gdy kilka komunikatów jest aktywnych w tym samym czasie, będą one wyświetlane na ekranie naprzemiennie.

Ostrzeżenie o Suficie Dekompresyjnym

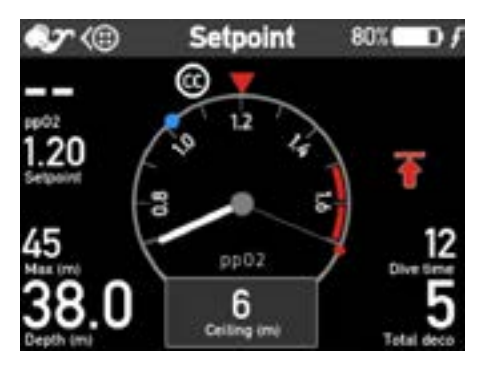

Symbol ostrzeżenia o suficie dekompresyjnym będzie migał, gdy nurek musi wykonać obowiązkowe przystanki dekompresyjne. Aktualny przystanek dekompresyjny jest wyświetlany w postaci komunikatu tekstowego.

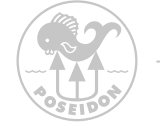

Strzałka Zanurzania

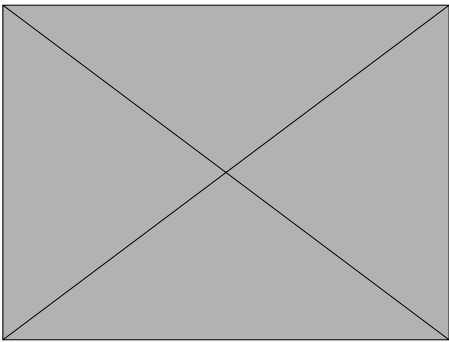

W mało prawdopodobnym przypadku, gdy nurek będzie miał obowiązek dekompresji (tzn. wyświetli się Alarm Sufitu Dekompresyjnego), a następnie nurek wzniesie się powyżej głębokości, na której wyświetlony jest Alarm Przystanku Dekompresji, strzałka ZANURZ SIĘ będzie migać. W takiej sytuacji należy po prostu stopniowo zanurzać się, aż Strzałka przestanie migać strzałka i pozostać na tej głębokości do momentu gdy Alarm Przystanku Dekompresji, nie będzie już wyświetlany.

Pozycja ustnika

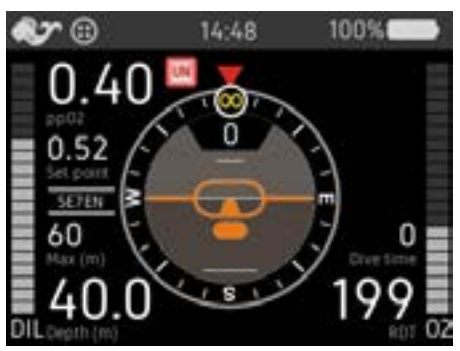

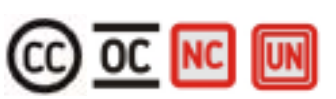

Bezpośrednio na prawo od wartości PO2 podana jest informacja o pozycji ustnika:

- "CC" (ustnik jest w pozycji obiegu zamkniętego)

- "OC" (ustnik znajduje się w pozycji obiegu otwartego)

- "NC" (ustnik nie jest w pełni w żadnej z pozycji), lub "UN" (pozycja ustnika jest nieznana).

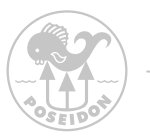

Różnica między "NC" ("brak pętli") i "UN" ("nieznana") zależy od czy ustnik informuje, że obwód nie jest ani zamknięty, ani otwarty i jest obecnie ustanowiony jako "brak obwodu", czy też ustnik nie podaje żadnych informacji o pozycji ("nieznany").

W pierwszym przypadku problem jest prawdopodobnie spowodowany tym, że przełącznik ustnika znajduje się w złej pozycji, lub gdy jeden lub oba z magnesów wewnątrz ustnika są uszkodzone lub zniszczone, lub problem dotyczy czujnika magnetycznego w HUD. Ten ostatni przypadek wystąpiłby, gdyby HUD nie był w stanie niezawodnie komunikować się z M28 lub informować, że ustnik jest jednocześnie w pozycji otwartej i zamkniętej. W każdym razie, jeżeli wyświetlana wartość pozycji ustnika nie jest taka, jaka powinna być, należy najpierw sprawdzić rzeczywistą pozycję ustnika, upewnić się, że jest on mocno i całkowicie w jednej lub drugiej pozycji i spróbować lekko poruszyć HUD.

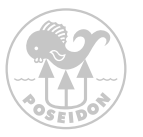

### Alarmy nurkowania

Alarmy nurkowania to grupa alarmów, które odnoszą się do użytkowania M28, w trakcie nurkowania. Stany alarmowe są monitorowane nawet wtedy, gdy nie jest prowadzone nurkowanie. Poniższa tabela zawiera listę alarmów nurkowych M28 wraz z ich warunkami aktywacji i dezaktywacji.

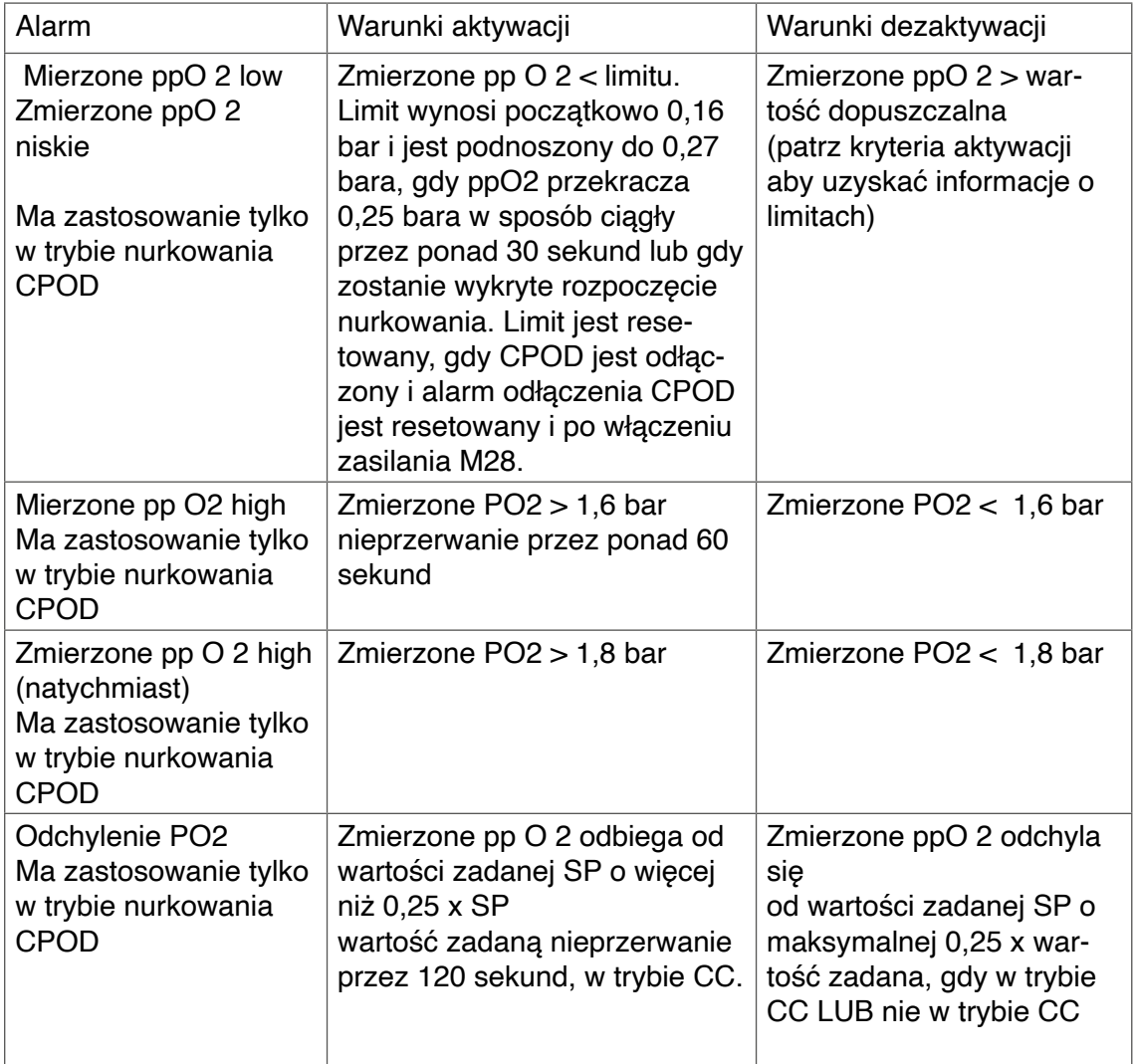

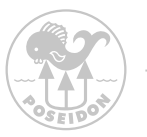

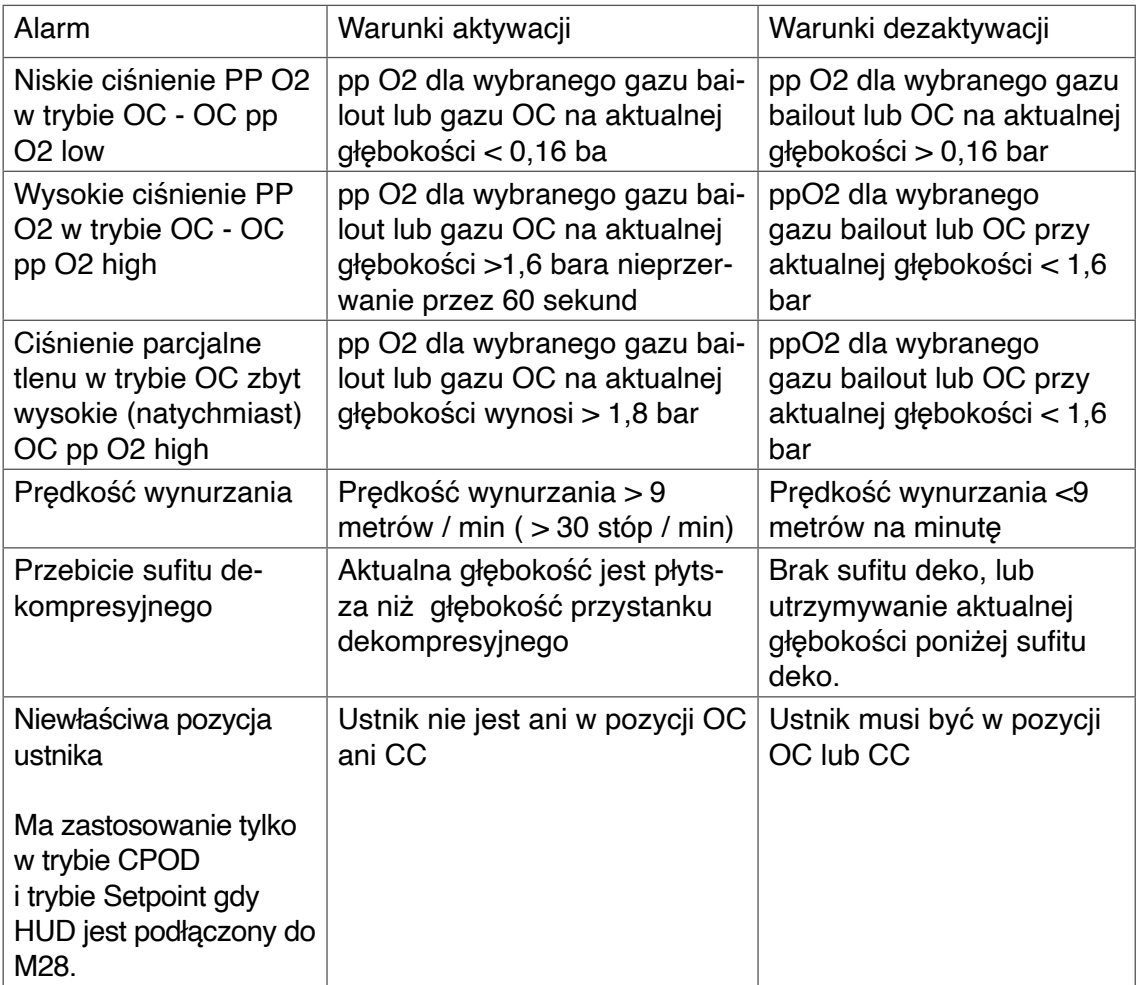

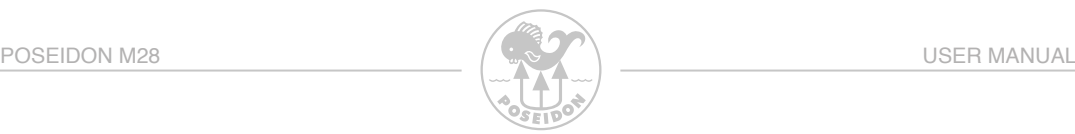

#### Alarmy stanu połączenia

Jak tylko M28 wykryje E-moduł SE7EN lub inne urządzenia na magistrali CAN, takie jak HUD lub CPOD, M28 zacznie monitorować ich obecność. Jeżeli kontakt z urządzeniem zostanie utracony, zostanie uruchomiony alarm rozłączenia i funkcja wibracji. Odpowiednie ikony alarmów na wyświetlaczu, informują, które urządzenie zostało odłączone. W przypadku, gdy M28 wykryje odłączone urządzenie, uruchamia się alarm ponownego podłączenia wraz z komunikatem informującym, które urządzenie zostało ponownie podłączone. W przypadku, gdy kilka urządzeń zostanie rozłączonych lub podłączonych ponownie, na ekranie pojawią się komunikaty dla każdego urządzenia będą wyświetlane naprzemiennie. Alarmy rozłączenia mogą być wywołane przez uszkodzenie kabla lub awarię urządzenia. Po alarmie odłączenia może nastąpić alarm ponownego podłączenia w przypadku przerywanej awarii kabla lub awarii urządzenia.

Jeśli SE7EN zostanie odłączony, M28 przejdzie w tryb nurkowania z zadanym Setpointem. Szczegółowy opis znajduje się w instrukcji obsługi M28. Jeżeli SE7EN został skonfigurowany do nurkowania bezdekompresyjnego (deco enable is OFF), M28 ustawi Bailout ACTIVE, gdy w urządzeniu SE7EN aktywowany zostanie alarm odłączenia. Jeżeli SE7EN jest skonfigurowany do nurkowania dekompresyjnego (deco enable is ON), nurek jest odpowiedzialny za aktywowanie trybu Bailout na M28, gdy jest to właściwe. Zalecanym działaniem w przypadku alarmu odłączenia SE7EN jest przerwanie nurkowania i przejście na tryb OC bailout.

Jeżeli CPOD zostanie odłączony, M28 zmieni tryb nurkowania z CPOD na SetPoint. W tym momencie tryb Bailout jest wyłączony i obowiązkiem nurka jest aktywowanie trybu Bailout na M28, jeżeli jest to konieczne. Zalecane w przypadku alarmu odłączenia CPOD jest przerwanie nurkowania w trybie OC bailout.

Zalecanym działaniem w przypadku alarmu odłączenia HUD jest przerwanie nurkowania przy jednoczesnym uważnym monitorowaniu PO2 i alarmów na wyświetlaczu M28.

Zalecanym działaniem w przypadku jakiegokolwiek alarmu ponownego połączenia jest przerwanie nurkowania.

Alarmy odłączenia mogą być potwierdzone w każdej chwili. Potwierdzenie alarmu rozłączenia oznacza, że akustyczne sygnały alarmowe są wyciszone,

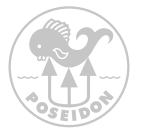

komunikat o rozłączeniu i ikony alarmu wymagające podjęcia działań są nieaktywne.

 Migająca ikona alarmu elektronicznego pozostanie jednak aktywna, aby przypomnieć użytkownikowi, że problem z rozłączeniem nadal istnieje.

Alarmy rozłączenia można zresetować, gdy nie nurkuje się. Zresetowanie alarmu odłączenia dezaktywuje komunikat wraz ze wszystkimi powiązanymi sygnałami alarmowymi.

Alarmy ponownego podłączenia można potwierdzić w każdej chwili. Potwierdzenie alarmu ponownego połączenia oznacza, że powiązany komunikat i sygnały alarmowe są dezaktywowane. Należy zwrócić uwagę, że przed potwierdzeniem lub zresetowaniem alarmu ponownego połączenia należy podjąć odpowiednie działania.

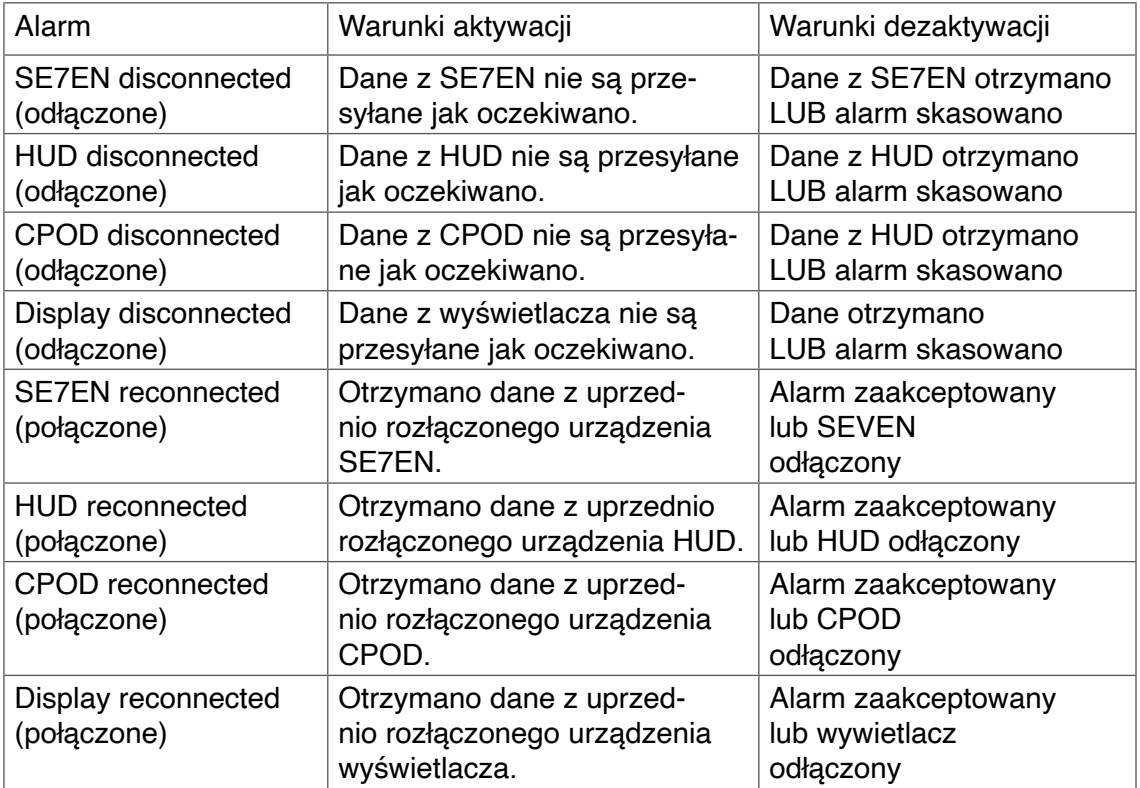

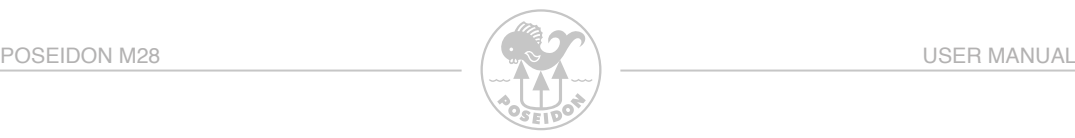

#### Alarmy Techniczne

Oprócz alarmów nurkowych i alarmów statusu połączenia, istnieje również kilka alarmów technicznych, które M28 może aktywować, jeśli wykryje awarię techniczną. Przykładem może być awaria czujnika ciśnienia, brak czujnika ppO2, wewnętrzne błędy komunikacji i niedopasowanie oprogramowania.

Alarm niedopasowania oprogramowania - firmware jest aktywowany, gdy wersja oprogramowania w jednym lub więcej urządzeniach różni się od wersji firmware w M28. Można temu zaradzić wykonując aktualizację urządzenia (urządzeń), które mają niezgodne oprogramowanie firmowe, patrz rozdział Aktualizacja oprogramowania sprzętowego urządzeń z M28 w celu poznania szczegółów.

Alarm braku czujnika ppO2 jest aktywowany, gdy nie są odbierane dane z czujnika SSO2 w CPOD, ani nie jest wykrywane napięcie z czujnika galwanicznego w CPOD. W przypadku awarii czujnika, zamiast wartości normalnie mierzonej przez czujnik wyświetlane jest migające "--".

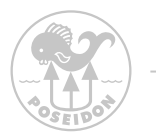

## Rozdział Wi-Fi Access Point

### **HOME**

Aby połączyć się z M28, należy włączyć Wi-Fi na M28 i połączyć się z komputerem PC/Mac lub innym urządzeniem.

- Nazwa Wi-Fi: M28-xxx (gdzie xxx jest numerem urządzenia)
- Hasło: matterhorn
- Aby otworzyć stronę domową URL należy w przeglądarece wpisać http://192.168.7.1

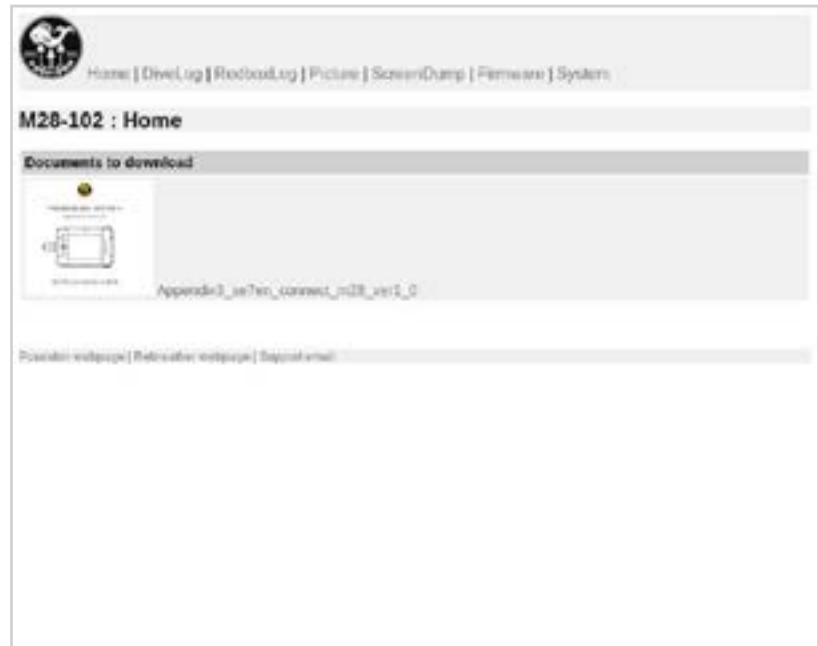

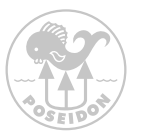

## REJESTR NURKOWAŃ

Gdy M28 jest połączony z komputerem PC/Mac lub innym urządzeniem poprzez Wi-Fi, możliwe jest pobranie plików z logami nurkowania. Pliki logów nurkowania są zaszyfrowane i mogą być odczytane za pomocą najnowszej wersji programu RbConfig. Wystarczy przejść do zakładki Dive Log i pobrać żądane logi na swój lokalny komputer PC/Mac. W zakładce " Dive Log" znajdują się wszystkie zapisy nurkowań przechowywane na M28. Dive Log zawiera dane od początku do końca nurkowania, które można zobaczyć w trybie dive log. Plik nie zawiera żadnych personalnych danych użytkownika.

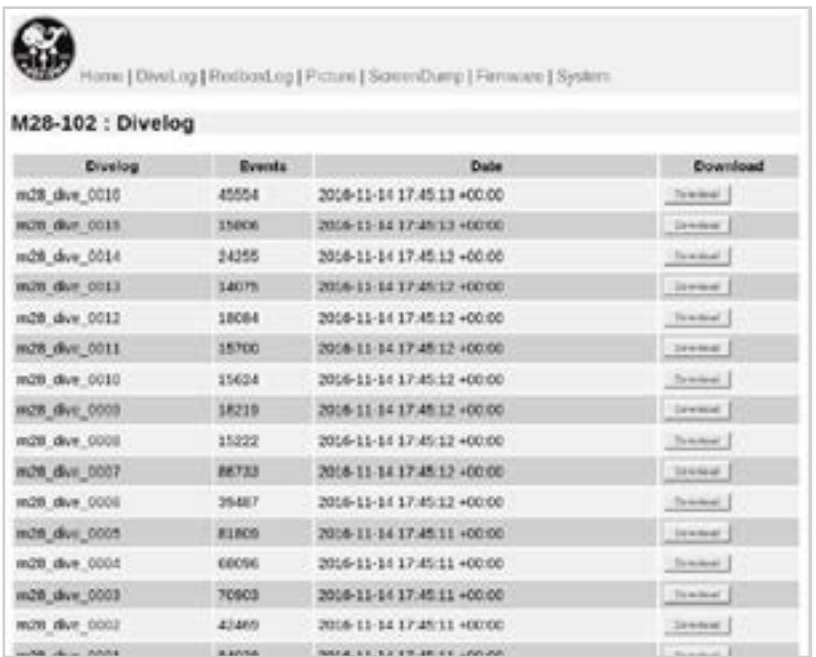

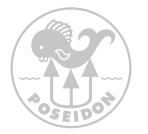

### REDBOX LOG

Podobnie jak log nurkowania, redbox log zawiera dane dotyczące nurkowania, ale również bardziej szczegółowe dane, które rejestrują wszystkie zdarzenia od momentu włączenia urządzenia do momentu jego wyłączenia. Dane te służą przede wszystkim do zapewnienia jakości obsługi klienta, i nie zawierają żadnych danych osobowych użytkownika.

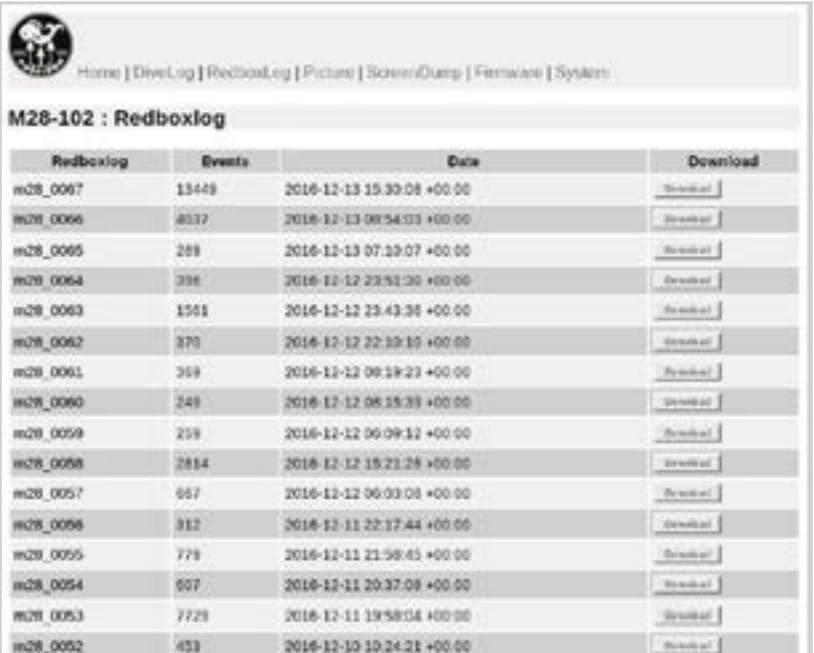

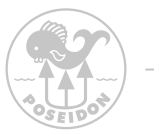

### PICTURE (ZDJĘCIA)

W zakładce zdjęcia można zarządzać zdjęciami, które mają być przechowywane w pamięci M28. Wystarczy przeglądać i przesyłać zdjęcia lub usunąć niechciane zdjęcia naciskając przycisk Usuń. Należy pamiętać, że usunięte zdjęcie zostaną utracone i nie można będzie ich odzyskać ani cofnąć tej operacji.

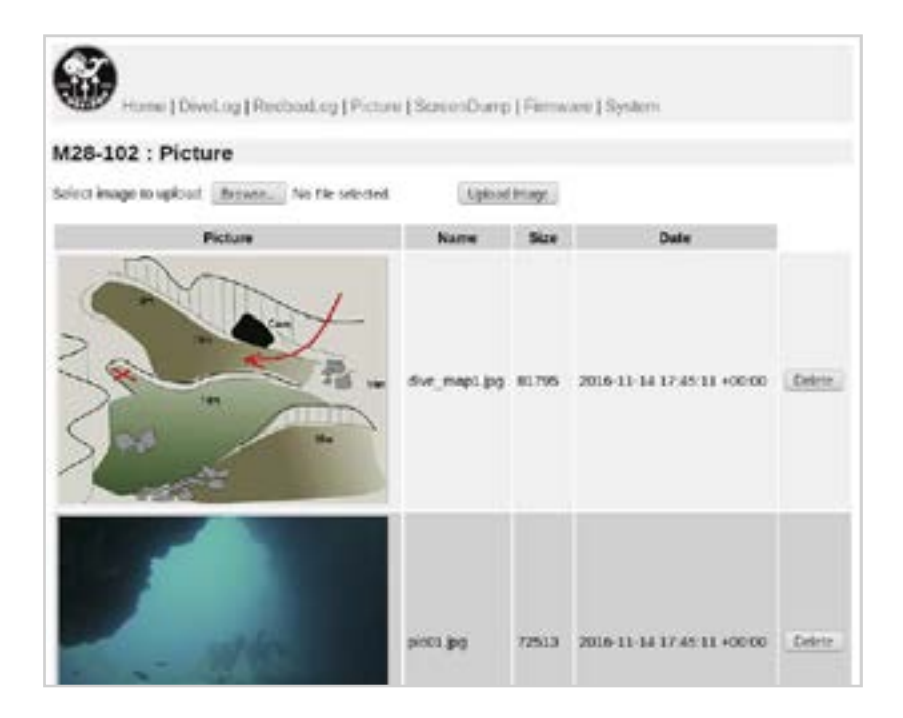

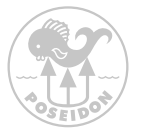

### SCREEN DUMP (ZRZUT EKRANU)

Czasami przydatne jest przechwycenie obrazu M28 (np. w celu przekazania go do działu pomocy technicznej firmy Posejdon). Gdy M28 jest połączony z komputerem PC/Mac lub innym urządzeniem przez sieć Wi-Fi, wybierz opcję "Screen Dump".

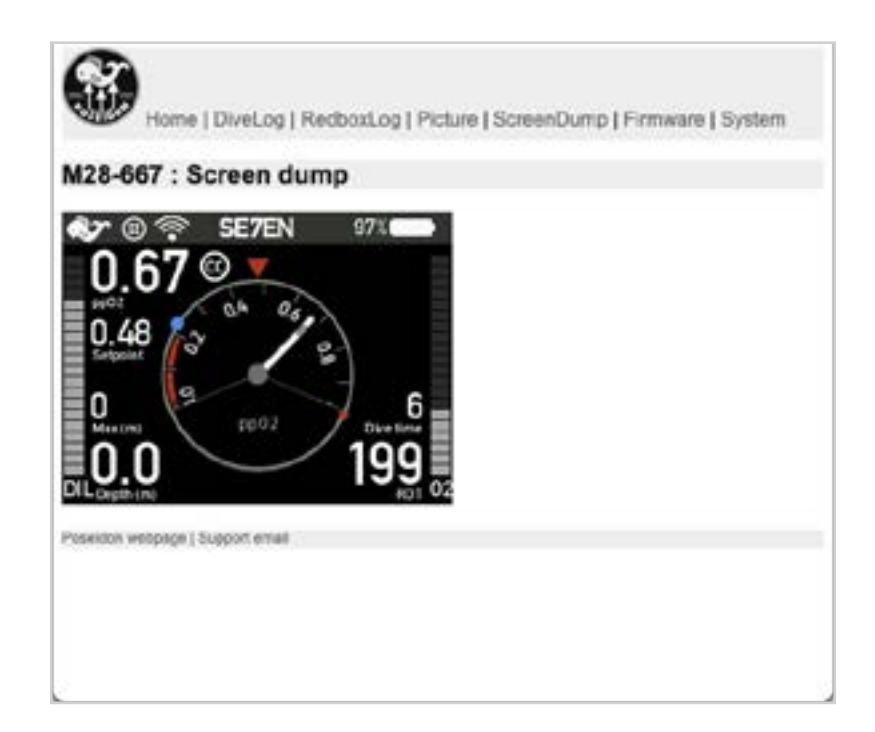

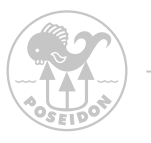

### FIRMWARE UPDATE(AKTUALIZACJA OPROGRAMOWANIA)

Kiedy M28 jest połączony z komputerem PC/Mac lub innym urządzeniem poprzez Wi-Fi, oprogramowanie sprzętowe w M28 może zostać zaktualizowane. Należy wybrać zakładkę firmware i nacisnąć przycisk " Browse", aby wybrać właściwy plik firmware na komputerze PC/Mac lub innym urządzeniu. Następnie należy nacisnąć przycisk "Upload firmware file", aby załadować nowe oprogramowanie do M28. Po wgraniu nowego firmware'u, należy zrestartować M28 aby go zainstalować. Można to zrobić poprzez pozycję menu "System" w przeglądarce i może to potrwać kilka minut.

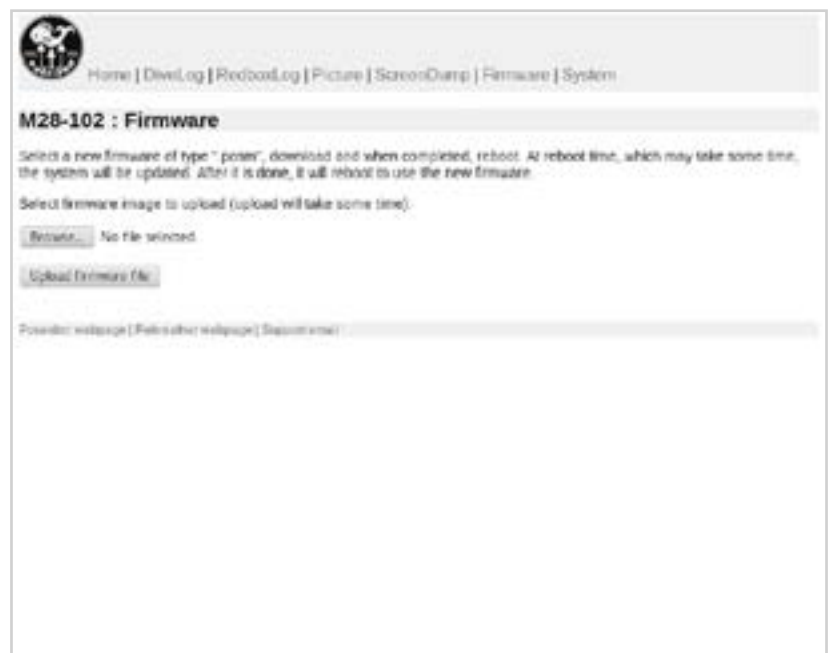

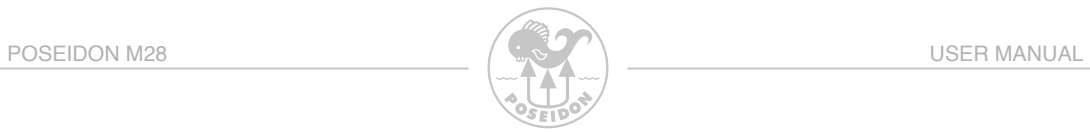

# **SYSTEM**

Opcja systemowa umożliwia wyłączenie zasilania lub ponowne uruchomienie M28.

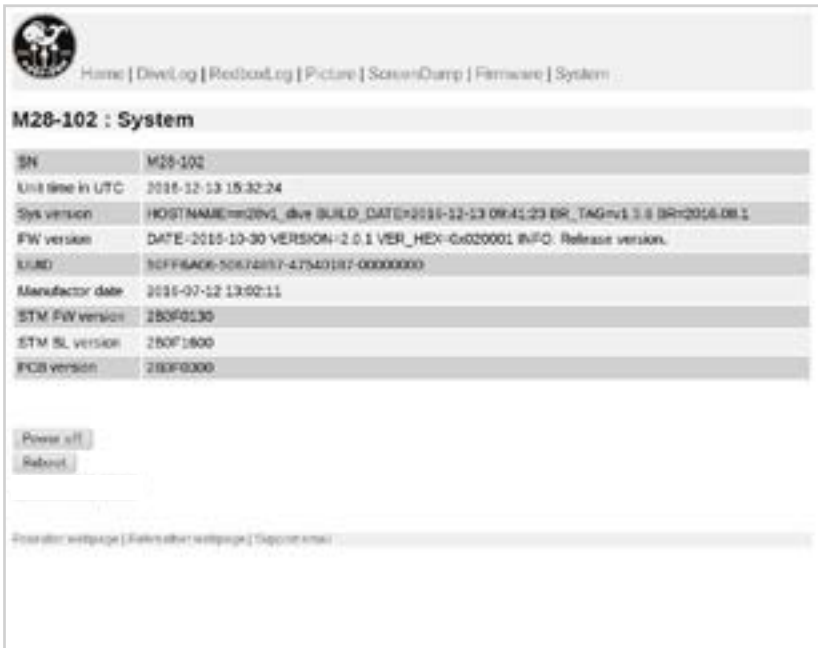

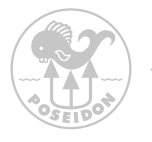

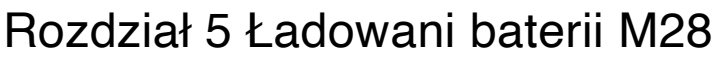

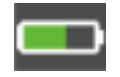

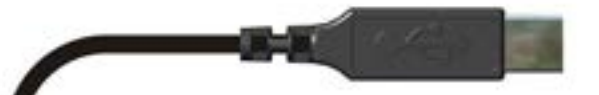

Należy użyć łądowarki USB z minimum 1.5 A aby zapewnić normalne ładowanie

Kabel ładowarki M28 ma standardowe złącze USB na jednym końcu, a na drugim - niestandardowe złącze podwodne dla M28. Aby naładować M28, wystarczy wyjąć wtyczkę kabla włożyć złącze z kabla ładowarki i ręcznie dokręcić nakrętkę. Podłączyć złącze USB do standardowego źródła zasilania USB.

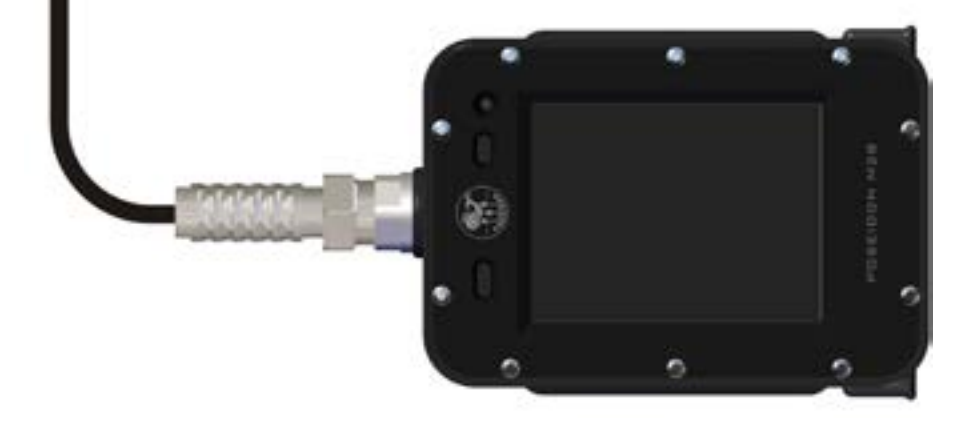

Źródłem zasilania może być dowolne złącze USB zapewniające napięcie 5,1 V i minimalny prąd 1,5 A. prąd o natężeniu co najmniej 1,5 A. Jeśli dioda LED miga na przemian na zielono i czerwona przez co najmniej 1 minutę, najprawdopodobniej natężenie prądu zasilacza USB jest niewystarczające.

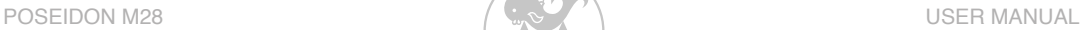

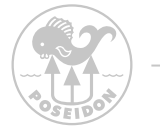

# Rozdział 6 guma Bungee, Konserwacja i **Utrzymanie**

### Przygotowanie Bungee

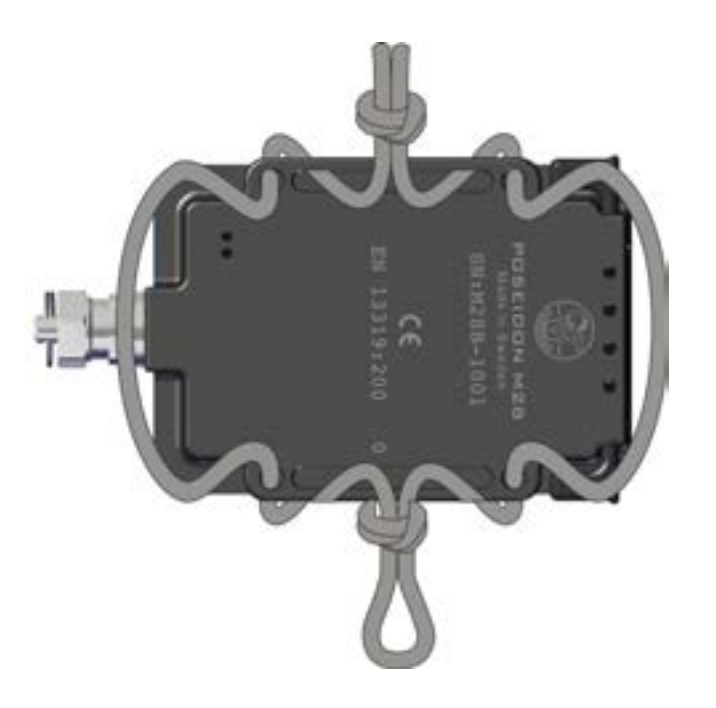

Przykład, jak można przymocować linkę bungee.
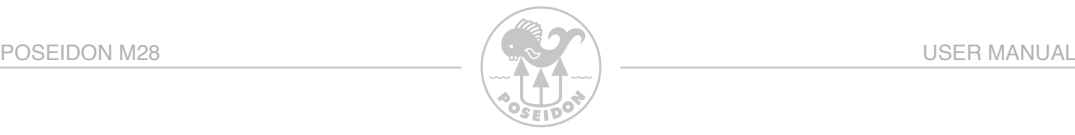

### Konserwacja i utrzymanie

Poseidon M28 jest precyzyjnym instrumentem podwodnym sterowanym komputerowo. Jego skuteczne działanie zależy od tego, czy woda nie przedostanie się do wnętrza komputera lub do złącza kablowego. Przed dostawą komputer jest fabrycznie zaplombowany i poddany próbie ciśnieniowej, nie ma więc nie ma powodu, aby otwierać urządzenie w celu jakiejkolwiek konserwacji. Jeżeli urządzenie zostanie otwarte, konieczna jest wykonanie próby ciśnieniowej w celu sprawdzenia szczelności

Czyszczenie lub wymiana przycisków

Brud i cząsteczki dostające się do mechaniki przycisków mogą wpływać na ich funkcjonowanie. Przyciski można wyjąć zgodnie z poniższą ilustracją, a komorę w razie potrzeby opłukać i wypłukać z brudu.

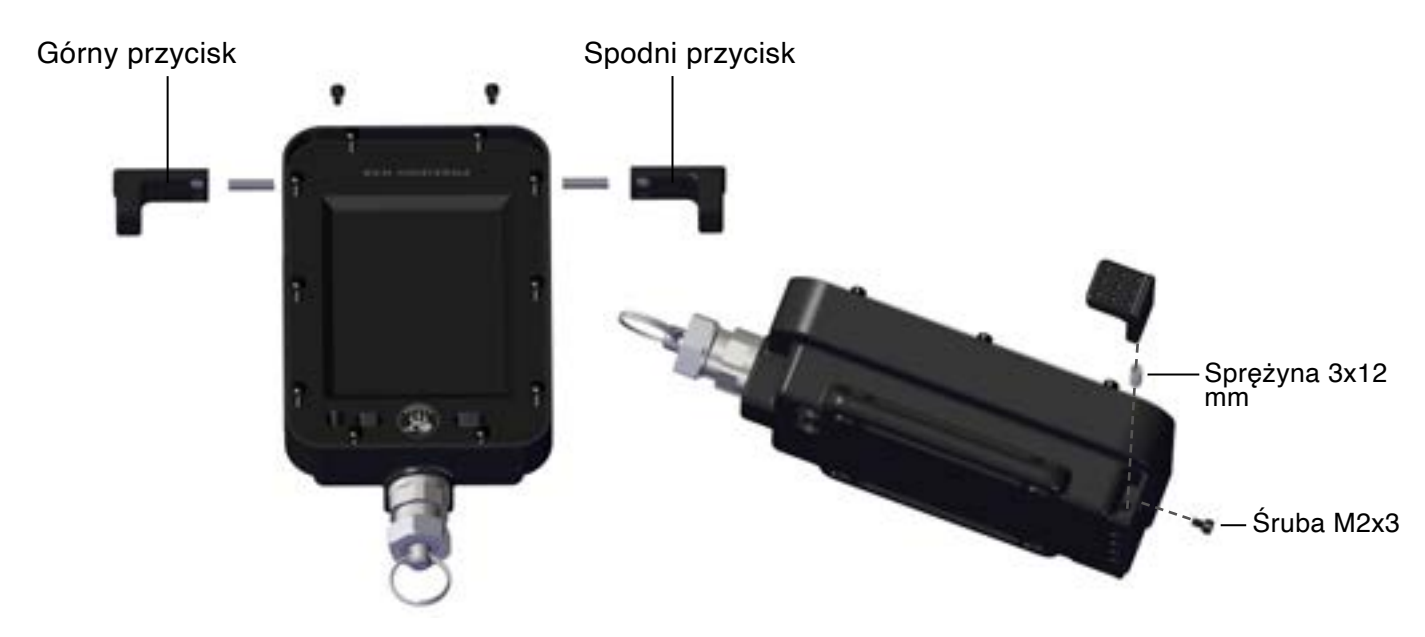

Upewnij się, że sprężyna dociskowa została prawidłowo zamontowana. Ostrożnie dokręć śruby ręcznie. Przyciski są automatycznie rekalibrowane przez M28. Przyciski, sprężyny i śruby można zamawiać jako części zamienne.

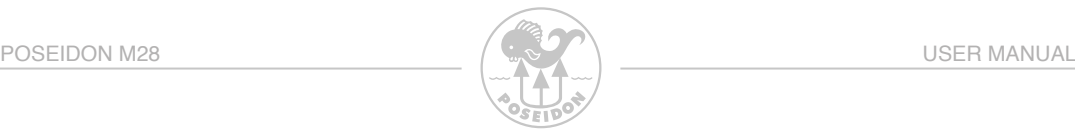

Pielegnacia i konserwacia o-ringów

Jedną z części urządzenia, która będzie wymagała szczególnej uwagi, są złącze kablowe. Należy upewnić się, że każdy rodzaj urządzenia łączącego (kabel lub wtyczka) jest nasmarowane, starannie dopasowane i dokręcone przed użyciem na zewnątrz lub pod wodą.

Długotrwałe przechowywanie

Pozostawienie M28 na długi okres czasu bez ładowania prowadzi do przedwczesnego starzenia się baterii. Jeżeli M28 nie jest używany przez dłuższy okres czasu, najlepszą metodą przechowywania jest doładowywanie M28 raz w miesiącu. Jeżeli nie jest to możliwe, najlepszym rozwiązaniem długoterminowym jest pozostawienie M28 podłączonego do ładowarki. Jednak metoda comiesięcznego doładowywania M28 zmaksymalizuje żywotność baterii. M28 należy przechowywać w chłodnym, suchym środowisku.

Temperatura Przechowywania: -20°C to +50°C / -4°F to +122°F.

Transport w skrzyni Pelicase

Należy otworzyć "zawór odpowietrzający" na walizce Pelicase podczas transportu lotniczego urządzenia oraz pomiędzy miejscami o różnicy wysokości wynoszącej 300 ft/100 m lub więcej.

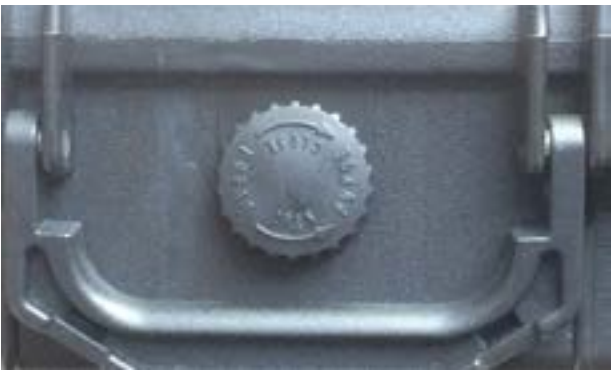

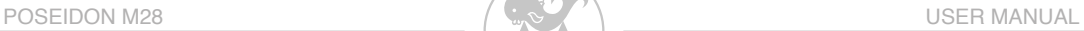

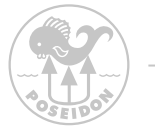

# Rozdział 7 Osłona Ochronna i Osłona Ekranu

(akcesoria, nie załączone do M28)

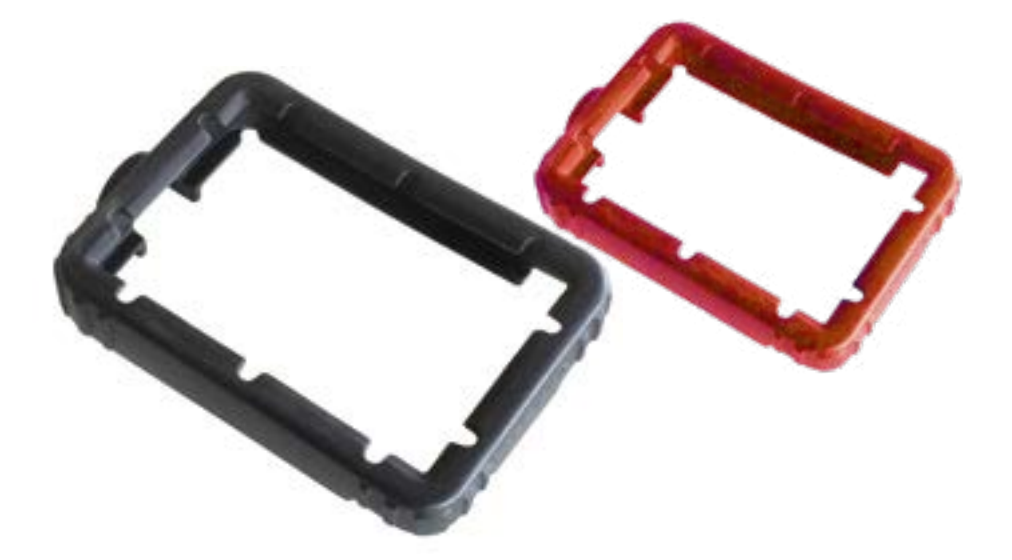

Osłona ochronna, czarna lub czerwona.

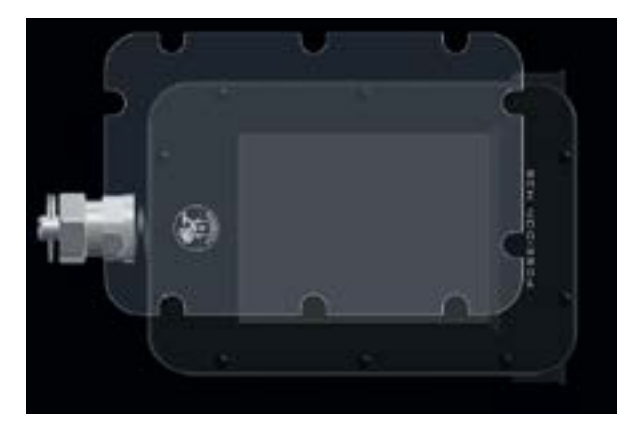

Osłona Ekranu

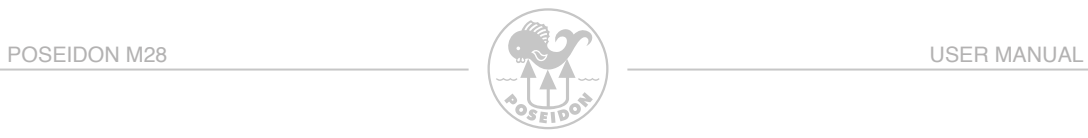

### Rozdział 8 Specyfikacja Techniczna

#### Wymiary i waga

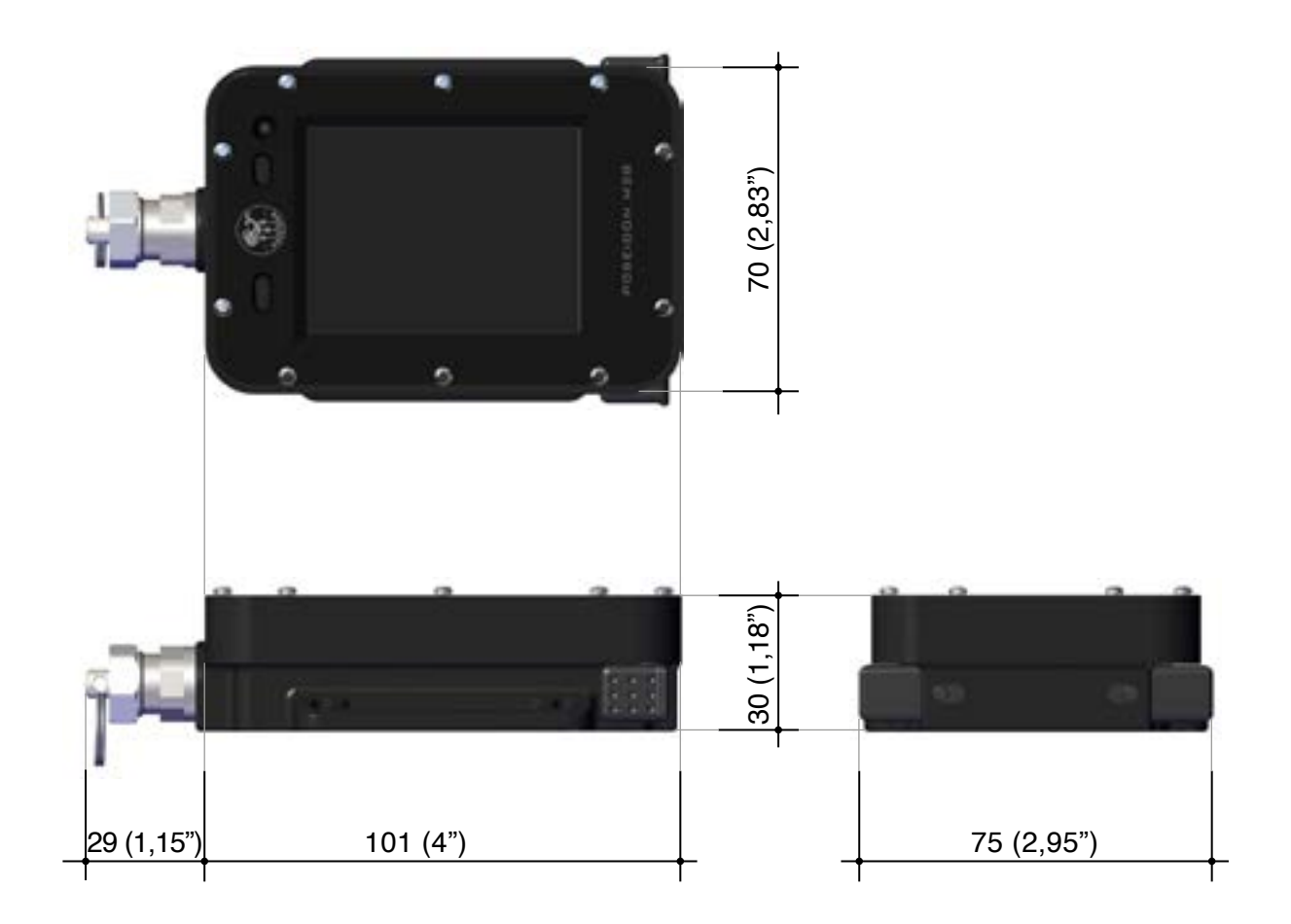

Waga: 260 gr (0,57 lb)

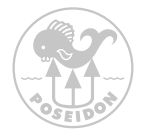

#### Warunki Użytkowania

Normalny zasięg wysokości: 0 to 3,000 m / 10,000 ft nadpoziomem morza

Temperatura użytkowania: -20°C to +50°C / -4°F to +122°F

Temperatura przechowywania: -20°C to +50°C / -4°F to +122°F

Nie należy pozostawiać urządzenia wystawionego na bezpośrednie oddziaływanie promieni słonecznych

Pomiar głębokości

Termiczna kompensacja czujnika ciśnienia

Maksymalna głębokość zastosowania: 200 m / 656 ft (zgodna z EN 13319)

Maksymalne ciśnienie statyczne: 20 bar (zgodna z EN 13319 i ISO 6425)

Dokładność: ± 1% całkowitej skali lub lepsza w zakresie od 0 do 200 m / 656 ft at 20°C / 68°F (zgodna z EN 13319)

Zakres wyświetlanej głębokości: 0 to 300 m / 984 ft

Międzynarodowy wzór zarejestrowany (WIPO) DM/093447 dla projektu komputera M28, CPOD oraz interfejsu graficznego.

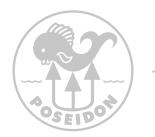

# Załącznik 1 Symbole

### Alarmy i Ostrzeżenia

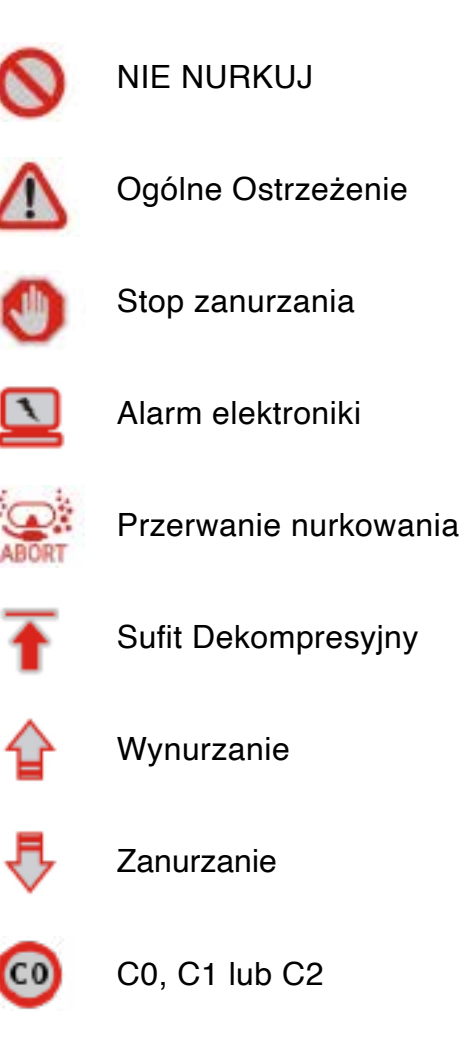

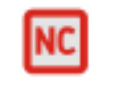

Nie znany tryb pętli

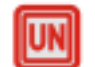

Nie znana pozycja ustnika

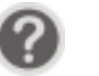

Pytanie

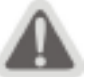

Uwaga

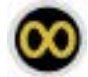

Kalibracja kompasu

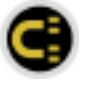

Ostrzeżenie o magnetyźmie kompasu

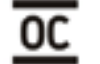

Obieg Otwarty

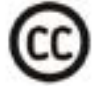

Obieg Zamknięty

Tryb Głębokościomierza

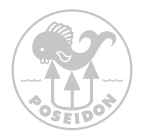

#### Status trybu

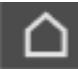

Tryb Powierzchniowy

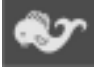

Tryb Nurkowania

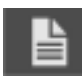

Rejestr Nurkowań

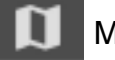

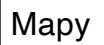

Zdjęcia

Planner

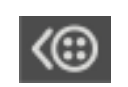

≻©

⊕

CAN połączone, zewnętrzne zasilanie

Łącznosc

CAN połączone

Wifi

CAN połączone, zasilanie

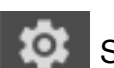

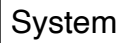

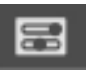

Ustawienia

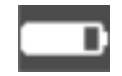

Status Baterii

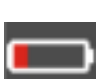

Poziom

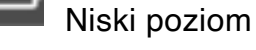

58%

Ładowanie

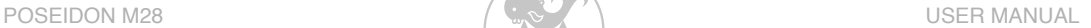

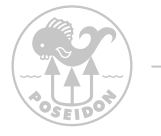

### Załącznik 2 Przykłady połączenia

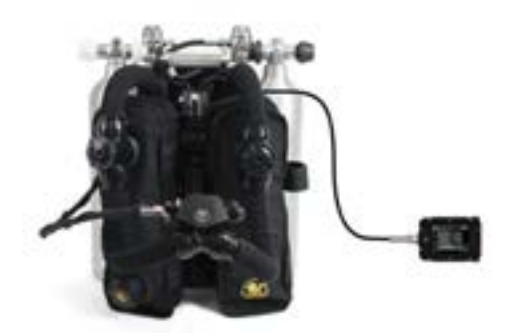

Standardowa konfiguracja (SE7EN + M28)

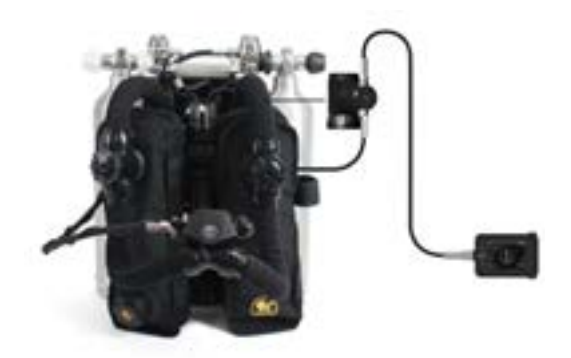

Konfiguracja rekreacyjna (SE7EN + CPOD + M28)

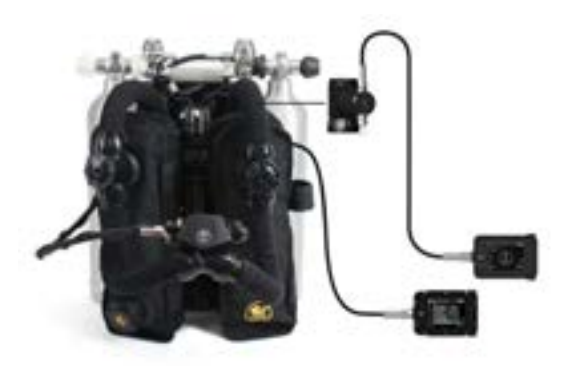

Standardowa konfiguracja techniczna (SE7EN + Primary M28, CPOD + Secondary M28)

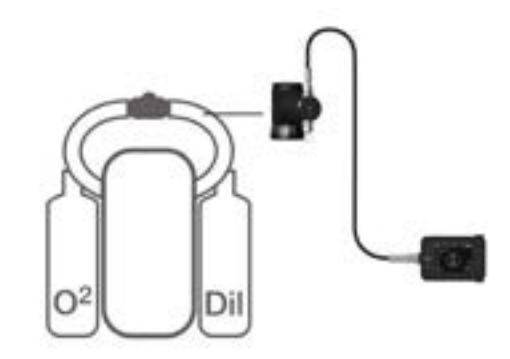

Konfiguracja pętli tlenowej dla dowolnego rebreathera (CPOD + M28)

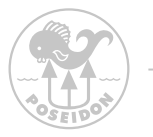

### Wsparcie i Informacje Zwrotne

Jeżeli macie Państwo jakieś uwagi lub sugestie względem użytkowania konfiguracji, lub wyświetlania informacji.

> Należy je przsłać na support@poseidon.com

# Poseidon Diving Systems AB

Åkeredsvägen 1, SE-421 63 Västra Frölunda, Sweden Phone: +46 31 734 29 00 E-mail: info@poseidon.com

www.poseidon.com

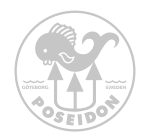